# HP Pavilion dv2500 Notebook PC Maintenance and Service Guide

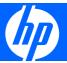

© Copyright 2007 Hewlett-Packard Development Company, L.P.

AMD, the AMD Arrow logo, and combinations thereof, are trademarks of Advanced Micro Devices, Inc. Bluetooth is a trademark owned by its proprietor and used by Hewlett-Packard Company under license. Intel and Core are trademarks or registered trademarks of Intel Corporation or its subsidiaries in the United States and other countries. Microsoft, Windows, and Windows Vista are either trademarks or registered trademarks of Microsoft Corporation in the United States and/or other countries. SD Logo is a trademark of its proprietor.

The information contained herein is subject to change without notice. The only warranties for HP products and services are set forth in the express warranty statements accompanying such products and services. Nothing herein should be construed as constituting an additional warranty. HP shall not be liable for technical or editorial errors or omissions contained herein.

Third Edition: August 2007

First Edition: April 2007

Document Part Number: 448075-003

#### Safety warning notice

⚠ WARNING! To reduce the possibility of heat-related injuries or of overheating the computer, do not place the computer directly on your lap or obstruct the computer air vents. Use the computer only on a hard, flat surface. Do not allow another hard surface, such as an adjoining optional printer, or a soft surface, such as pillows or rugs or clothing, to block airflow. Also, do not allow the AC adapter to contact the skin or a soft surface, such as pillows or rugs or clothing, during operation. The computer and the AC adapter comply with the user-accessible surface temperature limits defined by the International Standard for Safety of Information Technology Equipment (IEC 60950).

# **Table of contents**

#### 1 Product description

| 2 | 2 External component identification       |               |
|---|-------------------------------------------|---------------|
|   | Top components                            | 7             |
|   | Display components                        | 7             |
|   | Buttons, speakers, and fingerprint reader | 8             |
|   | Keys                                      | 10            |
|   | Lights                                    |               |
|   | TouchPad                                  | 12            |
|   | Front components                          | 13            |
|   | Left-side components                      |               |
|   | Rear component                            |               |
|   | Right-side components                     |               |
|   | Bottom components                         |               |
|   |                                           |               |
| 3 | 3 Illustrated parts catalog               | a <b>-</b>    |
|   | Serial number location                    |               |
|   | Computer major components                 |               |
|   | Display assembly components               |               |
|   | Door/Cover Kit                            |               |
|   | Cable Kit                                 |               |
|   | Mass storage devices                      |               |
|   | Miscellaneous parts                       |               |
|   | Sequential part number listing            | 31            |
| 4 | 4 Removal and replacement procedures      |               |
|   | Preliminary replacement requirements      | 39            |
|   | Tools required                            |               |
|   | Service considerations                    |               |
|   | Plastic parts                             |               |
|   | Cables and connectors                     |               |
|   | Drive handling                            |               |
|   | Grounding guidelines                      |               |
|   | Electrostatic discharge damage            |               |
|   | Packaging and transporting guidelines     |               |
|   | Workstation guidelines                    |               |
|   | Equipment quidelines                      |               |
|   | Unknown user password                     |               |
|   | OHIGHOWH 0301 P033WOID                    | , <del></del> |

|   |        | Component replacement procedures                                     | 45  |
|---|--------|----------------------------------------------------------------------|-----|
|   |        | Serial number                                                        | 45  |
|   |        | Computer feet                                                        | 46  |
|   |        | Battery                                                              | 47  |
|   |        | Camera module                                                        |     |
|   |        | Display inverter                                                     | 50  |
|   |        | Hard drive                                                           |     |
|   |        | WLAN module                                                          |     |
|   |        | RTC battery                                                          | 59  |
|   |        | Memory module                                                        |     |
|   |        | Optical drive                                                        |     |
|   |        | Keyboard                                                             |     |
|   |        | Switch cover                                                         |     |
|   |        | Display assembly                                                     |     |
|   |        | Top cover                                                            |     |
|   |        | TouchPad                                                             |     |
|   |        | Wireless switch board                                                |     |
|   |        | Modem module                                                         |     |
|   |        | Audio board                                                          |     |
|   |        | Bluetooth module                                                     |     |
|   |        | USB board                                                            |     |
|   |        | Speaker assembly                                                     |     |
|   |        | Display switch module                                                |     |
|   |        | System board                                                         |     |
|   |        | Power connector cable                                                |     |
|   |        | ExpressCard assembly                                                 |     |
|   |        | ExpressCara assembly                                                 |     |
|   |        | Processor                                                            |     |
|   |        | riocessor                                                            | 77  |
| _ | Setup  | Heilier                                                              |     |
| J | Selup  |                                                                      | 101 |
|   |        | Starting the Setup Utility                                           |     |
|   |        | Changing the language of the Setup Utility                           |     |
|   |        | Navigating and selecting in the Setup Utility                        |     |
|   |        | Displaying system information                                        |     |
|   |        | Restoring default settings in the Setup Utility                      |     |
|   |        | Using advanced Setup Utility features                                |     |
|   |        | Closing the Setup Utility                                            |     |
|   |        | Setup Utility menus                                                  | 103 |
| c | Cmarif |                                                                      |     |
| 0 | Specii | ications                                                             | 105 |
|   |        | Computer specifications                                              |     |
|   |        | 14.1-inch, WXGA, BrightView display specifications                   |     |
|   |        | Hard drive specifications                                            |     |
|   |        | DVD±RW and CD-RW Super Multi Double-Layer Combo Drive specifications |     |
|   |        | System DMA specifications                                            |     |
|   |        | System interrupt specifications—Intel processors                     |     |
|   |        | System interrupt specifications—AMD processors                       |     |
|   |        | System I/O address specifications—Intel processors                   |     |
|   |        | System I/O address specifications—AMD processors                     | 114 |

|                | System memory map specifications—Intel processors | 116  |
|----------------|---------------------------------------------------|------|
|                | System memory map specifications—AMD processors   | 117  |
| - 6            | to an                                             |      |
| / Scre         | <b>w listing</b> Phillips PM2.0×5.0 captive screw | 120  |
|                | •                                                 |      |
|                | Phillips PM2.5×4.0 screw                          |      |
|                | Phillips PM3.0×4.0 screw                          |      |
|                | Phillips PM2.0×6.0 shoulder screw                 |      |
|                | Phillips PM2.5×9.0 screw                          |      |
|                | Silver Phillips PM2.0×3.0 screw                   |      |
|                | Phillips PM2.5×7.0 screw                          |      |
|                | Black Phillips PM2.0×3.0 screw                    |      |
|                | Black Phillips PM2.5×5.0 screw                    |      |
|                | Phillips PM2.0×5.0 screw                          | 135  |
|                | Silver Phillips PM2.5×5.0 screw                   | 136  |
|                | Phillips PM2.0×2.0 screw                          | 138  |
|                | Phillips PM2.0×4.0 screw                          | 139  |
|                | Phillips PM2.0×11.0 captive screw                 |      |
|                |                                                   |      |
| 8 Back         | cup and Recovery                                  |      |
|                | Recovering system information                     |      |
|                | Backing up your information                       | 141  |
|                | When to back up                                   | 141  |
|                | Back up suggestions                               | 142  |
|                | Using system restore points                       | 142  |
|                | When to create restore points                     |      |
|                | Create a system restore point                     |      |
|                | Restore to a previous date and time               |      |
|                | Creating recovery discs                           |      |
|                | Reinstalling software programs and drivers        |      |
|                | Reinstalling preinstalled programs and drivers    |      |
|                | Reinstalling programs from discs                  |      |
|                | Performing a recovery                             |      |
|                | Recovering from the recovery discs                |      |
|                |                                                   |      |
|                | Recovering from the partition on the hard drive   |      |
|                | Deleting the recovery partition on the hard drive |      |
|                | Updating reinstalled software                     | 146  |
| 0 Com          | aceter nin gesignments                            |      |
| 9 Com          | nector pin assignments                            | 1.47 |
|                | Audio-in (microphone)                             |      |
|                | Audio-out (headphone)                             |      |
|                | External monitor                                  |      |
|                | RJ-11 (modem)                                     |      |
|                | RJ-45 (network)                                   |      |
|                | S-Video-out                                       |      |
|                | Universal Serial Bus                              | 150  |
| 45 =           |                                                   |      |
| 10 <b>Po</b> v | wer cord set requirements                         | ·    |
|                | Requirements for all countries or regions         | 151  |

|     | Requirements for specific countries or regions | <br>52 |
|-----|------------------------------------------------|--------|
| 11  | Recycling                                      |        |
|     | Battery                                        | <br>53 |
|     | Display                                        | <br>53 |
|     |                                                |        |
| Ind | dex                                            | <br>59 |

# 1 Product description

| Category     | Description                                              | Intel processors<br>with<br>discrete graphics<br>subsystem | Intel<br>processors<br>with<br>UMA graphics<br>subsystem | AMD<br>processors<br>with UMA<br>graphics<br>subsystem |
|--------------|----------------------------------------------------------|------------------------------------------------------------|----------------------------------------------------------|--------------------------------------------------------|
| Product Name | HP Pavilion dv2500<br>Notebook PC                        | √                                                          | $\checkmark$                                             | $\sqrt{}$                                              |
| Processors   | Intel® Core™ Duo with 800-<br>MHz front side bus (FSB)   |                                                            |                                                          |                                                        |
|              | T7300 2.00-GHz processor with 4-MB L2 cache              | V                                                          | $\checkmark$                                             |                                                        |
|              | T7100 1.80-GHz processor with 2-MB L2 cache              | V                                                          | V                                                        |                                                        |
|              | T5450 1.67-GHz processor with 2-MB L2 cache              | V                                                          | $\checkmark$                                             |                                                        |
|              | AMD processors                                           |                                                            |                                                          |                                                        |
|              | Turion™ TL-62 (2.1-Ghz, 1600-<br>MHz FSB, 1-MB L2 cache) |                                                            |                                                          | √                                                      |
|              | Turion TL-60 (2.0-Ghz, 1600-MHz<br>FSB, 1-MB L2 cache)   |                                                            |                                                          | √                                                      |
|              | Turion TL-58 (1.9-GHz, 1600-MHz<br>FSB, 1-MB L2 cache)   |                                                            |                                                          | √                                                      |
|              | Turion TL-55 (1.8-GHz, 512-KB L2 cache)                  |                                                            |                                                          | √                                                      |
|              | Turion MK-38 (2.2-GHz, 512-MB<br>L2 cache)               |                                                            |                                                          | √                                                      |
|              | Athlon™ TK-53 (1.7-GHz, 2-GB L2 cache)                   |                                                            |                                                          | √                                                      |
|              | Sempron™ 3600 (2.0-GHz, 256-<br>KB L2 cache)             |                                                            |                                                          | √                                                      |
| Chipset      | Northbridge: Intel PM965                                 | $\checkmark$                                               |                                                          |                                                        |
|              | Northbridge: GM965                                       |                                                            | V                                                        |                                                        |
|              | Southbridge: Intel ICH8m                                 | $\checkmark$                                               | V                                                        |                                                        |
|              | Northbridge: nVidia MCP67M                               |                                                            |                                                          | V                                                      |
|              | Southbridge: nVidia Integrated                           |                                                            |                                                          | V                                                      |

| Category | Description                                                                                                    | Intel processors<br>with<br>discrete graphics<br>subsystem | Intel<br>processors<br>with<br>UMA graphics<br>subsystem | AMD<br>processors<br>with UMA<br>graphics<br>subsystem |
|----------|----------------------------------------------------------------------------------------------------|------------------------------------------------------------|----------------------------------------------------------|--------------------------------------------------------|
| Graphics | nVidia Discrete PCI Express × 16 Graphics                                                                                                    | $\checkmark$                                               |                                                          |                                                        |
|          | <ul> <li>nVidia NB8M GS with 64 MB of dedicated video memory (8M × 32 GDDR3 × 2 PCs) with 128 MB of video memory when system memory is less than 1 GB (64 MB + 64 MB Turbo Cache)</li> <li>nVidia NB8M GS with 64 MB of dedicated video</li> </ul> |                                                            |                                                          |                                                        |
|          | memory (8M × 32 GDDR3 × 2 PCs) with 256 MB of video memory when system memory is greater than or equal to 1 GB (64 MB + 192 MB Turbo Cache)                                                                                                    |                                                            |                                                          |                                                        |
|          | System design supports up to 55-<br>W GPU requirement.                                                                                                    |                                                            |                                                          |                                                        |
|          | Mobile Intel Graphics Media<br>Accelerator X3100                                                                                                    |                                                            | $\checkmark$                                             |                                                        |
|          | Unified Memory Architecture (UMA) with shared video memory:                                                                                                    |                                                            |                                                          |                                                        |
|          | <ul> <li>Up to 64 MB on computers<br/>with 512 MB or less of system<br/>memory</li> </ul>                                                                                                    |                                                            |                                                          |                                                        |
|          | <ul> <li>Up to 128 MB on computers<br/>with more than 512 MB of<br/>system memory</li> </ul>                                                                                                    |                                                            |                                                          |                                                        |
|          | Memory size is a dynamic change.                                                                                                    |                                                            |                                                          |                                                        |
|          | UMA nVidia                                                                                                    |                                                            |                                                          | $\checkmark$                                           |
|          | Unified Memory Architecture (UMA) with shared video memory:                                                                                                    |                                                            |                                                          |                                                        |
|          | <ul> <li>Up to 64 MB on computers<br/>with 512 MB of system<br/>memory</li> </ul>                                                                                                    |                                                            |                                                          |                                                        |
|          | <ul> <li>Up to 256 MB on computers<br/>with 1024 MB of system<br/>memory</li> </ul>                                                                                                    |                                                            |                                                          |                                                        |
|          | <ul> <li>Up to 576 MB on computers<br/>with more than 2048 MB of<br/>system memory</li> </ul>                                                                                                    |                                                            |                                                          |                                                        |
| Panel    | 14.1-inch, WXGA with BrightView                                                                                                    | √                                                          | V                                                        | V                                                      |
| Memory   | 2 SODIMM slots                                                                                                    | V                                                          | V                                                        | V                                                      |

| Category       | Description                                                                                        | Intel processors<br>with<br>discrete graphics<br>subsystem | Intel<br>processors<br>with<br>UMA graphics<br>subsystem | AMD<br>processors<br>with UMA<br>graphics<br>subsystem |
|----------------|----------------------------------------------------------------------------------------------------|------------------------------------------------------------|----------------------------------------------------------|--------------------------------------------------------|
|                | Customer-accessible/upgradable                                                                     | $\checkmark$                                               | V                                                        | $\sqrt{}$                                              |
|                | Supports up to 4 GB of system RAM                                                                  |                                                            |                                                          | $\checkmark$                                           |
|                | Supports up to 2 GB of system RAM                                                                  | V                                                          | $\checkmark$                                             |                                                        |
|                | DDRII PC2-5300 (667-MHz)                                                                           | V                                                          | V                                                        | V                                                      |
|                | Supports the following configuration: 4096 (2048 x 2)                                              |                                                            |                                                          | $\checkmark$                                           |
|                | Supports the following configurations:                                                             | V                                                          | V                                                        | $\checkmark$                                           |
|                | • 2048 (1024 × 2)                                                                                  |                                                            |                                                          |                                                        |
|                | • 1536 (1024 + 512)                                                                                |                                                            |                                                          |                                                        |
|                | • 1024 (1024 × 1, 512 × 2)                                                                         |                                                            |                                                          |                                                        |
|                | • 512 (512 × 1)                                                                                    |                                                            |                                                          |                                                        |
| Hard drives    | Supports 9.5-mm, 2.5-inch hard drives                                                              | V                                                          | V                                                        | V                                                      |
|                | Serial ATA                                                                                         | $\checkmark$                                               | V                                                        | V                                                      |
|                | Supports the following drives:                                                                     | $\checkmark$                                               | V                                                        | V                                                      |
|                | • 250-GB, 5400-rpm                                                                                 |                                                            |                                                          |                                                        |
|                | • 160-GB, 5400-rpm                                                                                 |                                                            |                                                          |                                                        |
|                | • 120-GB, 5400-rpm                                                                                 |                                                            |                                                          |                                                        |
|                | • 80-GB, 5400-rpm                                                                                  |                                                            |                                                          |                                                        |
| Optical drives | Fixed (removal of 1 screw required)                                                                | V                                                          | V                                                        | $\checkmark$                                           |
|                | Parallel ATA                                                                                       | V                                                          | V                                                        | V                                                      |
|                | 12.7-mm tray load                                                                                  | √                                                          | V                                                        | V                                                      |
|                | Supports the following drives:                                                                     | √                                                          | V                                                        | V                                                      |
|                | <ul> <li>DVD±RW and CD-RW Super<br/>Multi Double-Layer Combo<br/>Drive with LightScribe</li> </ul> |                                                            |                                                          |                                                        |
|                | <ul> <li>DVD±RW and CD-RW Super<br/>Multi Double-Layer Combo<br/>Drive</li> </ul>                  |                                                            |                                                          |                                                        |
|                | DVD-CD/RW Combo Drive                                                                              |                                                            |                                                          |                                                        |
| Diskette drive | Supports external USB drive only                                                                   | $\checkmark$                                               | V                                                        | $\sqrt{}$                                              |
| Camera         | Low-light, VGA camera                                                                              | $\checkmark$                                               | $\checkmark$                                             | $\sqrt{}$                                              |

| Category            | Description                                                                                                    | Intel processors<br>with<br>discrete graphics<br>subsystem | Intel<br>processors<br>with<br>UMA graphics<br>subsystem | AMD<br>processors<br>with UMA<br>graphics<br>subsystem |
|---------------------|----------------------------------------------------------------------------------------------------|------------------------------------------------------------|----------------------------------------------------------|--------------------------------------------------------|
|                     | Fixed (no tilt)                                                                                                    | V                                                          | $\sqrt{}$                                                | V                                                      |
|                     | 640 × 480 by 20 frames per<br>second                                                                                  | √                                                          | √                                                        | V                                                      |
| Microphone          | 2 dual-array microphones with software                                                                                | V                                                          | √                                                        | V                                                      |
| Audio               | HD audio                                                                                                    | V                                                          | $\sqrt{}$                                                | V                                                      |
|                     | Supports Windows Vista®<br>Premium Logo requirements                                                                  | √                                                          | V                                                        | V                                                      |
|                     | Pavilion-branded Altec Lansing speakers                                                                               | V                                                          | V                                                        | V                                                      |
| Modem               | 56K V.92 data/fax modem                                                                                               | V                                                          | V                                                        | V                                                      |
|                     | Supports all world-wide certification requirements                                                                    | V                                                          | V                                                        | V                                                      |
|                     | Modem cable not included                                                                                              | V                                                          | V                                                        | V                                                      |
| Ethernet            | Integrated Marvell E8039<br>10/100 network interface card<br>(NIC)                                                    | V                                                          | V                                                        | $\checkmark$                                           |
|                     | Ethernet cable not included                                                                                           | V                                                          | V                                                        | V                                                      |
| Wireless            | Integrated wireless local<br>area network (WLAN)<br>options by way of wireless<br>module:                             |                                                            |                                                          |                                                        |
|                     | Intel PRO Wireless 3945<br>802.11a/b/g and 802.11b/g<br>with 2 antennae integrated into the<br>display assembly       | V                                                          | √                                                        |                                                        |
|                     | Intel PRO Wireless 4965<br>802.11a/b/g/n with 3 antennae<br>integrated into the display<br>assembly @ 2.4 and 5.0 GHz | V                                                          | √                                                        |                                                        |
|                     | Intel WLAN + Bluetooth®                                                                                               | √                                                          | $\sqrt{}$                                                |                                                        |
|                     | Broadcom 4321AGN Wi-Fi<br>Adapter (802.11a/b/g/draft-n) +<br>Bluetooth w/2 antennas                                   |                                                            |                                                          | V                                                      |
|                     | Broadcom 4321AGN Wi-Fi<br>Adapter (802.11a/b/g/draft-n)<br>w/2 antennas                                               |                                                            |                                                          | V                                                      |
| External media card | One ExpressCard54 slot                                                                                                | V                                                          | V                                                        | V                                                      |
|                     | Digital Media Slot, supports SD,<br>MMC, SD I/O, MS, MSpro, xD                                                        | $\checkmark$                                               | V                                                        | V                                                      |

| Category                     | Description                                                                                                  | Intel processors<br>with<br>discrete graphics<br>subsystem | Intel<br>processors<br>with<br>UMA graphics<br>subsystem | AMD<br>processors<br>with UMA<br>graphics<br>subsystem |
|------------------------------|----------------------------------------------------------------------------------------------------|------------------------------------------------------------|----------------------------------------------------------|--------------------------------------------------------|
|                              | Supports miniature versions of SD,<br>MMC, MS Duo with adapter<br>(adapter is not included)                  | V                                                          | V                                                        | $\sqrt{}$                                              |
|                              | Supports 2nd Mini-PCle                                                                                       | V                                                          | V                                                        | V                                                      |
| Ports                        | Audio-in (mono microphone)                                                                                   | V                                                          | V                                                        | √                                                      |
|                              | Audio-out (stereo headphone)                                                                                 | V                                                          | V                                                        | V                                                      |
|                              | Audio-out (stereo headphone with S/PDIF)                                                                     | ✓                                                          | V                                                        | $\checkmark$                                           |
|                              | Consumer infrared                                                                                            | V                                                          | $\sqrt{}$                                                | V                                                      |
|                              | RJ-11 (modem)                                                                                                | V                                                          | V                                                        | V                                                      |
|                              | RJ-45 (Ethernet, includes link and activity lights)                                                          | ✓                                                          | V                                                        | V                                                      |
|                              | S-Video-out                                                                                                  | √                                                          | $\sqrt{}$                                                | V                                                      |
|                              | USB (3)                                                                                                    | V                                                          | $\sqrt{}$                                                | V                                                      |
|                              | VGA (Dsub 15-pin)                                                                                            | V                                                          | $\sqrt{}$                                                | $\sqrt{}$                                              |
|                              | 1394                                                                                                    | V                                                          | $\checkmark$                                             | $\sqrt{}$                                              |
|                              | 2-pin AC power                                                                                               | $\checkmark$                                               | $\sqrt{}$                                                | $\sqrt{}$                                              |
| Docking                      | Expansion port 3 supports HP<br>xb3000 Notebook<br>Expansion Base and HP Notebook<br>QuickDock               | V                                                          | V                                                        | √                                                      |
| Keyboard/pointing<br>devices | 14.1-inch keyboard                                                                                           | ✓                                                          | √                                                        | $\checkmark$                                           |
|                              | TouchPad with 2 buttons and four-<br>way scroll (taps enabled<br>as default)                                 | V                                                          | V                                                        | V                                                      |
| Power requirements           | 12-cell 2.20-Ah Li-ion battery                                                                               | V                                                          | V                                                        | V                                                      |
|                              | 6-cell 2.55-Ah Li-ion battery                                                                                | V                                                          | V                                                        | V                                                      |
|                              | 6-cell 2.20-Ah Li-ion battery                                                                                | V                                                          | $\sqrt{}$                                                | V                                                      |
|                              | 65-W AC adapter with localized cable plug support (2-wire plug with ground pin, supports 2-pin DC connector) | V                                                          | √                                                        | V                                                      |
| Security                     | Security cable slot                                                                                          | V                                                          | $\sqrt{}$                                                | V                                                      |
|                              | Fingerprint reader                                                                                           | V                                                          | $\sqrt{}$                                                | V                                                      |
| Operating system             | Preinstalled:                                                                                                |                                                            |                                                          |                                                        |
|                              | Configurable Windows Vista<br>embedded "QuickPlay Direct"                                                    | $\checkmark$                                               | V                                                        |                                                        |

| Category       | Description                            | Intel processors<br>with<br>discrete graphics<br>subsystem | Intel<br>processors<br>with<br>UMA graphics<br>subsystem | AMD<br>processors<br>with UMA<br>graphics<br>subsystem |
|----------------|----------------------------------------|------------------------------------------------------------|----------------------------------------------------------|--------------------------------------------------------|
|                | Windows Vista Business (32-bit)        | $\checkmark$                                               | $\sqrt{}$                                                | $\sqrt{}$                                              |
|                | Windows Vista Home Basic (32-<br>bit)  | $\checkmark$                                               | V                                                        | $\checkmark$                                           |
|                | Windows Vista Premium (32- and 64-bit) | V                                                          | V                                                        | V                                                      |
|                | Windows Vista Ultimate (64-bit)        | V                                                          | $\sqrt{}$                                                |                                                        |
| Serviceability | End-user replaceable parts:            |                                                            |                                                          |                                                        |
|                | AC adapter                             | V                                                          | $\sqrt{}$                                                | $\sqrt{}$                                              |
|                | Battery (system)                       | √                                                          | $\sqrt{}$                                                | $\sqrt{}$                                              |
|                | Hard drive                             | V                                                          | $\sqrt{}$                                                | $\sqrt{}$                                              |
|                | Memory module                          | V                                                          | $\sqrt{}$                                                | $\sqrt{}$                                              |
|                | Optical drive                          | √                                                          | $\sqrt{}$                                                | $\sqrt{}$                                              |
|                | WLAN module                            | $\checkmark$                                               | V                                                        | $\sqrt{}$                                              |

# 2 External component identification

#### **Top components**

#### **Display components**

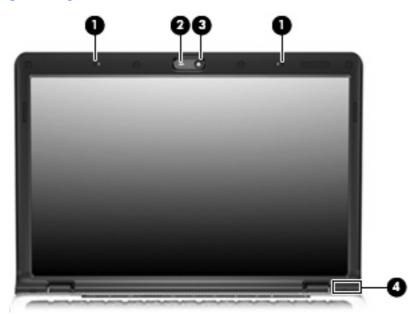

| ltem | Component                                     | Description                                                                                                    |
|------|-----------------------------------------------|----------------------------------------------------------------------------------------------------|
| (1)  | Internal microphones (2) (select models only) | Record sound.                                                                                                    |
|      |                                               | <b>NOTE:</b> If there is a microphone icon next to each microphone opening, the computer has internal microphones. |
| (2)  | Integrated camera light (select models only)  | On: The integrated camera is in use.                                                                               |
| (3)  | Integrated camera (select models only)        | Records video and captures still photographs.                                                                      |
| (4)  | Internal display switch*                      | Turns off the display if the display is closed while the computer is on.                                           |

#### Buttons, speakers, and fingerprint reader

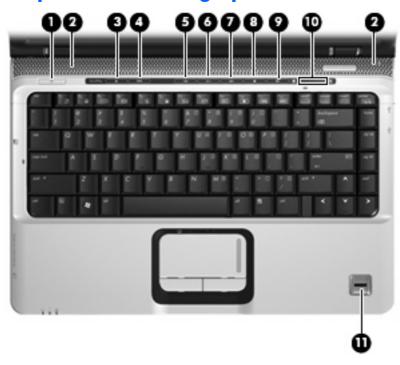

| Item | Component     | Description                                                                                                    |
|------|---------------|----------------------------------------------------------------------------------------------------|
| (1)  | Power button* | When the computer is off, press the button to turn on<br>the computer.                                                                                                    |
|      |               | <ul> <li>When the computer is on, press the button to initiate<br/>Sleep.</li> </ul>                                                                                                    |
|      |               | <ul> <li>When the computer is in the Sleep state, press the<br/>button briefly to exit Sleep.</li> </ul>                                                                                       |
|      |               | <ul> <li>When the computer is in Hibernation, press the button<br/>briefly to exit Hibernation.</li> </ul>                                                                                     |
|      |               | If the computer has stopped responding and Windows® shutdown procedures are ineffective, press and hold the power button for at least 5 seconds to turn off the computer.                      |
|      |               | To learn more about power settings, select <b>Start &gt; Control Panel &gt; System and Maintenance &gt; Power Options</b> .                                                                    |
| (2)  | Speakers (2)  | Produce sound.                                                                                                    |
| (3)  | Media button  | Opens the QuickPlay program.                                                                                                    |
|      |               | NOTE: If the computer has been set up to require a logon password, you may be asked to log on to Windows.  QuickPlay opens after you log on. Refer to the QuickPlay Help for more information. |
| (4)  | DVD button    | Opens the DVD playback feature of the QuickPlay program.                                                                                                    |

| ltem      | Component                               | Description                                                                                                    |
|-----------|-----------------------------------------|----------------------------------------------------------------------------------------------------|
|           |                                         | <b>NOTE:</b> If the computer has been set up to require a logon password, you may be asked to log on to Windows. QuickPlay opens after you log on. Refer to the QuickPlay Help for more information.                                             |
| (5)       | Previous/rewind button                  | <ul> <li>Plays the previous track or chapter when pressed once.</li> </ul>                                                                                                    |
|           |                                         | <ul> <li>Rewinds media when pressed simultaneously with<br/>the fn key.</li> </ul>                                                                                                    |
| (6)       | Play/pause button                       | Plays or pauses the disc.                                                                                                    |
| (7)       | Next/fast forward button                | Plays the next track or chapter when pressed once.                                                                                                    |
|           |                                         | <ul> <li>Fast forwards media when pressed simultaneously with<br/>the fn key.</li> </ul>                                                                                                    |
| (8)       | Stop button                             | Stops the disc.                                                                                                    |
| (9)       | Volume mute button                      | Mutes and restores the speaker sound.                                                                                                    |
| (10)      | Volume scroll zone                      | Adjusts speaker volume. Slide your finger to the left to decrease volume and to the right to increase volume. You can also tap the minus sign on the scroll zone to decrease volume, or tap the plus sign on the scroll zone to increase volume. |
| (11)      | Fingerprint reader (select models only) | Allows a fingerprint logon to Windows, instead of a password logon.                                                                                                    |
| *This tal |                                         | t changing factory settings, refer to the user guides located in Help                                                                                                    |

#### Keys

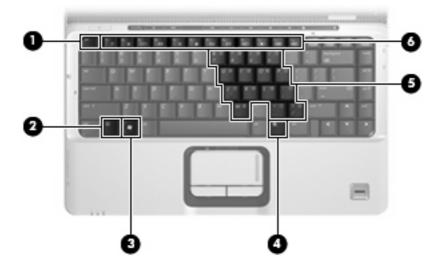

| Item | Component                    | Function                                                                                                  |
|------|------------------------------|----------------------------------------------------------------------------------------------------|
| (1)  | esc key                      | Displays system information when pressed in combination with the fn key.                                  |
| (2)  | fn key                       | Executes frequently used system functions when pressed in combination with a function key or the esc key. |
| (3)  | Windows logo key             | Displays the Windows Start menu.                                                                          |
| (4)  | Windows applications key     | Displays a shortcut menu for items beneath the pointer.                                                   |
| (5)  | Embedded numeric keypad keys | Can be used like the keys on an external numeric keypad.                                                  |
| (6)  | Function keys                | Execute frequently used system functions when pressed in combination with the fn key.                     |

### Lights

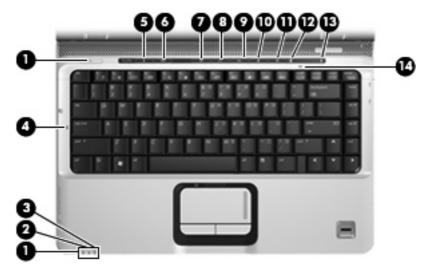

| Item | Component               | Description                                                                                                    |
|------|-------------------------|----------------------------------------------------------------------------------------------------|
| (1)  | Power lights (2)*       | On: The computer is on.                                                                                                    |
|      |                         | Blinking: The computer is in the Sleep state.                                                                                                    |
|      |                         | Off: The computer is off or in Hibernation.                                                                                                    |
| (2)  | Battery light           | On: A battery is charging.                                                                                                    |
|      |                         | <ul> <li>Blinking: A battery that is the only available power<br/>source has reached a low battery level or a critical<br/>battery level.</li> </ul>                                                                                                    |
|      |                         | <ul> <li>Off: If the computer is plugged into an external power<br/>source, the light is turned off when all batteries in the<br/>computer are fully charged. If the computer is not<br/>plugged into an external power source, the light stays<br/>off until the battery reaches a low battery level.</li> </ul> |
| (3)  | Drive light             | Blinking: The hard drive or optical drive is being accessed.                                                                                                    |
| (4)  | Caps lock light         | On: Caps lock is on.                                                                                                    |
| (5)  | Media button light      | Blinks once when the media button is pressed.                                                                                                    |
| (6)  | DVD button light        | Blinks once when the DVD button is pressed.                                                                                                    |
| (7)  | Previous/rewind light   | Blinks once when the previous/rewind button is pressed.                                                                                                    |
| (8)  | Play/pause light        | Blinks once when the play/pause button is pressed.                                                                                                    |
| (9)  | Next/fast forward light | Blinks once when the next/fast forward button is pressed.                                                                                                    |
| (10) | Stop light              | Blinks once when the stop button is pressed.                                                                                                    |
| (11) | Volume mute light       | Blue: Computer sound is turned on.                                                                                                    |
|      |                         | Amber: Computer sound is turned off.                                                                                                    |
| (12) | Volume down light       | Blinking: The volume scroll zone is being used to decrease speaker volume.                                                                                                    |

| Item Component Description |                 | Description                                                                |
|----------------------------|-----------------|----------------------------------------------------------------------------|
| (13)                       | Volume up light | Blinking: The volume scroll zone is being used to increase speaker volume. |
| (14)                       | Num lock light  | On: Num lock is on or the embedded numeric keypad is enabled.              |

<sup>\*</sup>The 2 power lights display the same information. The light on the power button is visible only when the computer is open. The power light on the front of the computer is visible whether the computer is open or closed.

#### **TouchPad**

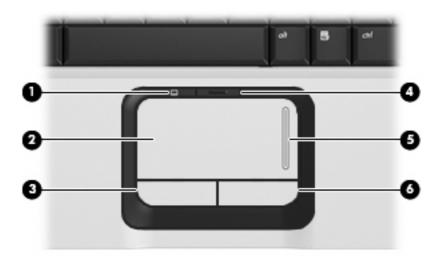

| ltem | Component              | Function                                                        |
|------|------------------------|-----------------------------------------------------------------|
| (1)  | TouchPad light         | Blue: TouchPad is enabled.                                      |
|      |                        | Amber: TouchPad is disabled.                                    |
| (2)  | TouchPad*              | Moves the pointer and selects or activates items on the screen. |
| (3)  | TouchPad left button*  | Functions like the left button on an external mouse.            |
| (4)  | TouchPad on/off button | Enables/disables the TouchPad.                                  |
| (5)  | TouchPad scroll zone   | Scrolls up or down.                                             |
| (6)  | TouchPad right button* | Functions like the right button on an external mouse.           |

This table describes factory settings. To view or change pointing device preferences, select **Start > Control Panel >** Hardware and Sound > Mouse.

## **Front components**

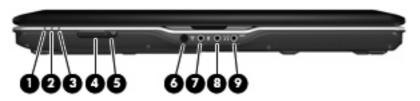

| ltem | Component                                              | Function                                                                                                    |
|------|--------------------------------------------------------|----------------------------------------------------------------------------------------------------|
| (1)  | Power light                                            | On: The computer is on.                                                                                                    |
|      |                                                        | Blinking: The computer is in the Sleep state.                                                                                                    |
|      |                                                        | Off: The computer is off or in Hibernation.                                                                                                    |
| (2)  | Battery light                                          | On: A battery is charging.                                                                                                    |
|      |                                                        | <ul> <li>Blinking: A battery that is the only available power<br/>source has reached a low battery level or a critical<br/>battery level.</li> </ul>                                                                                                    |
|      |                                                        | <ul> <li>Off: If the computer is plugged into an external power<br/>source, the light is turned off when all batteries in the<br/>computer are fully charged. If the computer is not<br/>plugged into an external power source, the light stays<br/>off until the battery reaches a low battery level.</li> </ul> |
| (3)  | Drive light                                            | Blinking: The hard drive or optical drive is being accessed.                                                                                                    |
| (4)  | Wireless switch                                        | Turns the wireless feature on or off, but does not create a wireless connection.                                                                                                    |
|      |                                                        | <b>NOTE:</b> To establish a wireless connection, a wireless network must already be set up.                                                                                                    |
| (5)  | Wireless light                                         | Blue: An integrated wireless device, such as a WLAN device and/or a Bluetooth® device, is turned on.                                                                                                    |
|      |                                                        | Amber: An integrated wireless device is turned off.                                                                                                    |
| (6)  | Consumer infrared lens                                 | Receives a signal from a remote control device, such as the HP Remote Control.                                                                                                    |
| (7)  | Audio-in (microphone) jack                             | Connects an optional computer headset microphone, stereo array microphone, or monaural microphone.                                                                                                    |
| (8)  | Audio-out (headphone) jack                             | Produces sound when connected to optional powered stereo speakers, headphones, ear buds, a headset, or television audio.                                                                                                    |
| (9)  | Audio-out (headphone) S/PDIF jack (select models only) | Produces sound when connected to optional powered stereo speakers, headphones, ear buds, a headset, or television audio.                                                                                                    |

## **Left-side components**

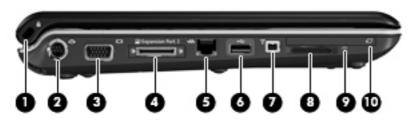

| ltem | Component                      | Function                                                                                                    |
|------|--------------------------------|----------------------------------------------------------------------------------------------------|
| (1)  | Security cable slot            | Attaches an optional security cable to the computer.                                                                                    |
|      |                                | <b>NOTE:</b> The security cable is designed to act as a deterrent, but it may not prevent the computer from being mishandled or stolen. |
| (2)  | S-Video-out jack               | Connects an optional S-Video device such as a television, VCR, camcorder, overhead projector, or video capture card.                    |
| (3)  | External monitor port          | Connects an external VGA monitor or projector.                                                                                          |
| (4)  | Expansion port 3               | Connects the computer to an optional docking device or expansion product.                                                               |
|      |                                | <b>NOTE:</b> The computer has only one expansion port. The term <i>expansion port 3</i> describes the type of expansion port.           |
| (5)  | RJ-45 (network) jack           | Connects a network cable.                                                                                                    |
| (6)  | USB port (select models only)  | Connects an optional USB device.                                                                                                    |
|      |                                | <b>NOTE:</b> Depending on your computer model, the computer may include an HDMI port or a USB port.                                     |
| (7)  | 1394 port (select models only) | Connects an optional IEEE 1394 or 1394a device, such as a camcorder.                                                                    |
| (8)  | Digital Media Slot             | Supports the following optional digital card formats:                                                                                   |
|      |                                | <ul> <li>Memory Stick (MS)</li> </ul>                                                                                                   |
|      |                                | <ul> <li>Memory Stick Pro (MSP)</li> </ul>                                                                                              |
|      |                                | <ul> <li>MultiMediaCard (MMC)</li> </ul>                                                                                                |
|      |                                | Secure Digital Input/Output (SD I/O)                                                                                                    |
|      |                                | Secure Digital (SD) Memory Card                                                                                                    |
|      |                                | <ul> <li>xD-Picture Card (XD)</li> </ul>                                                                                                |
|      |                                | <ul> <li>xD-Picture Card (XD) Type H</li> </ul>                                                                                         |
|      |                                | <ul> <li>xD-Picture Card (XD) Type M</li> </ul>                                                                                         |
| (9)  | Digital Media Slot light       | On: A digital card is being accessed.                                                                                                   |
| (10) | ExpressCard slot               | Supports optional ExpressCard/54 cards.                                                                                                 |

### **Rear component**

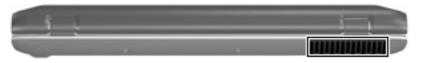

| Component | Description                                                                                                    |
|-----------|----------------------------------------------------------------------------------------------------|
| Vent      | Enables airflow to cool internal components.                                                                                                    |
|           | <b>NOTE:</b> The computer fan starts up automatically to cool internal components and prevent overheating. It is normal for the internal fan to cycle on and off during routine operation. |

## **Right-side components**

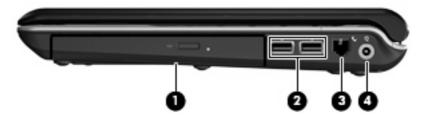

| Item | Component          | Function                                                                  |  |
|------|--------------------|---------------------------------------------------------------------------|--|
| (1)  | Optical drive      | Reads optical discs, and, on select models, also writes to optical discs. |  |
| (2)  | USB ports          | Connect optional USB devices.                                             |  |
| (3)  | RJ-11 (modem) jack | Connects a modem cable.                                                   |  |
| (4)  | Power connector    | Connects an AC adapter.                                                   |  |
|      |                    |                                                                           |  |

## **Bottom components**

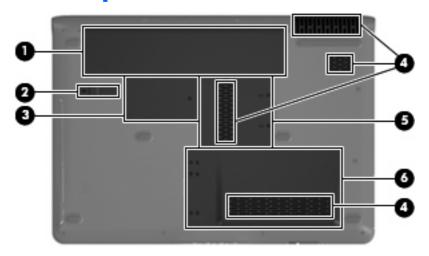

| Item | Component                   | Function                                                                                                    |
|------|-----------------------------|----------------------------------------------------------------------------------------------------|
| (1)  | Battery bay                 | Holds the battery.                                                                                                    |
| (2)  | Battery release latch       | Releases the battery from the battery bay.                                                                                                    |
| (3)  | Wireless module compartment | Contains a wireless module slot.                                                                                                    |
|      |                             | <b>CAUTION:</b> To prevent an unresponsive system, replace the wireless module only with a wireless module authorized for use in the computer by the governmental agency that regulates wireless devices in your country or region. If you replace the module and then receive a warning message, remove the module to restore computer functionality, and then contact technical support through Help and Support. |
| (4)  | Vents (4)                   | Enable airflow to cool internal components.                                                                                                    |
|      |                             | <b>NOTE:</b> The computer fan starts up automatically to cool internal components and prevent overheating. It is normal for the internal fan to cycle on and off during routine operation.                                                                                                    |
| (5)  | Memory module compartment   | Contains 2 memory module slots.                                                                                                    |
| (6)  | Hard drive bay              | Holds the hard drive and the RTC battery.                                                                                                    |

## 3 Illustrated parts catalog

#### **Serial number location**

When ordering parts or requesting information, provide the computer serial number and model number located on the bottom of the computer.

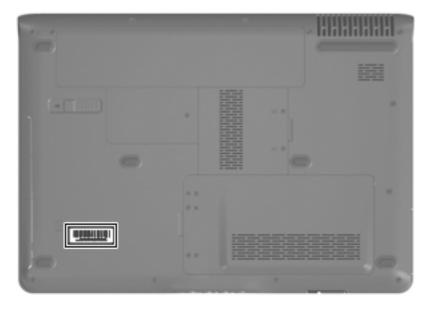

### **Computer major components**

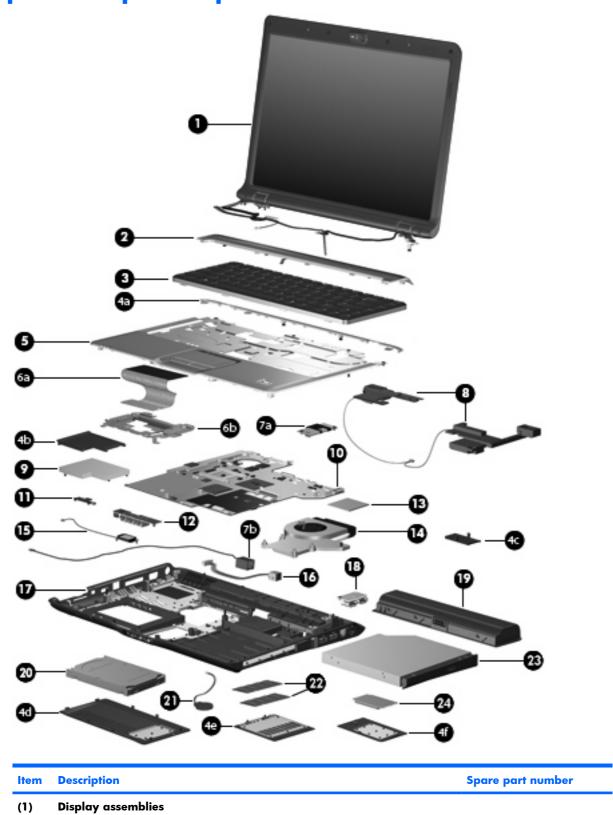

| ltem | Description                                                                                                    | Spare part number              |
|------|----------------------------------------------------------------------------------------------------|--------------------------------|
|      | 14.1-inch, WXGA, BrightView, display assembly for use only with computer models equipped with a camera module (includes camera module, microphones, and WLAN transceivers and antenna cables) | 448604-001                     |
|      | 14.1-inch, WXGA, BrightView, display assembly for use only with computer models not equipped with a camera module (includes microphones and WLAN transceivers and antenna cables)             | 448603-001                     |
|      | 14.1-inch, WXGA, BrightView, display assembly for use only with computer models sold at Best Buy (includes camera module, microphones, and WLAN transceivers and antenna cables)              | 451906-001                     |
|      | <b>NOTE:</b> See <u>Display assembly components on page 25</u> for more information on displays spare part numbers.                                                                           | ay assembly internal component |
| (2)  | Switch covers                                                                                                    |                                |
|      | For use only in computer models with Intel processors:                                                                                                    |                                |
|      | Switch cover (includes LED board and cable and power button board and cable)                                                                                                    | 451312-001                     |
|      | Switch cover for use only with computer models sold at Best Buy (includes LED board and cable and power button board and cable)                                                               | 451599-001                     |
|      | For use only in computer models with AMD processors:                                                                                                    |                                |
|      | Switch cover (includes LED board and cable and power button board and cable)                                                                                                    | 455849-001                     |
| (3)  | Keyboards                                                                                                    |                                |
|      | Belgium                                                                                                    | 448615-021                     |
|      | Brazil                                                                                                    | 448615-201                     |
|      | Canadian French                                                                                                    | 448615-121                     |
|      | Denmark, Finland, Norway, and Sweden                                                                                                    | 448615-DH1                     |
|      | France                                                                                                    | 448615-051                     |
|      | Germany                                                                                                    | 448615-041                     |
|      | Greece                                                                                                    | 448615-DJ1                     |
|      | Israel                                                                                                    | 448615-BB1                     |
|      | Italy                                                                                                    | 448615-061                     |
|      | Latin America                                                                                                    | 448615-161                     |
|      | Japan                                                                                                    | 448615-291                     |
|      | The Netherlands and Europe                                                                                                    | 448615-B31                     |
|      | Portugal                                                                                                    | 448615-131                     |
|      | Russia                                                                                                    | 448615-251                     |
|      | Saudi Arabia                                                                                                    | 448615-171                     |
|      | South Korea                                                                                                    | 448615-AD1                     |
|      | Spain                                                                                                    | 448615-071                     |
|      | Switzerland                                                                                                    | 448615-111                     |
| _    | Taiwan                                                                                                    | 448615-AB1                     |

| ltem | Description                                                                                                    | Spare part number  |
|------|----------------------------------------------------------------------------------------------------|--------------------|
|      | Thailand                                                                                                    | 448615-281         |
|      | Turkey                                                                                                    | 448615-141         |
|      | The United Kingdom                                                                                                    | 448615-031         |
|      | The United States                                                                                                    | 448615-001         |
|      | Keyboard for use in the United States only on computer models sold at Best Buy                                        | 452236-001         |
|      | <b>Door/Cover Kit</b> (see <u>Door/Cover Kit on page 27</u> for more Door/Cover Kit spare part component information) | 417073-001         |
| (4a) | Top cover trim                                                                                                    |                    |
| (4b) | ExpressCard slot bezel                                                                                                |                    |
| (4c) | SIM slot cover                                                                                                    |                    |
| (4d) | Hard drive cover                                                                                                    |                    |
| (4e) | Memory module compartment cover                                                                                       |                    |
| (4f) | Wireless module compartment cover                                                                                     |                    |
| (5)  | <b>Top covers</b> (include TouchPad and TouchPad cable)                                                               |                    |
|      | For use in computer models with Intel or AMD processors:                                                              |                    |
|      | • Equipped with a fingerprint reader (includes fingerprint reader board and cable)                                    | 448618-001         |
|      | For use in computer models with Intel processors:                                                                     |                    |
|      | Not equipped with a fingerprint reader                                                                                | 448619-001         |
|      | Sold at Best Buy (includes fingerprint reader board and cable)                                                        | 451600-001         |
|      | For use in computer models with AMD processors:                                                                       |                    |
|      | Not equipped with a fingerprint reader                                                                                | 455835-001         |
| 6a)  | TouchPad (include TouchPad bracket and TouchPad cable)                                                                |                    |
|      | For use with computer models with Intel processors                                                                    | 451341-001         |
|      | For use with computer models with AMD processors                                                                      | 455838-001         |
| 6b)  | TouchPad bracket (included with top cover spare part kits and with TouchPad)                                          |                    |
| 7a)  | Modem module (includes modem module cable)                                                                            | 431852-001         |
| 7b)  | Modem module cable for use with computer models with Intel processors (included                                       | with modem module) |
|      | For use with computer models with AMD processors                                                                      | 455847-001         |
| (8)  | Speaker assembly                                                                                                    | 417089-001         |
| 9)   | ExpressCard assembly                                                                                                  | 417112-001         |
| (10) | System boards (include thermal material)                                                                              |                    |
|      | For use in computer models with Intel processors:                                                                     |                    |
|      | Equipped with a discrete graphics subsystem                                                                           | 448596-001         |
|      | Equipped with a UMA graphics subsystem                                                                                | 448598-001         |

| ltem | Description                                                                                                    | Spare part number |  |  |
|------|----------------------------------------------------------------------------------------------------|-------------------|--|--|
|      | For use in computer models with AMD processors                                                                 | 453413-001        |  |  |
| (11) | Wireless switch board (includes wireless switch board cable)                                                   | 417092-001        |  |  |
| (12) | Audio board (includes audio connectors, infrared lens, and audio board cable)                                  | 448626-001        |  |  |
| (13) | Processors (include thermal material)                                                                          |                   |  |  |
|      | Intel Core Duo processors:                                                                                     |                   |  |  |
|      | • T7300 (2.00-GHz, 4-MB L2 cache)                                                                              | 448601-001        |  |  |
|      | • T7100 (1.80-GHz, 2-MB L2 cache)                                                                              | 448600-001        |  |  |
|      | • T5450 (1.67-GHz, 2-MB L2 cache)                                                                              | 451597-001        |  |  |
|      | • T5250e (1.50-GHz, 2-MB L2 cache)                                                                             | 453948-001        |  |  |
|      | AMD processors:                                                                                                |                   |  |  |
|      | Turion Tl-62 (2.1 -GHz, 1-MB L2 cache)                                                                         | 455809-001        |  |  |
|      | Turion Tl-60 (2.0 -GHz, 1-MB L2 cache)                                                                         | 455807-001        |  |  |
|      | Turion TL-58 (1.9 -GHz, 1-MB L2 cache)                                                                         | 448561-001        |  |  |
|      | Turion TL-55 (1.86 -GHz, 1-MB L2 cache)                                                                        | 455808-001        |  |  |
|      | • Turion MK-38 (2.2-GHz, 512-MB L2 cache)                                                                      | 449904-001        |  |  |
|      | Athlon TK-53 (1.7-GHz, 2-GB L2 cache)                                                                          | 451013-001        |  |  |
|      | • Sempron 3600 (2.0-GHz, 256-KB L2 cache)                                                                      | 450609-001        |  |  |
| (14) | Fan/heat sink assembly (includes thermal material)                                                             |                   |  |  |
|      | For use in computer models with Intel processors                                                               | 448625-001        |  |  |
|      | For use in computer models with AMD processors                                                                 | 455843-001        |  |  |
|      | Fan/heat sink assembly mounting bracket (not illustrated)                                                      | 417114-001        |  |  |
| (15) | Bluetooth module (includes Bluetooth module cable)                                                             | 397923-002        |  |  |
|      | Bluetooth module cable for use in computer models with AMD processors (not illustrated)                        | 458663-001        |  |  |
| (16) | Power connector cable                                                                                          |                   |  |  |
|      | For use with computer models with Intel processors                                                             | 448628-001        |  |  |
|      | For use with computer models with AMD processors                                                               | 430462-001        |  |  |
| (17) | Base enclosures                                                                                                |                   |  |  |
|      | For use only with computer models with Intel processors that are equipped with a discrete graphics subsystem   | 451342-001        |  |  |
|      | For use only with computer models with Intel or AMD processors that are equipped with a UMA graphics subsystem | 448621-001        |  |  |
|      | Rubber Feet Kit (includes computer feet, not illustrated)                                                      | 417095-001        |  |  |
| (18) | USB board (includes USB board cable)                                                                           |                   |  |  |
|      | For use in computer models with Intel processors                                                               | 417085-001        |  |  |
|      | For use in computer models with AMD processors                                                                 | 455839-001        |  |  |

| ltem | Description                                                                                           | Spare part number |  |  |
|------|----------------------------------------------------------------------------------------------------|-------------------|--|--|
| (19) | Batteries                                                                                             |                   |  |  |
|      | For use in computer models with Intel or AMD processors:                                              |                   |  |  |
|      | • 6-cell, 2.55-Ah                                                                                     | 441611-001        |  |  |
|      | For use in computer models with Intel processors:                                                     |                   |  |  |
|      | • 12-cell, 8.80-Ah                                                                                    | 452056-001        |  |  |
|      | • 6-cell, 2.20-Ah                                                                                     | 452057-001        |  |  |
|      | For use in computer models with AMD processors:                                                       |                   |  |  |
|      | • 12-cell, 8.80-Ah                                                                                    | 455806-001        |  |  |
|      | • 6-cell, 2.20-Ah                                                                                     | 455804-001        |  |  |
| (20) | Hard drives (include hard drive bracket)                                                              |                   |  |  |
|      | For use in computer models with Intel processors:                                                     |                   |  |  |
|      | • 250-GB, 5400-rpm                                                                                    | 453949-001        |  |  |
|      | • 160-GB, 5400-rpm                                                                                    | 452060-001        |  |  |
|      | • 120-GB, 5400-rpm                                                                                    | 452059-001        |  |  |
|      | • 80-GB, 5400-rpm                                                                                     | 452058-001        |  |  |
|      | For use in computer models with AMD processors:                                                       |                   |  |  |
|      | • 250-GB, 5400-rpm                                                                                    | 455827-001        |  |  |
|      | • 160-GB, 5400-rpm                                                                                    | 453418-001        |  |  |
|      | • 120-GB, 5400-rpm                                                                                    | 453417-001        |  |  |
|      | • 80-GB, 5400-rpm                                                                                     | 453416-001        |  |  |
|      | <b>Hard drive hardware kit</b> (contains screws, hard drive bracket, and connector; not illlustrated) | 453419-001        |  |  |
| (21) | RTC battery                                                                                           | 417076-001        |  |  |
| (22) | Memory modules (667-MHz, PC2-5300, 1-DIMM)                                                            |                   |  |  |
|      | For use in computer models with Intel processors:                                                     |                   |  |  |
|      | • 1024-MB                                                                                             | 452062-001        |  |  |
|      | • 512-MB                                                                                              | 452061-001        |  |  |
|      | For use in computer models with AMD processors:                                                       |                   |  |  |
|      | • 1024-MB                                                                                             | 453415-001        |  |  |
|      | • 512-MB                                                                                              | 453414-001        |  |  |
| (23) | Optical drives (include bezel and bracket)                                                            |                   |  |  |
|      | For use in computer models with Intel processors:                                                     |                   |  |  |
|      | DVD±RW and CD-RW Super Multi Double-Layer Combo Drive with LightScribe                                | 452052-001        |  |  |
|      | DVD±RW and CD-RW Super Multi Double-Layer Combo Drive                                                 | 452051-001        |  |  |

| ltem | De  | scription                                                                                                    | Spare part number |
|------|-----|----------------------------------------------------------------------------------------------------|-------------------|
|      | •   | DVD/CD-RW Combo Drive                                                                                                    | 452050-001        |
|      | For | use in computer models with AMD processors:                                                                                                    |                   |
|      | •   | DVD±RW and CD-RW Super Multi Double-Layer Combo Drive with LightScribe                                                                                                    | 455830-001        |
|      | •   | DVD±RW and CD-RW Super Multi Double-Layer Combo Drive                                                                                                    | 455829-001        |
|      | •   | DVD/CD-RW Combo Drive                                                                                                    | 455828-001        |
| 24)  | WI  | AN modules                                                                                                    |                   |
|      | 802 | 2.11a/b/g/n WLAN modules:                                                                                                    |                   |
|      | •   | For use in Antigua & Barbuda, Argentina, Aruba, the Bahamas, Barbados, Bermuda, Brunei, Canada, the Cayman Islands, Chile, Colombia, Costa Rica, the Dominican Republic, Ecuador, El Salvador, Guam, Guatemala, Haiti, Honduras, Hong Kong, India, Indonesia, Malaysia, Mexico, Panama, Paraguay, Peru, Saudi Arabia, Taiwan, Uruguay, the United States, Venezuela, and Vietnam                                                                                                    | 441086-001        |
|      | •   | For use in Austria, Azerbaijan, Bahrain, Belgium, Brazil, Bulgaria, Croatia, Cyprus, the Czech Republic, Denmark, Egypt, Estonia, Finland, France, Georgia, Germany, Greece, Hungary, Iceland, Ireland, Israel, Italy, Latvia, Lebanon, Liechtenstein, Lithuania, Luxembourg, Malta, Monaco, the Netherlands, Norway, Oman, the Philippines, Poland, Portugal, Qatar, Romania, Russia, Serbia and Montenegro, Singapore, Slovakia, Slovenia, South Africa, Spain, Sri Lanka, Sweden, Switzerland, Turkey, Ukraine, the United Kingdom, and Uzbekistan                                            | 441086-002        |
|      | •   | For use in Australia, New Zealand, Pakistan, the People's Republic of China, and South Korea                                                                                                    | 441086-003        |
|      | •   | For use in Japan                                                                                                    | 441086-291        |
|      | 802 | 2.11a/b/g WLAN modules:                                                                                                    |                   |
|      | •   | For use in Antigua and Barbuda, Argentina, Australia, the Bahamas, Barbados,<br>Brunei, Canada, Chile, the Dominican Republic, Guam, Guatemala, Hong Kong,<br>India, Indonesia, Malaysia, Mexico, New Zealand, Panama, Paraguay, Saudi<br>Arabia, Taiwan, the United States, and Vietnam                                                                                                    | 452063-001        |
|      | •   | For use in Aruba, Austria, Azerbaijan, Bahrain, Belgium, Bermuda, Brazil, Bulgaria, the Cayman Islands, Colombia, Croatia, Cyprus, the Czech Republic, Denmark, Egypt, El Salvador, Estonia, Finland, France, Georgia, Germany, Greece, Hungary, Iceland, Ireland, Italy, Jordan, Latvia, Lebanon, Liechtenstein, Lithuania, Luxembourg, Malta, Monaco, the Netherlands, Norway, Oman, the Philippines, Poland, Portugal, Romania, Russia, Serbia and Montenegro, Singapore, Slovakia, Slovenia, South Africa, Spain, Sri Lanka, Sweden, Switzerland, Turkey, the United Kingdom, and Uzbekistan | 452063-002        |
|      | •   | For use in Ecuador, Haiti, Honduras, Pakistan, the People's Republic of China,<br>Peru, Qatar, South Korea, Uruguay, and Venezuela                                                                                                    | 452063-003        |
|      | 802 | 2.11b/g WLAN module for use in Thailand                                                                                                    | 409407-004        |
|      | Bro | adcom 4311AG 802.11a/b/g modules:                                                                                                    |                   |
|      | •   | For use in the United States and Canada                                                                                                    | 441075-001        |
|      | •   | For use in Afghanistan, Albania, Algeria, Andorra, Angola, Antigua & Barbuda, Argentina, Armenia, Aruba, Australia, Austria, Azerbaijan, the Bahamas, Bahrain, Bangladesh, Barbados, Belarus, Belgium, Belize, Benin, Bermuda, Bhutan, Bolivia, Bosnia & Herzegovina Botswana, Brazil, the British Virgin Islands, Brunei, Bulgaria, Burkina Faso, Burundi, Cambodia, Cameroon, Cape Verde, the Central African Republic, Chad, Chile, Colombia, Comoros, the Congo, Costa Rica, Croatia, Cyprus, the Czech Republic, Denmark, Djibouti, Dominica, the                                           | 441075-002        |

Item Description Spare part number

Dominican Republic, East Timor, Ecuador, Egypt, El Salvador, Eguitorial Guinea, Eritrea, Estonia, Ethiopia, Fiji, Finland, France, French Guiana, Gabon, Gambia, Georgia, Germany, Ghana, Gibraltar, Greece, Grenada, Guadeloupe, Guatemala, Guinea, Guinea-Bissa, Guyana, Haiti, Honduras, Hong Kong, Hungary, Iceland, India, Indonesia, Ireland, Israel, Italy, the Ivory Coast, Jamaica, Jordan, Kazakhstan, Kenya, Kiribati, Kuwait, Kyrayzstan, Laos, Latvia, Lebanon, Lesotho, Liberia, Liechtenstein, Lithuania, Luxembourg, Macedonia, Madagascar, Malawi, Malaysia, the Maldives, Mali, Malta, the Marshall Islands, Martinique, Mauritania, Mauritius, Mexico, Micronesia, Monaco, Mongolia, Montenegro, Morocco, Mozambique, Namibia, Nauru, Nepal, the Nether Antilles, the Netherlands, New Zealand, Nicaraqua, Niger, Nigeria, Norway, Oman, Palau, Panama, Papua New Guinea, Paraguay, the People's Republic of China, Peru, the Philippines, Poland, Portugal, Qatar, the Republic of Moldova, Romania, Russia, Rwanda, Samoa, San Marino, Sao Tome & Principe, Saudi Arabia, Senegal, Serbia and Montenegro, the Seychelles, Sierra Leone, Singapore, Slovakia, Slovenia, the Solomon Islands, Somalia, South Africa, South Korea, Spain, Sri Lanka, St. Kitts & Nevis, St. Lucia, St. Vincent & Grenada, Suriname, Swaziland, Sweden, Switzerland, Taiwan, Tajikistan, Tanzania, Thailand, Togo, Tonga, Trinidad & Tobago, Tunisia, Turkey, Turkmenistan, Tuvalu, Uganda, Ukraine, the United Arab Emirates, the United Kingdom, Uruquay, Uzbekistan, Vanuatu, Venezuela, Vietnam, Yemen, Zaire, Zambia, and Zimbabwe

• For use in Japan 441075-291

#### Broadcom 802.11b/g WLAN modules:

 For use in Canada, the Cayman Islands, Guam, Puerto Rico, the U.S. Virgin Islands, and the United States 441090-001

For use in Afghanistan, Albania, Algeria, Andorra, Angola, Antigua & Barbuda, Argentina, Armenia, Aruba, Australia, Austria, Azerbaijan, the Bahamas, Bahrain, Bangladesh, Barbados, Belarus, Belgium, Belize, Benin, Bermuda, Bhutan, Bolivia, Bosnia & Herzegovina Botswana, Brazil, the British Virgin Islands, Brunei, Bulgaria, Burkina Faso, Burundi, Cambodia, Cameroon, Cape Verde, the Central African Republic, Chad, Chile, Colombia, Comoros, the Congo, Costa Rica, Croatia, Cyprus, the Czech Republic, Denmark, Djibouti, Dominica, the Dominican Republic, East Timor, Ecuador, Egypt, El Salvador, Equitorial Guinea, Eritrea, Estonia, Ethiopia, Fiji, Finland, France, French Guiana, Gabon, Gambia,

Eritrea, Estonia, Ethiopia, Fiji, Finland, France, French Guiana, Gabon, Gambia, Georgia, Germany, Ghana, Gibraltar, Greece, Grenada, Guadeloupe, Guatemala, Guinea, Guinea-Bissa, Guyana, Haiti, Honduras, Hong Kong, Hungary, Iceland, India, Indonesia, Ireland, Israel, Italy, the Ivory Coast, Jamaica, Jordan, Kazakhstan, Kenya, Kiribati, Kuwait, Kyrgyzstan, Laos, Latvia, Lebanon, Lesotho, Liberia, Liechtenstein, Lithuania, Luxembourg, Macedonia, Madagascar, Malawi, Malaysia, the Maldives, Mali, Malta, the Marshall Islands, Martinique, Mauritania, Mauritius, Mexico, Micronesia, Monaco, Mongolia, Montenegro, Morocco, Mozambique, Namibia, Nauru, Nepal, the Nether Antilles, the Netherlands, New Zealand, Nicaragua, Niger, Nigeria, Norway, Oman, Palau, Panama, Papua New Guinea, Paraguay, the People's Republic of China, Peru, the Philippines, Poland, Portugal, Qatar, the Republic of Moldova, Romania, Russia, Rwanda, Samoa, San Marino, Sao Tome & Principe, Saudi Arabia, Senegal, Serbia and Montenegro, the Seychelles, Sierra Leone, Singapore, Slovakia, Slovenia, the Solomon Islands, Somalia, South Africa, South Korea, Spain, Sri Lanka, St. Kitts & Nevis, St. Lucia, St. Vincent & Grenada, Suriname,

Swaziland, Sweden, Switzerland, Taiwan, Tajikistan, Tanzania, Thailand, Togo, Tonga, Trinidad & Tobago, Tunisia, Turkey, Turkmenistan, Tuvalu, Uganda, Ukraine, the United Arab Emirates, the United Kingdom, Uruguay, Uzbekistan, Vanuatu, Venezuela, Vietnam, Yemen, Zaire, Zambia, and Zimbabwe

441090-002

• For use in Japan

441090-291

802.11n WLAN modules:

For use in the United States and Canada

436255-001

| Item | Description                                                                                                  |                                                                                                    | Spare part number |  |
|------|----------------------------------------------------------------------------------------------------|----------------------------------------------------------------------------------------------------|-------------------|--|
|      | •                                                                                                    | For use in the Argentina, Australia, Belize, Bolivia, Brazil, Chile, Columbia, Costa<br>Rica, Ecuador, El Salvador, Guatemala, Honduras, Hong Kong, Indonesia,<br>Nicaragua, Paraguay, the People's Republic of China, Peru, South Korea, Taiwan,<br>Thailand, Uruguay, Venezuela | 436256-001        |  |
|      | •                                                                                                    | For use in Japan                                                                                                    | 436256-291        |  |
|      | <b>Cable Kit</b> (not illustrated; see <u>Cable Kit on page 28</u> for more Cable Kit component information) |                                                                                                    | 417075-001        |  |

## **Display assembly components**

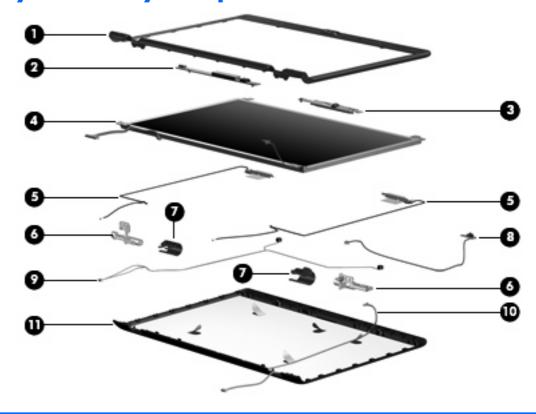

| ltem | Description                                                                                                    | Spare part number |
|------|----------------------------------------------------------------------------------------------------|-------------------|
| (1)  | Display bezels                                                                                                    |                   |
|      | For use only with computer models equipped with a camera module (includes openings for camera module and microphones) | 448607-001        |
|      | For use only with computer models not equipped with a camera module (includes openings for microphones)               | 448606-001        |
|      | For use only with computer models sold at Best Buy (includes openings for camera module and microphones)              | 451907-001        |
|      | <b>Rubber display bezel kit</b> (contains all rubber pieces for the display bezel; not illustrated)                   | 458653-001        |
| (2)  | Display inverter (includes Mylar shield)                                                                              | 417097-001        |

| ltem | Description                                                                                                    | Spare part number |
|------|----------------------------------------------------------------------------------------------------|-------------------|
| (3)  | Camera module (includes camera module bracket and 2-sided tape)                                                                        | 453673-001        |
| (4)  | 14.1-inch, WXGA, BrightView display panel (includes display panel cable)                                                               |                   |
|      | For use with computer models with Intel processors                                                                                     | 448602-001        |
|      | For use with computer models with AMD processors                                                                                       | 455810-001        |
| (5)  | Wireless Antenna Kit                                                                                                    |                   |
|      | For use with computer models with Intel processors                                                                                     | 448609-001        |
|      | For use with computer models with AMD processors                                                                                       | 458657-001        |
|      | Display Hinge Kit                                                                                                    |                   |
|      | For use with computer models with Intel processors                                                                                     | 430473-001        |
|      | For use with computer models with AMD processors                                                                                       | 455817-001        |
| (6)  | Left and right display hinges                                                                                                    |                   |
| (7)  | Left and right display hinge covers for use in computer models with Intel processors (included in Display Hinge Kit)                   |                   |
|      | Left and right display hinge covers for use in computer models with AMD processors                                                     | 455845-001        |
| (8)  | Display switch module                                                                                                    | 431881-001        |
|      | Display Cable Kit                                                                                                    | 448610-001        |
| (9)  | Microphones and cables                                                                                                    |                   |
| (10) | Camera module cable                                                                                                    |                   |
| (11) | Display enclosures                                                                                                    |                   |
|      | Display enclosure (includes logo and WLAN wireless antenna transceivers and cables)                                                    | 448605-001        |
|      | Display enclosure for use only with computer models sold at Best Buy (includes logo and WLAN wireless antenna transceivers and cables) | 451598-001        |
|      | Display Label Kit (not illustrated)                                                                                                    | 448608-001        |
|      | Display Screw Kit (includes display bezel rubber screw covers, not illustrated)                                                        |                   |
|      | For use in computer models with Intel processors                                                                                       | 417104-001        |
|      | For use in computer models with AMD processors                                                                                         | 455868-001        |
|      | <b>Display cable</b> for use in computer models with AMD processors (plugs from unit into display panel; not illustrated)              | 458655-001        |
|      | Display bracket for use in computer models with AMD processors (not illustrated)                                                       | 455811-001        |

#### **Door/Cover Kit**

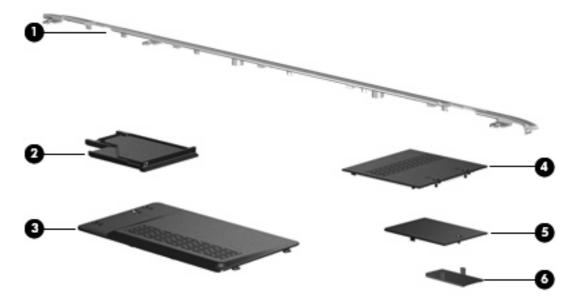

| Item | Description                                                                       | Spare part number |
|------|-----------------------------------------------------------------------------------|-------------------|
|      | Door/Cover Kit                                                                    | 417073-001        |
| (1)  | Top cover trim                                                                    |                   |
| (2)  | ExpressCard slot bezel                                                            |                   |
| (3)  | Hard drive cover (includes 2 captive screws, secured by C-clips)                  |                   |
| (4)  | Memory module compartment cover (includes 2 captive screws, secured by C-clips)   |                   |
| (5)  | Wireless module compartment cover (includes 1 captive screw, secured by a C-clip) |                   |
| (6)  | SIM slot cover                                                                    |                   |

#### **Cable Kit**

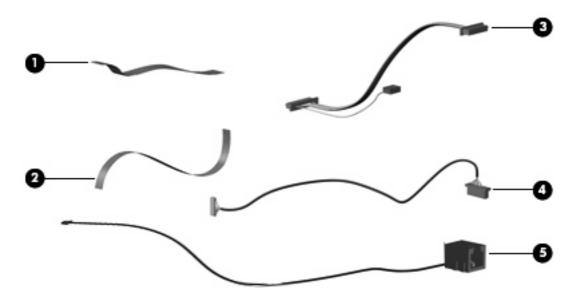

| Item | Description                                   | Spare part number |
|------|-----------------------------------------------|-------------------|
|      | Cable Kit                                     | 417075-001        |
| (1)  | Power button board cable                      |                   |
| (2)  | LED board cable                               |                   |
| (3)  | USB board cable (includes num lock light)     |                   |
| (4)  | Bluetooth module cable                        |                   |
| (5)  | Modem module cable (includes RJ-11 connector) |                   |

# Mass storage devices

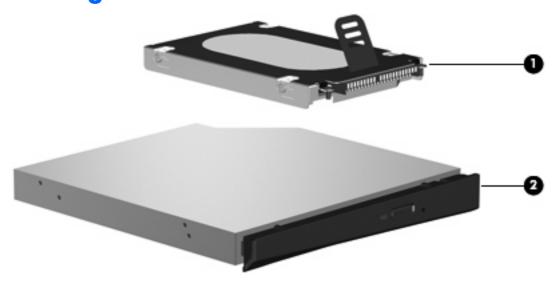

| Item | Description                                                                                          | Spare part number |  |  |  |
|------|----------------------------------------------------------------------------------------------------|-------------------|--|--|--|
| (1)  | Hard drives (include hard drive bracket)                                                             |                   |  |  |  |
|      | For use in computer models with Intel processors:                                                    |                   |  |  |  |
|      | • 250-GB, 5400-rpm                                                                                   | 453949-001        |  |  |  |
|      | • 160-GB, 5400-rpm                                                                                   | 452060-001        |  |  |  |
|      | • 120-GB, 5400-rpm                                                                                   | 452059-001        |  |  |  |
|      | • 80-GB, 5400-rpm                                                                                    | 452058-001        |  |  |  |
|      | For use in computer models with AMD processors:                                                      |                   |  |  |  |
|      | • 250-GB, 5400-rpm                                                                                   | 455827-001        |  |  |  |
|      | • 160-GB, 5400-rpm                                                                                   | 453418-001        |  |  |  |
|      | • 120-GB, 5400-rpm                                                                                   | 453417-001        |  |  |  |
|      | • 80-GB, 5400-rpm                                                                                    | 453416-001        |  |  |  |
|      | <b>Hard drive hardware kit</b> (contains screws, hard drive bracket, and connector; not illustrated) | 453419-001        |  |  |  |
| (2)  | Optical drives (include bezel and bracket)                                                           |                   |  |  |  |
|      | For use in computer models with Intel processors:                                                    |                   |  |  |  |
|      | DVD±RW and CD-RW Super Multi Double-Layer Combo Drive with LightScribe                               | 452052-001        |  |  |  |
|      | DVD±RW and CD-RW Super Multi Double-Layer Combo Drive                                                | 452051-001        |  |  |  |
|      | DVD/CD-RW Combo Drive                                                                                | 452050-001        |  |  |  |
|      | For use in computer models with AMD processors:                                                      |                   |  |  |  |
|      | DVD±RW and CD-RW Super Multi Double-Layer Combo Drive with LightScribe                               | 455830-001        |  |  |  |
|      | DVD±RW and CD-RW Super Multi Double-Layer Combo Drive                                                | 455829-001        |  |  |  |
|      | DVD/CD-RW Combo Drive                                                                                | 455828-001        |  |  |  |

# **Miscellaneous parts**

| Description                                                                                                | Spare part number |
|----------------------------------------------------------------------------------------------------|-------------------|
| AC adapters                                                                                                |                   |
| 90-W PFC AC adapter                                                                                        | 409515-001        |
| 65-W PFC AC adapter                                                                                        | 417220-001        |
| ATSC/NTSC TV tuner antenna                                                                                 | 439131-001        |
| ATSC/NTSC/PAL TV tuner                                                                                     | 439130-001        |
| Composite video cable                                                                                      | 407939-001        |
| DVB-T antenna and DVB-T antenna adapter                                                                    | 412176-002        |
| DVB-T tuner                                                                                                | 412175-001        |
| DVB-T tuner adapter                                                                                        | 412176-001        |
| Earbud headset                                                                                             | 371693-003        |
| Fingerprint reader                                                                                         | 458113-001        |
| HP backpack                                                                                                | 405527-001        |
| HP carrying case                                                                                           | 418162-001        |
| HP Remote Control for use with computer models with Intel processors                                       | 407313-001        |
| HP Remote Control for use with computer models with AMD processors                                         | 435743-001        |
| Infrared emitter with cable                                                                                | 439129-001        |
| Optical wired mouse                                                                                        | 436238-001        |
| Power/USB bracket for use in computer models with AMD processors                                           | 455833-001        |
| RF input adapter cable (without ferrite)                                                                   | 407940-001        |
| TV tuner remote control for use in Europe, the Middle East, and Africa                                     | 408479-002        |
| USB digital drive                                                                                          | 364727-002        |
| USB infrared receiver                                                                                      | 408483-001        |
| Windows Vista remote control (fits into ExpressCard slot)                                                  | 439128-001        |
| Windows Vista remote control (does not fit into ExpressCard slot)                                          | 439254-001        |
| Wireless laser mouse (includes cable adapter)                                                              | 430958-001        |
| Power cords:                                                                                               |                   |
| Argentina                                                                                                  | 383496-D01        |
| Australia and New Zealand                                                                                  | 383496-011        |
| Belgium, Europe, Finland, France, Germany, Greece, the Netherlands, Norway, Portugal,<br>Spain, and Sweden | 383496-021        |
| Brazil                                                                                                    | 383496-201        |
| Canada, French Canada, Latin America, Thailand, and the United States                                      | 383496-001        |
| Denmark                                                                                                    | 383496-081        |

| Description                                      | Spare part number |
|--------------------------------------------------|-------------------|
| India                                            | 383496-D61        |
| Israel                                           | 383496-BB1        |
| Italy                                            | 383496-061        |
| Japan                                            | 383496-291        |
| The People's Republic of China                   | 383496-AA1        |
| South Africa                                     | 383496-AR1        |
| South Korea                                      | 383496-AD1        |
| Switzerland                                      | 383496-111        |
| Taiwan                                           | 383496-AB1        |
| The United Kingdom and Hong Kong                 | 383496-031        |
| Screw Kit                                        |                   |
| For use in computer models with Intel processors | 417108-001        |
| For use in computer models with AMD processors   | 455867-001        |

- Phillips PM3.0×4.0 screw
- Phillips PM2.5×9.0 screw
- Phillips PM2.5×7.0 screw
- Black Phillips PM2.5×5.0 screw
- Silver Phillips PM2.5×5.0 screw
- Phillips PM2.5×4.0 screw
- Phillips PM2.0×11.0 captive screw
- Phillips PM2.0×8.0 screw
- Phillips PM2.0×6.0 muster screw
- Phillips PM2.0×5.0 screw
- Phillips PM2.0×5.0 captive screw
- Phillips PM2.0×4.0 screw
- Black Phillips PM2.0×3.0 screw
- Silver Phillips PM2.0×3.0 screw
- Phillips PM2.0×2.0 screw

# Sequential part number listing

| Spare part<br>number | <b>Description</b> |
|----------------------|--------------------|
| 364727-002           | USB digital drive  |

| Spare part<br>number | Description                                                                                  |
|----------------------|----------------------------------------------------------------------------------------------|
| 371693-003           | Wired headset with volume control                                                            |
| 383496-001           | Power cord for use in the United States                                                      |
| 383496-011           | Power cord for use in Australia                                                              |
| 383496-021           | Power cord for use in Europe                                                                 |
| 383496-031           | Power cord for use in the United Kingdom                                                     |
| 383496-061           | Power cord for use in Italy                                                                  |
| 383496-081           | Power cord for use in Denmark                                                                |
| 383496-111           | Power cord for use in Switzerland                                                            |
| 383496-201           | Power cord for use in Brazil                                                                 |
| 383496-291           | Power cord for use in Japan                                                                  |
| 383496-AA1           | Power cord for use in the People's Republic of China                                         |
| 383496-AB1           | Power cord for use in Taiwan                                                                 |
| 383496-AD1           | Power cord for use in South Korea                                                            |
| 383496-AR1           | Power cord for use in South Africa                                                           |
| 383496-BB1           | Power cord for use in Israel                                                                 |
| 383496-D01           | Power cord for use in Argentina                                                              |
| 383496-D61           | Power cord for use in India                                                                  |
| 397923-002           | Bluetooth module (includes Bluetooth module cable)                                           |
| 405527-001           | HP backpack                                                                                  |
| 407313-001           | HP Remote Control for use with computer models with Intel processors                         |
| 407939-001           | Composite video cable                                                                        |
| 407940-001           | RF input adapter cable (without ferrite)                                                     |
| 408479-002           | TV tuner remote control for use in Europe, the Middle East, and Africa                       |
| 408843-001           | USB infrared receiver                                                                        |
| 409407-004           | 802.11b/g WLAN module for use in Thailand                                                    |
| 409515-001           | 90-W PFC AC adapter                                                                          |
| 412175-001           | DVB-T tuner                                                                                  |
| 412176-001           | DVB-T tuner adapter                                                                          |
| 412176-002           | DVB-T antenna and DVB-T antenna adapter                                                      |
| 417073-001           | Door/Cover Kit (see Door/Cover Kit on page 27 for more Door/Cover Kit component information) |
| 417075-001           | Cable Kit (see <u>Cable Kit on page 28</u> for more Cable Kit component information)         |
| 417076-001           | RTC battery                                                                                  |
| 417085-001           | USB board for use in computer models with Intel processors (includes USB board cable)        |
| 417089-001           | Speaker assembly                                                                             |

| Spare part | Description                                                                                                    |  |
|------------|----------------------------------------------------------------------------------------------------|--|
| 417092-001 | Wireless switch board(includes wireless switch board cable)                                                                                                    |  |
| 417095-001 | Rubber Feet Kit (includes computer feet)                                                                                                    |  |
| 417097-001 | Display inverter (includes Mylar shield)                                                                                                    |  |
| 417104-001 | Display Screw Kit for use in computer models with Intel processors                                                                                                    |  |
| 417108-001 | Screw Kit for use in computer models with Intel processors                                                                                                    |  |
| 417112-001 | ExpressCard assembly                                                                                                    |  |
| 417114-001 | Fan/heat sink assembly mounting bracket                                                                                                    |  |
| 417220-001 | 65-W PFC AC adapter                                                                                                    |  |
| 418162-001 | HP carrying case                                                                                                    |  |
| 430462-001 | Power connector cable for use in computer models with AMD processors                                                                                                    |  |
| 430473-001 | Display Hinge Kit for use in computer models with Intel processors (includes left and right display hinges, left and right display hinge covers, and display switch module)                                                                                                    |  |
| 430958-001 | Wireless laser mouse (includes cable adapter)                                                                                                    |  |
| 431852-001 | Modem module (includes modem module cable)                                                                                                    |  |
| 431881-001 | Display switch module                                                                                                    |  |
| 435743-001 | HP Remote Control for use with computer models with AMD processors                                                                                                    |  |
| 436238-001 | Optical wired mouse                                                                                                    |  |
| 436255-001 | WLAN 802.11n module for use in the United States and Canada                                                                                                    |  |
| 436256-001 | WLAN 802.11n module for use in the Argentina, Australia, Belize, Bolivia, Brazil, Chile, Columbia, Costa Rica, Ecuador, El Salvador, Guatemala, Honduras, Hong Kong, Indonesia, Nicaragua, Paraguay, the People's Republic of China, Peru, South Korea, Taiwan, Thailand, Uruguay, Venezuela                                                                                                    |  |
| 436256-291 | WLAN 802.11n module for use in Japan                                                                                                    |  |
| 439128-001 | Windows Vista remote control (fits into ExpressCard slot)                                                                                                    |  |
| 439129-001 | Infrared emitter with cable                                                                                                    |  |
| 439130-001 | ATSC/NTSC/PAL TV tuner                                                                                                    |  |
| 439131-001 | ATSC/NTSC TV tuner antenna                                                                                                    |  |
| 439254-001 | Windows Vista remote control (does not fit into ExpressCard slot)                                                                                                    |  |
| 441075-001 | Broadcom 4311AG 802.11a/b/g WLAN module for use in the United States and Canada                                                                                                    |  |
| 441075-002 | Broadcom 4311AG 802.11a/b/g WLAN module for use in Afghanistan, Albania, Algeria, Andorra, Angola, Antigua & Barbuda, Argentina, Armenia, Aruba, Australia, Austria, Azerbaijan, the Bahamas, Bahrain, Bangladesh, Barbados, Belarus, Belgium, Belize, Benin, Bermuda, Bhutan, Bolivia, Bosnia & Herzegovina Botswana, Brazil, the British Virgin Islands, Brunei, Bulgaria, Burkina Faso, Burundi, Cambodia, Cameroon, Cape Verde, the Central African Republic, Chad, Chile, Colombia, Comoros, the Congo, Costa Rica, Croatia, Cyprus, the Czech Republic, Denmark, Djibouti, Dominica, the Dominican Republic, East Timor, Ecuador, Egypt, El Salvador, Equitorial Guinea, Eritrea, Estonia, Ethiopia, Fiji, Finland, France, French Guiana, Gabon, Gambia, Georgia, Germany, Ghana, Gibraltar, Greece, Grenada, Guadeloupe, Guatemala, Guinea, Guinea-Bissa, Guyana, Haiti, Honduras, Hong Kong, Hungary, Iceland, India, Indonesia, Ireland, Israel, Italy, the Ivory Coast, Jamaica, Jordan, Kazakhstan, Kenya, Kiribati, Kuwait, Kyrgyzstan, Laos, Latvia, Lebanon, Lesotho, Liberia, Liechtenstein, Lithuania, Luxembourg, Macedonia, Madagascar, Malawi, Malaysia, the Maldives, Mali, Malta, the Marshall Islands, Martinique, Mauritania, Mauritius, Mexico, Micronesia, Monaco, Mongolia, Montenegro, |  |

| Spare part<br>number | Description                                                                                                    |  |
|----------------------|----------------------------------------------------------------------------------------------------|--|
|                      | Morocco, Mozambique, Namibia, Nauru, Nepal, the Nether Antilles, the Netherlands, New Zealand, Nicaragua, Niger, Nigeria, Norway, Oman, Palau, Panama, Papua New Guinea, Paraguay, the People's Republic of China, Peru, the Philippines, Poland, Portugal, Qatar, the Republic of Moldova, Romania, Russia, Rwanda, Samoa, San Marino, Sao Tome & Principe, Saudi Arabia, Senegal, Serbia and Montenegro, the Seychelles, Sierra Leone, Singapore, Slovakia, Slovenia, the Solomon Islands, Somalia, South Africa, South Korea, Spain, Sri Lanka, St. Kitts & Nevis, St. Lucia, St. Vincent & Grenada, Suriname, Swaziland, Sweden, Switzerland, Taiwan, Tajikistan, Tanzania, Thailand, Togo, Tonga, Trinidad & Tobago, Tunisia, Turkey, Turkmenistan, Tuvalu, Uganda, Ukraine, the United Arab Emirates, the United Kingdom, Uruguay, Uzbekistan, Vanuatu, Venezuela, Vietnam, Yemen, Zaire, Zambia, and Zimbabwe                                                                                                    |  |
| 441075-291           | Broadcom 4311AG 802.11a/b/g WLAN module for use in Japan                                                                                                    |  |
| 441086-001           | 2.11a/b/g/n WLAN module for use in Antigua & Barbuda, Argentina, Aruba, the Bahamas, Barbados, muda, Brunei, Canada, the Cayman Islands, Chile, Colombia, Costa Rica, the Dominican Republic, Ecuador alvador, Guam, Guatemala, Haiti, Honduras, Hong Kong, India, Indonesia, Malaysia, Mexico, Panama, aguay, Peru, Saudi Arabia, Taiwan, Uruguay, the United States, Venezuela, and Vietnam                                                                                                    |  |
| 441086-002           | 11a/b/g/n WLAN module for use in Austria, Azerbaijan, Bahrain, Belgium, Brazil, Bulgaria, Croatia, us, the Czech Republic, Denmark, Egypt, Estonia, Finland, France, Georgia, Germany, Greece, Hungary, ad, Ireland, Israel, Italy, Latvia, Lebanon, Liechtenstein, Lithuania, Luxembourg, Malta, Monaco, the erlands, Norway, Oman, the Philippines, Poland, Portugal, Qatar, Romania, Russia, Serbia and enegro, Singapore, Slovakia, Slovenia, South Africa, Spain, Sri Lanka, Sweden, Switzerland, Turkey, ne, the United Kingdom, and Uzbekistan                                                                                                    |  |
| 441086-003           | 802.11a/b/g/n WLAN module for use in Australia, New Zealand, Pakistan, the People's Republic of China, and South Korea                                                                                                    |  |
| 441086-291           | 802.11a/b/g/n WLAN module for use in Japan                                                                                                    |  |
| 441090-001           | Broadcom 802.11b/g WLAN module for use in Canada, the Cayman Islands, Guam, Puerto Rico, the U.S. Virgin Islands, and the United States                                                                                                    |  |
| 441090-002           | Broadcom 802.11b/g WLAN module for use in Afghanistan, Albania, Algeria, Andorra, Angola, Antigua Barbuda, Argentina, Armenia, Aruba, Australia, Austria, Azerbaijan, the Bahamas, Bahrain, Bangladesh, Barbados, Belarus, Belgium, Belize, Benin, Bermuda, Bhutan, Bolivia, Bosnia & Herzegovina Botswana, Brothe British Virgin Islands, Brunei, Bulgaria, Burkina Faso, Burundi, Cambodia, Cameroon, Cape Verde, the Central African Republic, Chad, Chile, Colombia, Comoros, the Congo, Costa Rica, Croatia, Cyprus, the Cz Republic, Denmark, Djibouti, Dominica, the Dominican Republic, East Timor, Ecuador, Egypt, El Salvador, Equitorial Guinea, Eritrea, Estonia, Ethiopia, Fiji, Finland, France, French Guiana, Gabon, Gambia, Georg Germany, Ghana, Gibraltar, Greece, Grenada, Guadeloupe, Guatemala, Guinea, Guinea-Bissa, Guyana Haiti, Honduras, Hong Kong, Hungary, Iceland, India, Indonesia, Ireland, Israel, Italy, the Ivory Coast, Jamai Jordan, Kazakhstan, Kenya, Kiribati, Kuwait, Kyrgyzstan, Laos, Latvia, Lebanon, Lesotho, Liberia, Liechtensh Lithuania, Luxembourg, Macedonia, Madagascar, Malawi, Malaysia, the Maldives, Mali, Malta, the Mars Islands, Martinique, Mauritania, Mauritius, Mexico, Micronesia, Monaco, Mongolia, Montenegro, Morocc Mozambique, Namibia, Nauru, Nepal, the Nether Antilles, the Netherlands, New Zealand, Nicaragua, Nig Nigeria, Norway, Oman, Palau, Panama, Papua New Guinea, Paraguay, the People's Republic of China, Pathe Philippines, Poland, Portugal, Qatar, the Republic of Moldova, Romania, Russia, Rwanda, Samoa, San Marino, Sao Tome & Principe, Saudi Arabia, Senegal, Serbia and Montenegro, the Seychelles, Sierra Leor Singapore, Slovakia, Slovenia, the Solomon Islands, Somalia, South Africa, South Korea, Spain, Sri Lanka, Kitts & Nevis, St. Lucia, St. Vincent & Grenada, Suriname, Swaziland, Sweden, Switzerland, Taiwan, Tajikist Tanzania, Thailand, Togo, Tonga, Trinidad & Tobago, Tunisia, Turkey, Turkmenistan, Tuvalu, Uganda, Ukrai the United Krabbene. |  |
| 441090-291           | Broadcom 802.11b/g WLAN module for use in Japan                                                                                                    |  |
| 441611-001           | 6-cell, 2.55-Ah battery for use in computers with Intel or AMD processors                                                                                                    |  |
| 448561-001           | AMD Turion TL-58 processor (1.9-GHz, 1-MB L2 cache)                                                                                                    |  |
| 448596-001           | System board for use only with computer models with Intel processors and equipped with a discrete graphics subsystem (includes thermal material)                                                                                                    |  |

| Spare part number | Description                                                                                                    |  |
|-------------------|----------------------------------------------------------------------------------------------------|--|
| 448598-001        | System board for use only with computer models with Intel processors and equipped with a UMA graphics subsystem (includes thermal material)                                                   |  |
| 448600-001        | Intel Core Duo T7100 processor (1.80-GHz, 2-MB L2 cache; includes thermal material)                                                                                                    |  |
| 448601-001        | Intel Core Duo T7300 processor (2.00-GHz, 4-MB L2 cache; includes thermal material)                                                                                                    |  |
| 448602-001        | 14.1-inch, WXGA, BrightView display panel for use in computer models with Intel processors (includes display panel cable)                                                                     |  |
| 448603-001        | 14.1-inch, WXGA, BrightView, display assembly for use only with computer models not equipped with a camer module (includes microphones and WLAN transceivers and antenna cables)              |  |
| 448604-001        | 14.1-inch, WXGA, BrightView, display assembly for use only with computer models equipped with a camera module (includes camera module, microphones, and WLAN transceivers and antenna cables) |  |
| 448605-001        | Display enclosure (includes logo and WLAN wireless antenna transceivers and cables)                                                                                                    |  |
| 448606-001        | Display bezel for use with computer models that are not equipped with a camera module (includes openings for microphones)                                                                     |  |
| 448607-001        | Display bezel for use with computer models equipped with a camera module (includes openings for camera module and microphones)                                                                |  |
| 448609-001        | Wireless Antenna Kit for use in computer models with Intel processors                                                                                                    |  |
| 448610-001        | Display Cable Kit (includes microphones and microphone cables and camera module cable)                                                                                                    |  |
| 448615-001        | Keyboard for use in the United States                                                                                                    |  |
| 448615-021        | Keyboard for use in Belgium                                                                                                    |  |
| 448615-031        | Keyboard for use in the United Kingdom                                                                                                    |  |
| 448615-041        | Keyboard for use in Germany                                                                                                    |  |
| 448615-051        | Keyboard for use in France                                                                                                    |  |
| 448615-061        | Keyboard for use in Italy                                                                                                    |  |
| 448615-071        | Keyboard for use in Spain                                                                                                    |  |
| 448615-111        | Keyboard for use in Switzerland                                                                                                    |  |
| 448615-121        | Keyboard for use in French Canada                                                                                                    |  |
| 448615-131        | Keyboard for use in Portugal                                                                                                    |  |
| 448615-141        | Keyboard for use in Turkey                                                                                                    |  |
| 448615-161        | Keyboard for use in Latin America                                                                                                    |  |
| 448615-171        | Keyboard for use in Saudi Arabia                                                                                                    |  |
| 448615-201        | Keyboard for use in Brazil                                                                                                    |  |
| 448615-251        | Keyboard for use in Russia                                                                                                    |  |
| 448615-281        | Keyboard for use in Thailand                                                                                                    |  |
| 448615-291        | Keyboard for use in Japan                                                                                                    |  |
| 448615-AB1        | Keyboard for use in Taiwan                                                                                                    |  |
| 448615-AD1        | Keyboard for use in South Korea                                                                                                    |  |

| Spare part number | Description                                                                                                    |  |
|-------------------|----------------------------------------------------------------------------------------------------|--|
| 448615-B31        | Keyboard for international use                                                                                                    |  |
| 448615-BB1        | Keyboard for use in Israel                                                                                                    |  |
| 448615-DH1        | Keyboard for use in Denmark, Finland, Norway, and Sweden                                                                                                    |  |
| 448615-DJ1        | Keyboard for use in Greece                                                                                                    |  |
| 448618-001        | Top cover for use only with computer models with Intel or AMD processors that are equipped with a fingerprin reader (includes TouchPad, TouchPad cable, fingerprint reader board, fingerprint reader board cable)           |  |
| 448619-001        | Top cover for use only with computer models with Intel processors that are not equipped with a fingerprint reade (includes TouchPad and TouchPad cable)                                                                     |  |
| 448621-001        | Base enclosure for use only with computer models with Intel or AMD processors that are equipped with a UMA graphics subsystem                                                                                               |  |
| 448625-001        | Fan/heat sink assembly for use in computer models with Intel processors (includes thermal material)                                                                                                    |  |
| 448626-001        | Audio board (includes audio connectors, infrared lens, and audio board cable)                                                                                                    |  |
| 448628-001        | Power connector cable for use in computer models with Intel processors                                                                                                    |  |
| 449904-001        | Turion MK-38 processor (2.2-GHz, 512-MB L2 cache)                                                                                                    |  |
| 450609-001        | AMD Sempron 3600 processor (2.0-GHz, 256-KB L2 cache)                                                                                                    |  |
| 451013-001        | Athlon TK-53 processor (1.7-GHz, 2-GB L2 cache)                                                                                                    |  |
| 451312-001        | Switch cover for use only in computer models with Intel processors (includes LED board and cable and power button board and cable)                                                                                          |  |
| 451341-001        | TouchPad for use in computer models with Intel processors (includes TouchPad bracket and TouchPad cable)                                                                                                    |  |
| 451342-001        | Base enclosure for use only with computer models with Intel processors equipped with a discrete graphics subsystem                                                                                                    |  |
| 451597-001        | Intel Core Duo T5450 processor (1.67-GHz, 2-MB L2 cache, includes thermal material)                                                                                                    |  |
| 451598-001        | Display enclosure for use only with computer models with Intel processors sold at Best Buy (includes logo and WLAN wireless antenna transceivers and cables)                                                                |  |
| 451599-001        | Switch cover for use only with computer models with Intel processors sold at Best Buy (includes LED board and cable and power button board and cable)                                                                       |  |
| 451600-001        | Top cover for use only with computer models with Intel processors sold at Best Buy                                                                                                    |  |
| 451906-001        | 14.1-inch, WXGA, BrightView, display assembly for use only with computer models with Intel processors sold at Best Buy (includes camera module, camera module cable, microphones, and WLAN transceivers and antenna cables) |  |
| 451907-001        | Display bezel for use only with computer models with Intel processors sold at Best Buy (includes openings for camera module and microphones)                                                                                |  |
| 452050-001        | DVD/CD-RW Combo Drive for use in computer models with Intel processors (includes bezel and bracket)                                                                                                    |  |
| 452051-001        | DVD±RW and CD-RW Super Multi Double-Layer Combo Drive for use in computer models with Intel processors (includes bezel and bracket)                                                                                         |  |
| 452052-001        | DVD±RW and CD-RW Super Multi Double-Layer Combo Drive with LightScribe for use in computer models with Intel processors (includes bezel and bracket)                                                                        |  |
| 452056-001        | 12-cell, 8.80-Ahr battery for use in computer models with Intel processors                                                                                                    |  |
| 452057-001        | 6-cell, 2.20-Ahr battery for use in computer models with Intel processors                                                                                                    |  |

| Spare part number | Description                                                                                                    |  |  |
|-------------------|----------------------------------------------------------------------------------------------------|--|--|
| 452058-001        | 80-GB, 5400-rpm hard drive (includes hard drive bracket) for use in computer models with Intel processors                                                                                                    |  |  |
| 452059-001        | 120-GB, 5400-rpm hard drive (includes hard drive bracket) for use in computer models with Intel processors                                                                                                    |  |  |
| 452060-001        | 160-GB, 5400-rpm hard drive (includes hard drive bracket) for use in computer models with Intel processors                                                                                                    |  |  |
| 452061-001        | 1024-MB memory module (667-MHz, PC2-5300, 1-DIMM) for use in computer models with Intel processors                                                                                                    |  |  |
| 452062-001        | 512-MB memory module (667-MHz, PC2-5300, 1-DIMM) for use in computer models with Intel processors                                                                                                    |  |  |
| 452063-001        | 802.11a/b/g WLAN module for use in Antigua and Barbuda, Argentina, Australia, the Bahamas, Barbados<br>Brunei, Canada, Chile, the Dominican Republic, Guam, Guatemala, Hong Kong, India, Indonesia, Malaysia,<br>Mexico, New Zealand, Panama, Paraguay, Saudi Arabia, Taiwan, the United States, Vietnam                                                                                                    |  |  |
| 452063-002        | 802.11a/b/g WLAN module for use in Aruba, Austria, Azerbaijan, Bahrain, Belgium, Bermuda, Brazil, Bulgaria, the Cayman Islands, Colombia, Croatia, Cyprus, the Czech Republic, Denmark, Egypt, El Salvador, Estonia, Finland, France, Georgia, Germany, Greece, Hungary, Iceland, Ireland, Italy, Jordan, Latvia, Lebanon, Liechtenstein, Lithuania, Luxembourg, Malta, Monaco, the Netherlands, Norway, Oman, the Philippines, Poland, Portugal, Romania, Russia, Serbia and Montenegro, Singapore, Slovakia, Slovenia, South Africa, Spain, Sri Lanka, Sweden, Switzerland, Turkey, the United Kingdom, and Uzbekistan |  |  |
| 452063-003        | 802.11a/b/g WLAN module for use in Ecuador, Haiti, Honduras, Pakistan, the People's Republic of China, Peru, Qatar, South Korea, Uruguay, and Venezuela                                                                                                    |  |  |
| 452236-001        | Keyboard for use in the United States only on computer models with Intel processors sold at Best Buy                                                                                                    |  |  |
| 453413-001        | System board for use in computer models with AMD processors                                                                                                    |  |  |
| 453414-001        | 512-MB memory module for use in computer models with AMD processors (667-MHz, PC2-5300, 1-DIMM)                                                                                                    |  |  |
| 453415-001        | 1-GB memory module for use in computer models with AMD processors (667-MHz, PC2-5300, 1-DIMM)                                                                                                    |  |  |
| 453416-001        | 80-GB hard drive for use in computer models with AMD processors                                                                                                    |  |  |
| 453417-001        | 120-GB hard drive for use in computer models with AMD processors                                                                                                    |  |  |
| 453418-001        | 160-GB hard drive for use in computer models with AMD processors                                                                                                    |  |  |
| 453419-001        | Hard drive hardware kit for use in computer models with AMD processors (contains screws, hard drive bracket, and connector)                                                                                                    |  |  |
| 453673-001        | Camera module (includes camera module bracket and 2-sided tape)                                                                                                    |  |  |
| 453948-001        | Intel Core Duo T5250e processor (1.50-GHz, 2-MB L2 cache; includes thermal material)                                                                                                    |  |  |
| 453949-001        | 250-GB, 5400-rpm hard drive for use in computer models with Intel processors (includes hard drive bracket)                                                                                                    |  |  |
| 455804-001        | 6-cell, 2.20-Ahr battery for use in computer models with AMD processors                                                                                                    |  |  |
| 455806-001        | 12-cell, 8.80-Ahr battery for use in computer models with AMD processors                                                                                                    |  |  |
| 455807-001        | AMD Turion TL-60 processor (2.0-GHz, 1-MB L2 cache)                                                                                                    |  |  |
| 455808-001        | AMD Turion TL-55 processor (1.86-GHz, 1-MB L2 cache)                                                                                                    |  |  |
| 455809-001        | AMD Turion TL-62 processor (2.1-GHz, 1-MB L2 cache)                                                                                                    |  |  |
| 455810-001        | 14.1-inch, WXGA, BrightView display panel for use in computer models with AMD processors (includes display panel cable)                                                                                                    |  |  |
| 455811-001        | Display bracket for use in computer models with AMD processors                                                                                                    |  |  |
| 455817-001        | Display Hinge Kit for use in computer models with AMD processors (includes left and right display hinges, left and right display hinge covers, and display switch module)                                                                                                    |  |  |
| 455827-001        | 250-GB hard drive for use in computer models with AMD processors                                                                                                    |  |  |

| Spare part<br>number | Description                                                                                                    |  |
|----------------------|----------------------------------------------------------------------------------------------------|--|
| 455828-001           | DVD/CD-RW Combo Drive for use in computer models with AMD processors (includes bezel and bracket)                                                      |  |
| 455829-001           | DVD±RW and CD-RW Super Multi Double-Layer Combo Drive for use in computer models with AMD processors (includes bezel and bracket)                      |  |
| 455830-001           | DVD±RW and CD-RW Super Multi Double-Layer Combo Drive with LightScribe for use in computer models with AMD processors (includes bezel and bracket)     |  |
| 455832-001           | Power connector cable for use in computer models with AMD processors                                                                                   |  |
| 455833-001           | Power/USB bracket for use in computer models with AMD processors                                                                                       |  |
| 455835-001           | Top cover for use only with computer models with AMD processors that are not equipped with a fingerprint reader (includes TouchPad and TouchPad cable) |  |
| 455838-001           | TouchPad for use in computer models with AMD processors (includes TouchPad bracket and TouchPad cable)                                                 |  |
| 455839-001           | USB board for use in computer models with AMD processors (includes USB board cable)                                                                    |  |
| 455843-001           | Fan/heat sink assembly for use in computer models with AMD processors (includes thermal material)                                                      |  |
| 455845-001           | Display hinge covers for use in computer models with AMD processors                                                                                    |  |
| 455847-001           | Modem module cable for use in computer models with AMD processors                                                                                      |  |
| 455849-001           | Switch cover for use only in computer models with Intel processors (includes LED board and cable and power button board and cable)                     |  |
| 455867-001           | Screw Kit for use in computer models with AMD processors                                                                                               |  |
| 455868-001           | Display Screw Kit for use in computer models with AMD processors                                                                                       |  |
| 458113-001           | Fingerprint reader                                                                                                    |  |
| 458653-001           | Rubber display bezel kit for use in computer models with AMD processors                                                                                |  |
| 458655-001           | Display cable for use in computer models with AMD processors                                                                                           |  |
| 458657-001           | Wireless Antenna Kit for use in computer models with AMD processors                                                                                    |  |
| 458663-001           | Bluetooth module cable for use in computer models with AMD processors                                                                                  |  |

# 4 Removal and replacement procedures

# **Preliminary replacement requirements**

# **Tools required**

You will need the following tools to complete the removal and replacement procedures:

- Flat-bladed screwdriver
- Magnetic screwdriver
- Phillips PO and P1 screwdrivers

#### **Service considerations**

The following sections include some of the considerations that you must keep in mind during disassembly and assembly procedures.

NOTE: As you remove each subassembly from the computer, place the subassembly (and all accompanying screws) away from the work area to prevent damage.

## **Plastic parts**

Using excessive force during disassembly and reassembly can damage plastic parts. Use care when handling the plastic parts. Apply pressure only at the points designated in the maintenance instructions.

#### **Cables and connectors**

△ **CAUTION:** When servicing the computer, be sure that cables are placed in their proper locations during the reassembly process. Improper cable placement can damage the computer.

Cables must be handled with extreme care to avoid damage. Apply only the tension required to unseat or seat the cables during removal and insertion. Handle cables by the connector whenever possible. In all cases, avoid bending, twisting, or tearing cables. Be sure that cables are routed in such a way that they cannot be caught or snagged by parts being removed or replaced. Handle flex cables with extreme care; these cables tear easily.

## **Drive handling**

△ **CAUTION:** Drives are fragile components that must be handled with care. To prevent damage to the computer, damage to a drive, or loss of information, observe these precautions:

Before removing or inserting a hard drive, shut down the computer. If you are unsure whether the computer is off or in Hibernation, turn the computer on, and then shut it down through the operating system.

Before handling a drive, be sure that you are discharged of static electricity. While handling a drive, avoid touching the connector.

Before removing a diskette drive or optical drive, be sure that a diskette or disc is not in the drive and be sure that the optical drive tray is closed.

Handle drives on surfaces covered with at least one inch of shock-proof foam.

Avoid dropping drives from any height onto any surface.

After removing a hard drive, an optical drive, or a diskette drive, place it in a static-proof bag.

Avoid exposing a hard drive to products that have magnetic fields, such as monitors or speakers.

Avoid exposing a drive to temperature extremes or liquids.

If a drive must be mailed, place the drive in a bubble pack mailer or other suitable form of protective packaging and label the package "FRAGILE."

# **Grounding guidelines**

## Electrostatic discharge damage

Electronic components are sensitive to electrostatic discharge (ESD). Circuitry design and structure determine the degree of sensitivity. Networks built into many integrated circuits provide some protection, but in many cases, ESD contains enough power to alter device parameters or melt silicon junctions.

A discharge of static electricity from a finger or other conductor can destroy static-sensitive devices or microcircuitry. Even if the spark is neither felt nor heard, damage may have occurred.

An electronic device exposed to ESD may not be affected at all and can work perfectly throughout a normal cycle. Or the device may function normally for a while, then degrade in the internal layers, reducing its life expectancy.

△ CAUTION: To prevent damage to the computer when you are removing or installing internal components, observe these precautions:

Keep components in their electrostatic-safe containers until you area ready to install them.

Use nonmagnetic tools.

Before touching an electronic component, discharge static electricity by using the guidelines described in this section.

Avoid touching pins, leads, and circuitry. Handle electronic components as little as possible.

If you remove a component, place it in an electrostatic-safe container.

The following table shows how humidity affects the electrostatic voltage levels generated by different activities.

 $\triangle$  **CAUTION:** A product can be degraded by as little as 700 V.

| Typical electrostatic voltage levels |          |                   |         |  |  |
|--------------------------------------|----------|-------------------|---------|--|--|
|                                      |          | Relative humidity | у       |  |  |
| Event                                | 10%      | 40%               | 55%     |  |  |
| Walking across carpet                | 35,000 V | 15,000 V          | 7,500 V |  |  |
| Walking across vinyl floor           | 12,000 V | 5,000 V           | 3,000 V |  |  |
| Motions of bench worker              | 6,000 V  | 800 V             | 400 V   |  |  |
| Removing DIPS from plastic tube      | 2,000 V  | 700 V             | 400 V   |  |  |
| Removing DIPS from vinyl tray        | 11,500 V | 4,000 V           | 2,000 V |  |  |
| Removing DIPS from Styrofoam         | 14,500 V | 5,000 V           | 3,500 V |  |  |
| Removing bubble pack from PCB        | 26,500 V | 20,000 V          | 7,000 V |  |  |
| Packing PCBs in foam-lined box       | 21,000 V | 11,000 V          | 5,000 V |  |  |

#### Packaging and transporting guidelines

Follow these grounding guidelines when packaging and transporting equipment:

- To avoid hand contact, transport products in static-safe tubes, bags, or boxes.
- Protect ESD-sensitive parts and assemblies with conductive or approved containers or packaging.
- Keep ESD-sensitive parts in their containers until the parts arrive at static-free workstations.
- Place items on a grounded surface before removing items from their containers.
- Always be properly grounded when touching a component or assembly.
- Store reusable ESD-sensitive parts from assemblies in protective packaging or nonconductive foam.
- Use transporters and conveyors made of antistatic belts and roller bushings. Be sure that mechanized
  equipment used for moving materials is wired to ground and that proper materials are selected to
  avoid static charging. When grounding is not possible, use an ionizer to dissipate electric charges.

#### **Workstation guidelines**

Follow these grounding workstation guidelines:

- Cover the workstation with approved static-shielding material.
- Use a wrist strap connected to a properly grounded work surface and use properly grounded tools and equipment.
- Use conductive field service tools, such as cutters, screwdrivers, and vacuums.
- When fixtures must directly contact dissipative surfaces, use fixtures made only of static-safe materials.
- Keep the work area free of nonconductive materials, such as ordinary plastic assembly aids and Styrofoam.
- Handle ESD-sensitive components, parts, and assemblies by the case or PCM laminate. Handle these
  items only at static-free workstations.
- Avoid contact with pins, leads, or circuitry.
- Turn off power and input signals before inserting or removing connectors or test equipment.

#### **Equipment guidelines**

Grounding equipment must include either a wrist strap or a foot strap at a grounded workstation.

- When seated, wear a wrist strap connected to a grounded system. Wrist straps are flexible straps with a minimum of one megohm ±10% resistance in the ground cords. To provide proper ground, wear a strap snugly against the skin at all times. On grounded mats with banana-plug connectors, use alligator clips to connect a wrist strap.
- When standing, use foot straps and a grounded floor mat. Foot straps (heel, toe, or boot straps) can be used at standing workstations and are compatible with most types of shoes or boots. On conductive floors or dissipative floor mats, use foot straps on both feet with a minimum of one megohm resistance between the operator and ground. To be effective, the conductive strips must be worn in contact with the skin.

The following grounding equipment is recommended to prevent electrostatic damage:

- Antistatic tape
- Antistatic smocks, aprons, and sleeve protectors
- Conductive bins and other assembly or soldering aids
- Nonconductive foam
- Conductive tabletop workstations with ground cords of one megohm resistance
- Static-dissipative tables or floor mats with hard ties to the ground
- Field service kits
- Static awareness labels
- Material-handling packages
- Nonconductive plastic bags, tubes, or boxes
- Metal tote boxes
- Electrostatic voltage levels and protective materials

The following table lists the shielding protection provided by antistatic bags and floor mats.

| Material              | Use        | Voltage protection level |
|-----------------------|------------|--------------------------|
| Antistatic plastic    | Bags       | 1,500 V                  |
| Carbon-loaded plastic | Floor mats | 7,500 V                  |
| Metallized laminate   | Floor mats | 5,000 V                  |

# Unknown user password

If the computer you are servicing has an unknown user password, follow these steps to clear the password.

NOTE: These steps also clear CMOS.

Before disassembling the computer, follow these steps:

- 1. Shut down the computer. If you are unsure whether the computer is off or in Hibernation, turn the computer on, and then shut it down through the operating system.
- 2. Disconnect all external devices connected to the computer.
- Disconnect the power from the computer by first unplugging the power cord from the AC outlet and then unplugging the AC adapter from the computer.
- 4. Remove the battery (see <u>Battery on page 47</u>).
- 5. Remove the RTC battery (see RTC battery on page 59).
- Wait approximately 5 minutes.
- 7. Replace the RTC battery and reassemble the computer.
- 8. Connect AC power to the computer. Do not reinsert any batteries at this time.
- 9. Turn on the computer.

All passwords and all CMOS settings have been cleared.

# **Component replacement procedures**

This chapter provides removal and replacement procedures.

There are as many as 95 screws, in 15 different sizes, that must be removed, replaced, or loosened when servicing the computer. Make special note of each screw size and location during removal and replacement.

## **Serial number**

Report the computer serial number to HP when requesting information or ordering spare parts. The serial number is located on the bottom of the computer.

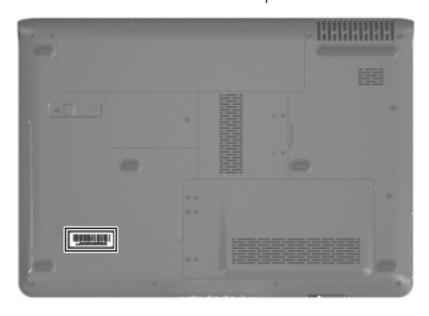

# **Computer feet**

| Description                                                                          | Spare part number |
|--------------------------------------------------------------------------------------|-------------------|
| Rubber Feet Kit (includes base enclosure rubber feet and display bezel screw covers) | 417095-001        |

The computer feet are adhesive-backed rubber pads. The feet attach to the base enclosure in the locations illustrated below.

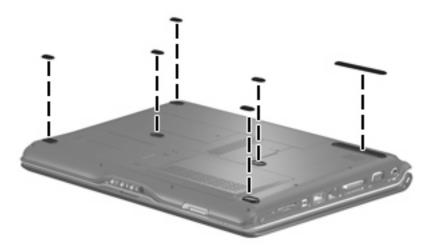

## **Battery**

| Description                                              | Spare part number |
|----------------------------------------------------------|-------------------|
| For use in computer models with Intel or AMD processors: |                   |
| 6-cell, 2.55-Ah Li-ion battery                           | 441611-001        |
| For use in computer models with Intel processors:        |                   |
| 12-cell, 8.80-Ah Li-ion battery                          | 452056-001        |
| 6-cell, 2.20-Ah Li-ion battery                           | 452057-001        |
| For use in computer models with AMD processors:          |                   |
| 12-cell, 8.80-Ah                                         | 455806-001        |
| 6-cell, 2.20-Ah                                          | 455804-001        |

Before disassembling the computer, follow these steps:

- Shut down the computer. If you are unsure whether the computer is off or in Hibernation, turn the computer on, and then shut it down through the operating system.
- Disconnect all external devices connected to the computer. 2.
- Disconnect the power from the computer by first unplugging the power cord from the AC outlet and then unplugging the AC adapter from the computer.

#### Remove the battery:

- Turn the computer upside down on a flat surface.
- Slide the battery release latch (1) to release the computer.
- Pivot the battery (2) upward and remove it from the computer.

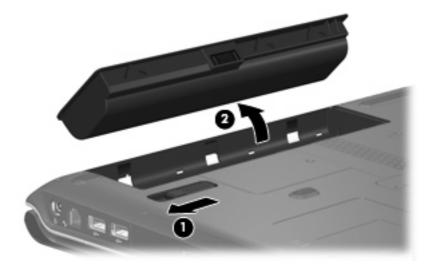

To insert the battery, insert the rear edge of the battery into the battery bay and pivot the front edge downward until the battery is seated. The battery release latch automatically locks the battery into place.

#### Camera module

If it has been determined that the camera module is the component that must be replaced to complete the computer repair, the display assembly does not have to be removed. Follow the procedures in this section to replace the camera module. For information on replacing the display assembly and other display assembly internal components, see <u>Display assembly on page 68</u>.

| Description                                                     | Spare part number |
|-----------------------------------------------------------------|-------------------|
| Camera module (includes camera module bracket and 2-sided tape) | 453673-001        |

Before removing the camera module, follow these steps:

- Shut down the computer. If you are unsure whether the computer is off or in Hibernation, turn the computer on, and then shut it down through the operating system.
- 2. Disconnect all external devices connected to the computer.
- Disconnect the power from the computer by first unplugging the power cord from the AC outlet and then unplugging the AC adapter from the computer.
- 4. Remove the battery (see <u>Battery on page 47</u>).

Remove the camera module:

- 1. Turn the computer display-side up, with the front toward you.
- 2. Open the computer as far as it will open.
- 3. Remove the four rubber screw covers (1) on the display bezel top edge. The display rubber screw covers are included in the Rubber Feet Kit, spare part number 417095-001.
- 4. Remove the four Phillips PM2.5×5.0 screws (2) that secure the display bezel top edge to the display assembly.

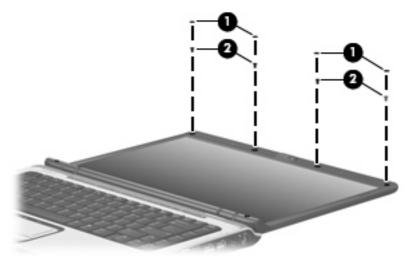

5. Flex the inside edges of the left and right sides (1) and the top edge (2) of the display bezel until the bezel disengages from the display enclosure.

- Release the display bezel top edge (3). Display bezels are available using the following spare part numbers:
  - 448607-001 (for use only with computer models that are equipped with a camera module; includes openings for camera module and microphones)
  - 448606-001 (for use only with computer models not equipped with a camera module; includes openings for microphones)
  - 451907-001 (for use only with computer models with Intel processors sold at Best Buy; includes openings for camera module and microphones)

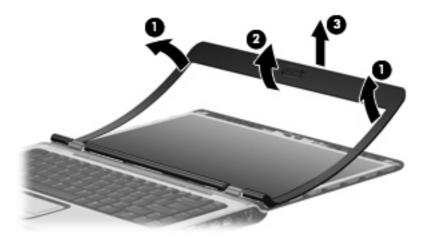

- Remove the Phillips PM2.5×4.0 screw (1) that secures the camera module assembly to the display enclosure.
- Release the camera module assembly (2) from the display enclosure as far as the camera module cable allows.
- Disconnect the camera module cable (3) from the camera module.

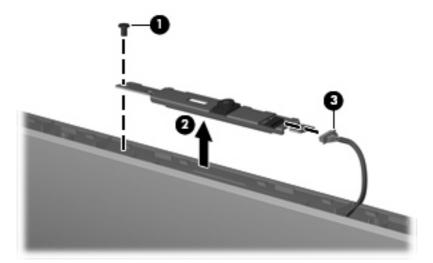

- 10. Turn the camera module assembly upside down.
- 11. Remove the two Phillips PM2.0×3.0 screws (1) that secure the camera module to the camera module bracket.

12. Remove the camera module (2) from the bracket.

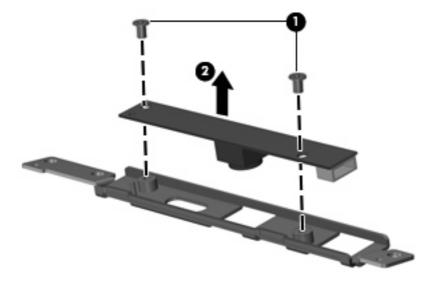

Reverse this procedure to install the camera module.

## **Display inverter**

If it has been determined that the display inverter is the component that must be replaced to complete the computer repair, the display assembly does not have to be removed. Follow the procedures in this section to replace the display inverter. For information on replacing the display assembly and other display assembly internal components, see <u>Display assembly on page 68</u>.

| Description                              | Spare part number |
|------------------------------------------|-------------------|
| Display inverter (includes 2-sided tape) | 417097-001        |

Before removing the display inverter, follow these steps:

- 1. Shut down the computer. If you are unsure whether the computer is off or in Hibernation, turn the computer on, and then shut it down through the operating system.
- 2. Disconnect all external devices connected to the computer.
- 3. Disconnect the power from the computer by first unplugging the power cord from the AC outlet and then unplugging the AC adapter from the computer.
- Remove the battery (see <u>Battery on page 47</u>).

Remove the display inverter:

- 1. Turn the computer display-side up, with the front toward you.
- Open the computer as far as it will open.
- 3. Remove the two rubber screw covers (1) on the display bezel bottom edge. The display rubber screw covers are included in the Rubber Feet Kit, spare part number 417095-001.

Remove the two Phillips PM2.5×9.0 screws (2) that secure the display bezel bottom edge to the display assembly.

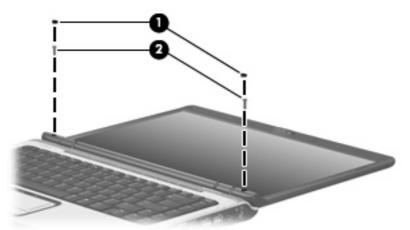

- Flex the inside edges of the left and right sides (1) and the bottom edge (2) of the display bezel until the bezel disengages from the display enclosure.
- Release the display bezel bottom edge (3). Display bezels are available using the following spare part numbers:.
  - 448607-001 (for use only with computer models equipped with a camera module; includes openings for camera module and microphones)
  - 448606-001 (for use only with computer models not equipped with a camera module; includes openings for microphones)
  - 451907-001 (for use only with computer models with Intel processors sold at Best Buy; includes openings for camera module and microphones)

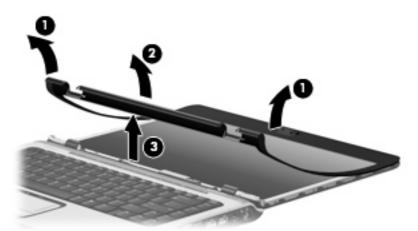

- Remove the two Phillips PM2.5×5.0 screws (1) that secure the display inverter to the display enclosure.
- Release the display inverter (2) from the display enclosure as far as the display panel cable and the 8. backlight cable allow.

9. Disconnect the display panel cable (3) and the backlight cable (4) from the display inverter.

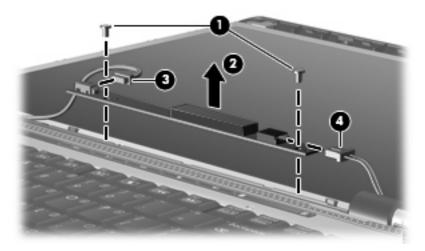

10. Remove the display inverter.

Reverse this procedure to install the display inverter.

## **Hard drive**

NOTE: All hard drive spare part kits include a hard drive bracket.

| Description                                                                  | Spare part number |
|------------------------------------------------------------------------------|-------------------|
| For use in computer models with Intel processors:                            |                   |
| 250-GB, 5400-rpm                                                             | 453949-001        |
| 160-GB, 5400-rpm                                                             | 452060-001        |
| 120-GB, 5400-rpm                                                             | 452059-001        |
| 80-GB, 5400-rpm                                                              | 452058-001        |
| For use in computer models with AMD processors:                              |                   |
| 250-GB, 5400-rpm                                                             | 455827-001        |
| 160-GB, 5400-rpm                                                             | 453418-001        |
| 120-GB, 5400-rpm                                                             | 453417-001        |
| 80-GB, 5400-rpm                                                              | 453416-001        |
| Hard drive hardware kit (contains screws, hard drive bracket, and connector) | 453419-001        |

Before removing the hard drive, follow these steps:

- Shut down the computer. If you are unsure whether the computer is off or in Hibernation, turn the computer on, and then shut it down through the operating system.
- 2. Disconnect all external devices connected to the computer.

- Disconnect the power from the computer by first unplugging the power cord from the AC outlet and then unplugging the AC adapter from the computer.
- Remove the battery (see <u>Battery on page 47</u>).

#### Remove the hard drive:

- Position the computer with the front toward you.
- Loosen the two Phillips PM2.0×5.0 captive screws (1) that secure the hard drive cover to the computer.
- Lift the left side of the hard drive cover (2), swing it to right, and remove the cover. The hard drive cover is included in the Door/Cover Kit, spare part number 417073-001.

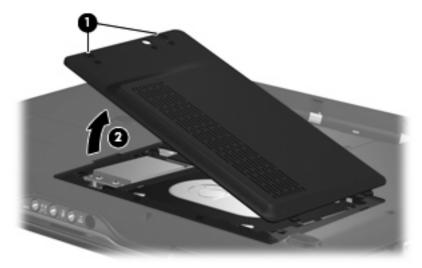

- Remove the two black Phillips PM2.5×5.0 screws (1) that secure the hard drive to the computer.
- Use the Mylar tab (2) to lift the hard drive (3) until it disconnects from the computer. 5.

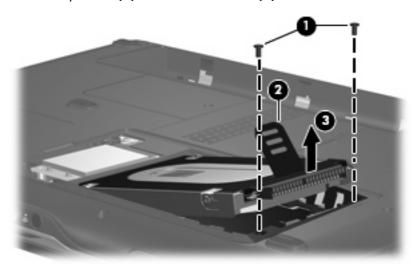

- Remove the hard drive from the hard drive bay.
- If it is necessary to replace the hard drive bracket, remove the four Phillips PM3.0×4.0 screws (1) that secure the hard drive bracket to the hard drive.

Lift the bracket (2) straight up to remove it from the hard drive.

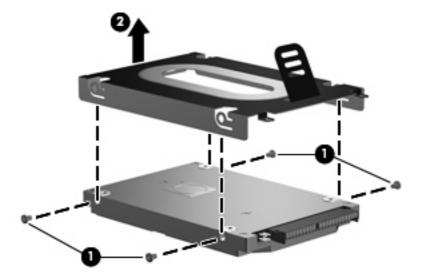

Reverse this procedure to reassemble and install the hard drive.

# **WLAN** module

| Description                                                                                                    | Spare part number |
|----------------------------------------------------------------------------------------------------|-------------------|
| 802.11a/b/g/n WLAN modules:                                                                                                    |                   |
| For use in Antigua & Barbuda, Argentina, Aruba, the Bahamas, Barbados, Bermuda, Brunei, Canada,<br>the Cayman Islands, Chile, Colombia, Costa Rica, the Dominican Republic, Ecuador, El Salvador,<br>Guam, Guatemala, Haiti, Honduras, Hong Kong, India, Indonesia, Malaysia, Mexico, Panama,<br>Paraguay, Peru, Saudi Arabia, Taiwan, Uruguay, the United States, Venezuela, and Vietnam                                                                                                    | 441086-001        |
| For use in Austria, Azerbaijan, Bahrain, Belgium, Brazil, Bulgaria, Croatia, Cyprus, the Czech Republic, Denmark, Egypt, Estonia, Finland, France, Georgia, Germany, Greece, Hungary, Iceland, Ireland, Israel, Italy, Latvia, Lebanon, Liechtenstein, Lithuania, Luxembourg, Malta, Monaco, the Netherlands, Norway, Oman, the Philippines, Poland, Portugal, Qatar, Romania, Russia, Serbia and Montenegro, Singapore, Slovakia, Slovenia, South Africa, Spain, Sri Lanka, Sweden, Switzerland, Turkey, Ukraine, the United Kingdom, and Uzbekistan                                                                                                    | 441086-002        |
| For use in Australia, New Zealand, Pakistan, the People's Republic of China, and South Korea                                                                                                    | 441086-003        |
| For use in Japan                                                                                                    | 441086-291        |
| 802.11a/b/g WLAN modules:                                                                                                    |                   |
| For use in Antigua and Barbuda, Argentina, Australia, the Bahamas, Barbados, Brunei, Canada,<br>Chile, the Dominican Republic, Guam, Guatemala, Hong Kong, India, Indonesia, Malaysia, Mexico,<br>New Zealand, Panama, Paraguay, Saudi Arabia, Taiwan, the United States, and Vietnam                                                                                                    | 452063-001        |
| For use in Aruba, Austria, Azerbaijan, Bahrain, Belgium, Bermuda, Brazil, Bulgaria, the Cayman Islands, Colombia, Croatia, Cyprus, the Czech Republic, Denmark, Egypt, El Salvador, Estonia, Finland, France, Georgia, Germany, Greece, Hungary, Iceland, Ireland, Italy, Jordan, Latvia, Lebanon, Liechtenstein, Lithuania, Luxembourg, Malta, Monaco, the Netherlands, Norway, Oman, the Philippines, Poland, Portugal, Romania, Russia, Serbia and Montenegro, Singapore, Slovakia, Slovenia, South Africa, Spain, Sri Lanka, Sweden, Switzerland, Turkey, the United Kingdom, and Uzbekistan                                                                                                    | 452063-002        |
| For use in Ecuador, Haiti, Honduras, Pakistan, the People's Republic of China, Peru, Qatar, South<br>Korea, Uruguay, and Venezuela                                                                                                    | 452063-003        |
| 802.11b/g WLAN module for use in Thailand                                                                                                    | 409407-004        |
| Broadcom 4311AG 802.11a/b/g modules:                                                                                                    |                   |
| For use in the United States and Canada                                                                                                    | 441075-001        |
| For use in Afghanistan, Albania, Algeria, Andorra, Angola, Antigua & Barbuda, Argentina, Armenia, Aruba, Australia, Austria, Azerbaijan, the Bahamas, Bahrain, Bangladesh, Barbados, Belarus, Belgium, Belize, Benin, Bermuda, Bhutan, Bolivia, Bosnia & Herzegovina Botswana, Brazil, the British Virgin Islands, Brunei, Bulgaria, Burkina Faso, Burundi, Cambodia, Cameroon, Cape Verde, the Central African Republic, Chad, Chile, Colombia, Comoros, the Congo, Costa Rica, Croatia, Cyprus, the Czech Republic, Denmark, Djibouti, Dominica, the Dominican Republic, East Timor, Ecuador, Egypt, El Salvador, Equitorial Guinea, Eritrea, Estonia, Ethiopia, Fiji, Finland, France, French Guiana, Gabon, Gambia, Georgia, Germany, Ghana, Gibraltar, Greece, Grenada, Guadeloupe, Guatemala, Guinea, Guinea-Bissa, Guyana, Haiti, Honduras, Hong Kong, Hungary, Iceland, India, Indonesia, Ireland, Israel, Italy, the Ivory Coast, Jamaica, Jordan, Kazakhstan, Kenya, Kiribati, Kuwait, Kyrgyzstan, Laos, Latvia, Lebanon, Lesotho, Liberia, Liechtenstein, Lithuania, Luxembourg, Macedonia, Madagascar, Malawi, Malaysia, the Maldives, Mali, Malta, the Marshall Islands, Martinique, Mauritania, Mauritius, Mexico, Micronesia, Monaco, Mongolia, Montenegro, Morocco, Mozambique, Namibia, Nauru, Nepal, the Nether Antilles, the Netherlands, New Zealand, Nicaragua, Niger, Nigeria, Norway, Oman, Palau, Panama, Papua New Guinea, Paraguay, the People's Republic of China, Peru, the Philippines, Poland, Portugal, Qatar, the Republic of Moldova, Romania, Russia, Rwanda, Samoa, San Marino, Sao Tome & Principe, Saudi Arabia, Senegal, Serbia and Montenegro, the Seychelles, Sierra Leone, Singapore, Slovakia, Slovenia, the Solomon Islands, Somalia, South Africa, South Korea, Spain, Sri Lanka, St. Kitts & Nevis, St. Lucia, St. Vincent & Grenada, Suriname, Swaziland, Sweden, Switzerland, Taiwan, Tajikistan, Tanzania, Thailand, Togo, Tonga, Trinidad & Tobago, Tunisia, Turkey, Turkmenistan, Tuvalu, Uganda, Ukraine, the United Arab | 441075-002        |

| Description                                                                                                    | Spare part number |
|----------------------------------------------------------------------------------------------------|-------------------|
| Emirates, the United Kingdom, Uruguay, Uzbekistan, Vanuatu, Venezuela, Vietnam, Yemen, Zaire,<br>Zambia, and Zimbabwe                                                                                                    |                   |
| For use in Japan                                                                                                    | 441075-291        |
| Broadcom 802.11b/g WLAN modules:                                                                                                    |                   |
| For use in Canada, the Cayman Islands, Guam, Puerto Rico, the U.S. Virgin Islands, and the United States                                                                                                    | 441090-001        |
| For use in Afghanistan, Albania, Algeria, Andorra, Angola, Antigua & Barbuda, Argentina, Armenia, Aruba, Australia, Austria, Azerbaijan, the Bahamas, Bahrain, Bangladesh, Barbados, Belarus, Belgium, Belize, Benin, Bermuda, Bhutan, Bolivia, Bosnia & Herzegovina Botswana, Brazil, the British Virgin Islands, Brunei, Bulgaria, Burkina Faso, Burundi, Cambodia, Cameroon, Cape Verde, the Central African Republic, Chad, Chile, Colombia, Comoros, the Congo, Costa Rica, Croatia, Cyprus, the Czech Republic, Denmark, Djibouti, Dominica, the Dominican Republic, East Timor, Ecuador, Egypt, El Salvador, Equitorial Guinea, Eritrea, Estonia, Ethiopia, Fiji, Finland, France, French Guiana, Gabon, Gambia, Georgia, Germany, Ghana, Gibraltar, Greece, Grenada, Guadeloupe, Guatemala, Guinea, Guinea-Bissa, Guyana, Haiti, Honduras, Hong Kong, Hungary, Iceland, India, Indonesia, Ireland, Israel, Italy, the Ivory Coast, Jamaica, Jordan, Kazakhstan, Kenya, Kiribati, Kuwait, Kyrgyzstan, Laos, Latvia, Lebanon, Lesotho, Liberia, Liechtenstein, Lithuania, Luxembourg, Macedonia, Madagascar, Malawi, Malaysia, the Maldives, Mali, Malta, the Marshall Islands, Martinique, Mauritania, Mauritius, Mexico, Micronesia, Monaco, Mongolia, Montenegro, Morocco, Mozambique, Namibia, Nauru, Nepal, the Nether Antilles, the Netherlands, New Zealand, Nicaragua, Niger, Nigeria, Norway, Oman, Palau, Panama, Papua New Guinea, Paraguay, the People's Republic of China, Peru, the Philippines, Poland, Portugal, Qatar, the Republic of Moldova, Romania, Russia, Rwanda, Samoa, San Marino, Sao Tome & Principe, Saudi Arabia, Senegal, Serbia and Montenegro, the Seychelles, Sierra Leone, Singapore, Slovakia, Slovenia, the Solomon Islands, Somalia, South Africa, South Korea, Spain, Sri Lanka, St. Kitts & Nevis, St. Lucia, St. Vincent & Grenada, Suriname, Swaziland, Sweden, Switzerland, Taiwan, Tajikistan, Tanzania, Thailand, Togo, Tonga, Trinidad & Tobago, Tunisia, Turkey, Turkmenistan, Tuvalu, Uganda, Ukraine, the United Arab Emirates, the United Kingdom, Uruguay, Uzbekistan | 441090-002        |
| For use in Japan                                                                                                    | 441090-291        |
| 802.11n WLAN modules:                                                                                                    |                   |
| For use in the United States and Canada                                                                                                    | 436255-001        |
| For use in the Argentina, Australia, Belize, Bolivia, Brazil, Chile, Columbia, Costa Rica, Ecuador, El<br>Salvador, Guatemala, Honduras, Hong Kong, Indonesia, Nicaragua, Paraguay, the People's<br>Republic of China, Peru, South Korea, Taiwan, Thailand, Uruguay, Venezuela                                                                                                    | 436256-001        |
| For use in Japan                                                                                                    | 436256-291        |

#### Before removing the WLAN module, follow these steps:

- 1. Shut down the computer. If you are unsure whether the computer is off or in Hibernation, turn the computer on, and then shut it down through the operating system.
- 2. Disconnect all external devices connected to the computer.
- 3. Disconnect the power from the computer by first unplugging the power cord from the AC outlet and then unplugging the AC adapter from the computer.
- 4. Remove the battery (see <u>Battery on page 47</u>).

#### Remove the WLAN module:

- Position the computer with the front toward you.
- 2. Loosen the Phillips PM $2.0 \times 5.0$  captive screw (1) that secures the wireless module compartment cover to the computer.
- Lift the right edge of the wireless module compartment cover (2), swing it to the left, and remove the cover. The wireless module compartment cover is included in the Door/Cover Kit, spare part number 417073-001.

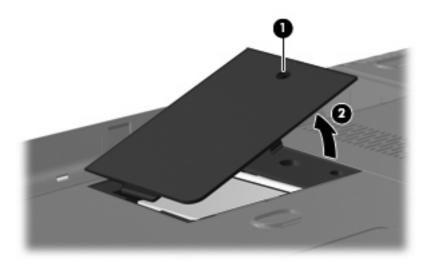

- Disconnect the WLAN antenna cables (1) from the WLAN module.
- NOTE: The black WLAN antenna cable is connected to the WLAN module "Main" terminal. The white WLAN antenna cable is connected to the WLAN module "Aux" terminal.

NOTE: Computer models equipped with an 802.11a/b/g/n WLAN module will have an additional wireless antenna cable (2), yellow in color.

Remove the two Phillips PM2.0×3.0 screws (3) that secure the WLAN module to the computer. (The edge of the module opposite the slot rises away from the computer.)

- 6. Remove the WLAN module (4) by pulling it away from the slot at an angle.
- NOTE: WLAN modules are designed with a notch **(5)** to prevent incorrect installation into the WLAN module slot.

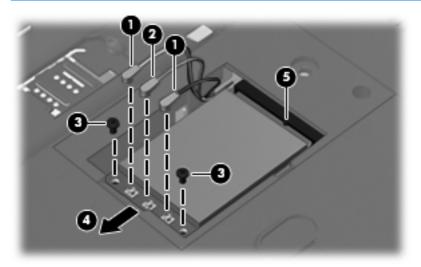

Reverse this procedure to install a WLAN module.

# **RTC** battery

NOTE: Removing the RTC battery and leaving it uninstalled for 5 or more minutes causes all passwords and CMOS settings to be cleared.

| Description                         | Spare part number |
|-------------------------------------|-------------------|
| RTC battery (includes 2-sided tape) | 417076-001        |

Before removing the RTC battery, follow these steps:

- Shut down the computer. If you are unsure whether the computer is off or in Hibernation, turn the computer on, and then shut it down through the operating system.
- Disconnect all external devices connected to the computer. 2.
- Disconnect the power from the computer by first unplugging the power cord from the AC outlet and then unplugging the AC adapter from the computer.
- 4. Remove the battery (see <u>Battery on page 47</u>).
- Remove the hard drive cover (see <u>Hard drive on page 52</u>).

Remove the RTC battery:

- Disconnect the RTC battery cable (1) from the system board.
- Remove the RTC battery (2).

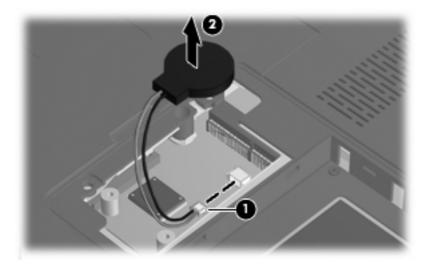

Reverse this procedure to install the RTC battery.

# **Memory module**

| Description                                       | Spare part number |
|---------------------------------------------------|-------------------|
| For use in computer models with Intel processors: |                   |
| 1024-MB (667-MHz, PC2-5300, 1-DIMM)               | 452062-001        |
| 512-MB (667-MHz, PC2-5300, 1-DIMM)                | 452061-001        |
| For use in computer models with AMD processors:   |                   |
| 1024-MB (667-MHz, PC2-5300, 1-DIMM)               | 453415-001        |
| 512-MB (667-MHz, PC2-5300, 1-DIMM)                | 453414-001        |

Before removing the memory module, follow these steps:

- 1. Shut down the computer. If you are unsure whether the computer is off or in Hibernation, turn the computer on, and then shut it down through the operating system.
- 2. Disconnect all external devices connected to the computer.
- Disconnect the power from the computer by first unplugging the power cord from the AC outlet and then unplugging the AC adapter from the computer.
- 4. Remove the battery (see <u>Battery on page 47</u>).

#### Remove the memory module:

- Position the computer with the front toward you.
- Loosen the two Phillips PM2.0×5.0 captive screws (1) that secure the memory module compartment cover to the computer.
- 3. Lift the right side of the cover (2), swing it to the left, and remove the cover. The memory module compartment cover is included in the Door/Cover Kit, spare part number 417073-001.

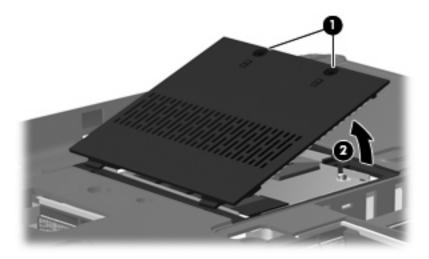

4. Spread the retaining tabs (1) on each side of the memory module slot to release the memory module. (The edge of the module opposite the slot rises away from the computer.)

- Remove the module (2) by pulling it away from the slot at an angle.
- NOTE: Memory modules are designed with a notch (3) to prevent incorrect installation into the memory module slot.

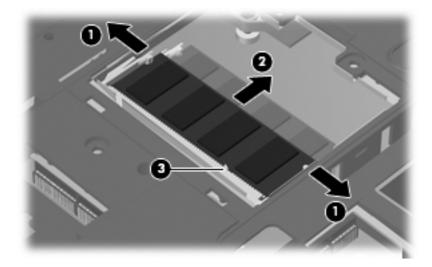

Reverse this procedure to install a memory module.

# **Optical drive**

NOTE: All optical drive spare part kits include an optical drive bezel.

| Description                                                            | Spare part number |  |  |
|------------------------------------------------------------------------|-------------------|--|--|
| For use in computer models with Intel processors:                      |                   |  |  |
| DVD±RW and CD-RW Super Multi Double-Layer Combo Drive with LightScribe | 452052-001        |  |  |
| DVD±RW and CD-RW Super Multi Double-Layer Combo Drive                  | 452051-001        |  |  |
| DVD/CD-RW Combo Drive                                                  | 452050-001        |  |  |
| For use in computer models with AMD processors:                        |                   |  |  |
| DVD±RW and CD-RW Super Multi Double-Layer Combo Drive with LightScribe | 455830-001        |  |  |
| DVD±RW and CD-RW Super Multi Double-Layer Combo Drive                  | 455829-001        |  |  |
| DVD/CD-RW Combo Drive                                                  | 455828-001        |  |  |

Before removing the optical drive, follow these steps:

- Shut down the computer. If you are unsure whether the computer is off or in Hibernation, turn the computer on, and then shut it down through the operating system.
- 2. Disconnect all external devices connected to the computer.
- Disconnect the power from the computer by first unplugging the power cord from the AC outlet and then unplugging the AC adapter from the computer.
- 4. Remove the battery (see <u>Battery on page 47</u>).

#### Remove the optical drive:

- 1. Position the computer with right side toward you.
- 2. Remove the Phillips PM2.5×7.0 screw (1) that secures the optical drive to the computer.
- 3. Insert a thin tool, such as a paper clip (2), into the release access. (The optical drive media tray is partially ejected from the optical drive.)

Use the media tray frame to remove the optical drive (3).

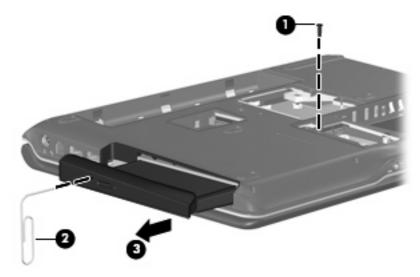

- If it is necessary to replace the optical drive bracket, position the optical drive with the optical drive bracket toward you.
- Remove the two Phillips PM2.0×3.0 screws (1) that secure the optical drive bracket to the optical drive.
- Remove the optical drive bracket (2). **7.**

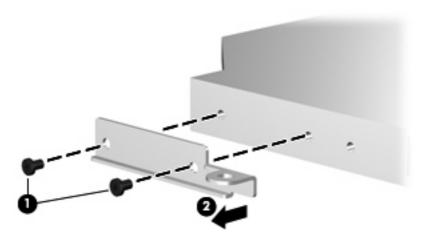

Reverse the above procedure to reassemble and install the optical drive.

# Keyboard

| Countries or regions                    | Spare part number | Countries or regions | Spare part number |
|-----------------------------------------|-------------------|----------------------|-------------------|
| Belgium                                 | 448615-021        | Portugal             | 448615-131        |
| Brazil                                  | 448615-201        | Russia               | 448615-251        |
| Canadian French                         | 448615-121        | Saudi Arabia         | 448615-171        |
| Denmark, Finland, Norway, and<br>Sweden | 448615-DH1        | South Korea          | 448615-AD1        |

| Countries or regions                                                           | Spare part number | Countries or regions | Spare part number |
|--------------------------------------------------------------------------------|-------------------|----------------------|-------------------|
| France                                                                         | 448615-051        | Spain                | 448615-071        |
| Germany                                                                        | 448615-041        | Switzerland          | 448615-111        |
| Greece                                                                         | 448615-DJ1        | Taiwan               | 448615-AB1        |
| Israel                                                                         | 448615-BB1        | Thailand             | 448615-281        |
| Italy                                                                          | 448615-061        | Turkey               | 448615-141        |
| Japan                                                                          | 448615-291        | The United Kingdom   | 448615-031        |
| Latin America                                                                  | 448615-161        | The United States    | 448615-001        |
| The Netherlands and Europe                                                     | 448615-B31        |                      |                   |
| Keyboard for use in the United States only on computer models sold at Best Buy |                   |                      | 452236-001        |

#### Before removing the keyboard, follow these steps:

- Shut down the computer. If you are unsure whether the computer is off or in Hibernation, turn the computer on, and then shut it down through the operating system.
- Disconnect all external devices connected to the computer.
- Disconnect the power from the computer by first unplugging the power cord from the AC outlet and then unplugging the AC adapter from the computer.
- 4. Remove the battery (see <u>Battery on page 47</u>).

#### Remove the keyboard:

- 1. Turn the computer upside down, with the front toward you.
- 2. Remove the three Phillips PM2.5×7.0 screws that secure the keyboard to the computer.

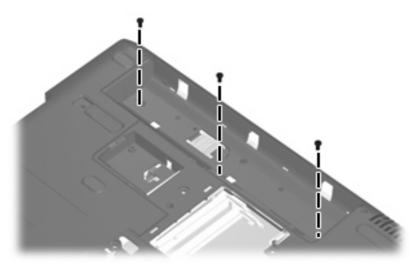

- 3. Turn the computer display-side up, with the front toward you.
- 4. Open the computer as far as possible.

- Lift the rear edge of the keyboard (1) until it rests at an angle. 5.
- 6. Release the keyboard (2) by sliding it back to disengage the tabs on the front edge of the keyboard from the top cover.
- Lift the rear edge of the keyboard (3) and swing it forward until it rests on the palm rest.

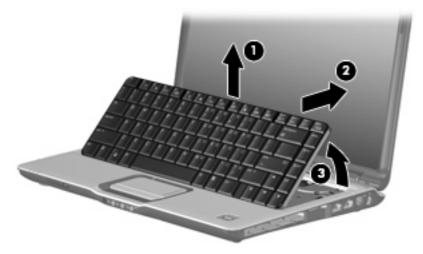

Release the zero insertion force (ZIF) connector (1) to which the keyboard cable is attached and disconnect the keyboard cable (2) from the system board.

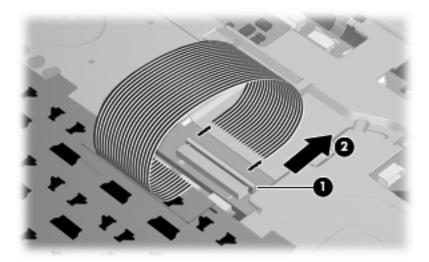

Remove the keyboard.

Reverse this procedure to install the keyboard.

## **Switch cover**

| Description                                                                                                    | Spare part number |
|----------------------------------------------------------------------------------------------------|-------------------|
| For use only in computer models with Intel processors;                                                                          |                   |
| Switch cover (includes LED board and cable and power button board and cable)                                                    | 451312-001        |
| Switch cover for use only with computer models sold at Best Buy (includes LED board and cable and power button board and cable) | 451599-001        |

| Description                                                                  | Spare part number |
|------------------------------------------------------------------------------|-------------------|
| For use only in computer models with AMD processors:                         |                   |
| Switch cover (includes LED board and cable and power button board and cable) | 455849-001        |

Before removing the switch cover, follow these steps:

- Shut down the computer. If you are unsure whether the computer is off or in Hibernation, turn the computer on, and then shut it down through the operating system.
- 2. Disconnect all external devices connected to the computer.
- Disconnect the power from the computer by first unplugging the power cord from the AC outlet and then unplugging the AC adapter from the computer.
- 4. Remove the battery (see <u>Battery on page 47</u>).
- 5. Remove the keyboard (see <u>Keyboard on page 63</u>).

#### Remove the switch cover:

1. Remove the three Phillips PM2.5×9.0 screws (1) and the silver Phillips PM2.5×5.0 screw (2) that secure the switch cover to the computer.

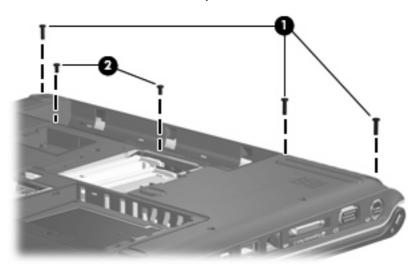

- 2. Turn the computer display-side up, with the front toward you.
- 3. Open the computer as far as possible.
- 4. Disconnect the power button board cable (1) from the system board.

Release the ZIF connector to which the LED board cable (2) is connected and disconnect the cable from the system board.

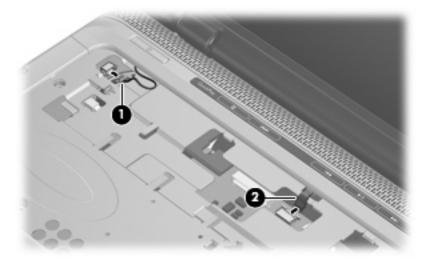

- Lift the front edge of the switch cover (1) to disengage it from the computer.
- Release the switch cover (2) by sliding it to the right until it disengages from the computer. 7.
- Remove the switch cover (3). 8.

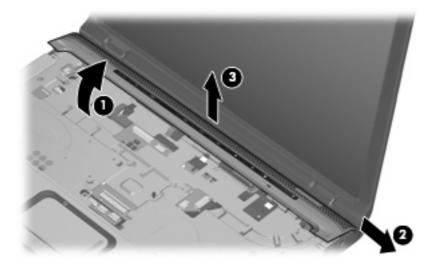

Reverse this procedure to install the switch cover.

# **Display assembly**

| Description                                                                                                    | Spare part number |
|----------------------------------------------------------------------------------------------------|-------------------|
| 14.1-inch, WXGA, BrightView, display assembly for use only with computer models equipped with a camera module (includes camera module, microphones, and WLAN transceivers and antenna cables) | 448604-001        |
| 14.1-inch, WXGA, BrightView, display assembly for use only with computer models not equipped with a camera module (includes microphones and WLAN transceivers and antenna cables)             | 448603-001        |
| 14.1-inch, WXGA, BrightView, display assembly for use only with computer models sold at Best Buy (includes camera module, microphones, and WLAN transceivers and antenna cables)              | 451906-001        |

Before removing the display assembly, follow these steps:

- 1. Shut down the computer. If you are unsure whether the computer is off or in Hibernation, turn the computer on, and then shut it down through the operating system.
- 2. Disconnect all external devices connected to the computer.
- 3. Disconnect the power from the computer by first unplugging the power cord from the AC outlet and then unplugging the AC adapter from the computer.
- Remove the battery (see <u>Battery on page 47</u>).
- 5. Disconnect the wireless antenna cables from the WLAN module (see WLAN module on page 55).
- 6. Remove the following components:
  - a. Keyboard (see Keyboard on page 63)
  - **b.** Switch cover (see <u>Switch cover on page 65</u>)

#### Remove the display assembly:

- 1. Close the computer and turn it upside down, with the rear panel toward you.
- 2. Remove the Phillips PM2.5×9.0 screw that secures the display assembly to the computer.

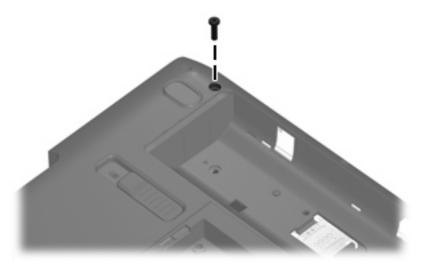

3. Turn the computer display-side up, with the front toward you.

- Open the display as far as possible. 4.
- Disconnect the following cables: **5.** 
  - (1) Display panel cable
  - (2) Camera module cable
  - (3) Microphone cable
- Remove the camera module, microphone, and wireless antenna cables from the hole in the system board and the routing channels (4) built into the top cover.

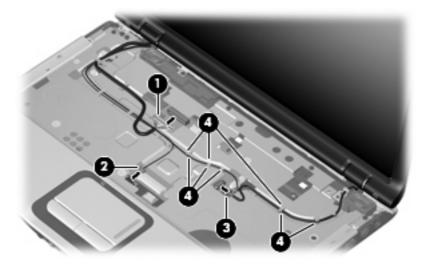

- Support the display assembly when removing the following screws. Failure to support the display assembly can result in damage to the display assembly and other computer components.
- Remove the two black Phillips PM2.5 $\times$ 5.0 screws (1) and the two Phillips PM2.5 $\times$ 7.0 screws (2) 7. that secure the display assembly to the computer.
- Remove the display assembly (3). 8.

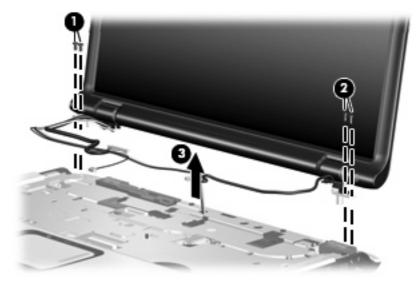

- 9. If it is necessary to replace the display bezel or any of the display assembly internal components, remove the following screw covers and screws:
  - (1) Four rubber screw covers on the display bezel top edge. The display rubber screw covers are included in the Rubber Feet Kit, spare part number 417095-001.
  - (2) Two rubber screw covers on the display bezel bottom edge
  - (3) Four Phillips PM2.5×5.0 screws on the display bezel top edge
  - (4) Two Phillips PM2.5×9.0 screws on the display bezel bottom edge

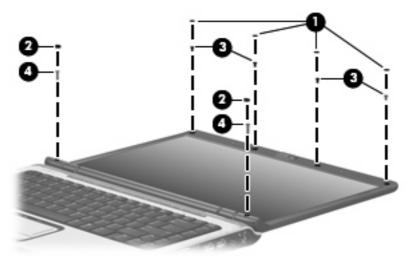

- 10. Flex the inside edges of the left and right sides (1) and the top and bottom sides (2) of the display bezel until the bezel disengages from the display enclosure.
- 11. Remove the display bezel (3). Display bezels are available using the following spare part numbers:
  - 448607-001 (for use only with computer models equipped with a camera module)
  - 448606-001 (or use only with computer models not equipped with a camera module)
  - 451907-001 (for use only with computer models with Intel processors sold at Best Buy; includes openings for camera module and microphones)

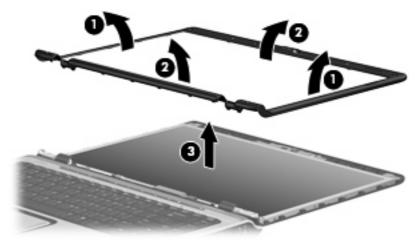

- NOTE: See Camera module on page 48 for camera module replacement instructions. See Display inverter on page 50 for display inverter replacement instructions.
- 12. If it is necessary to replace the display hinges, remove the two Phillips PM2.5×7.0 screws (1) that secure each hinge to the display panel. The display hinges and display hinge covers are available using spare part number 430473-001 for computers with Intel processors or 455817-001 for computers with AMD processors.
- 13. Remove the display hinges (2).
- 14. Remove the display hinge covers (3) by sliding them off of the display hinges.

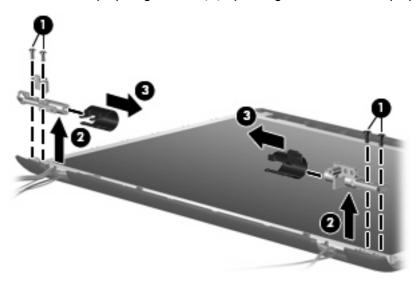

15. Remove the display panel from the display enclosure. The display panel is available using spare part number 448602-001 for computers with Intel processors and 455810-001 for computers with AMD processors.

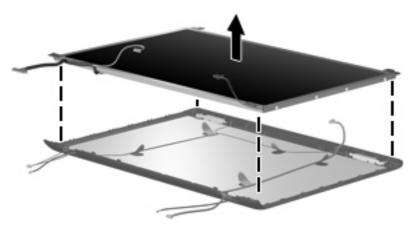

- 16. If it is necessary to replace the wireless antenna transceivers and cables, remove the Phillips PM2.5×4.0 screw (1) that secures each transceiver to the display enclosure. The wireless antenna transceivers and cables are included in the Wireless Antenna Kit, spare part number 448609-001 for computers with Intel processors, 458657-001 for computers with AMD processors.
- 17. Remove the wireless antenna cables from the clips (2) built into the display enclosure.
- 18. Detach the wireless antenna transceivers (3) from the display enclosure.

19. Remove the wireless antenna transceivers and cables (4) from the display enclosure.

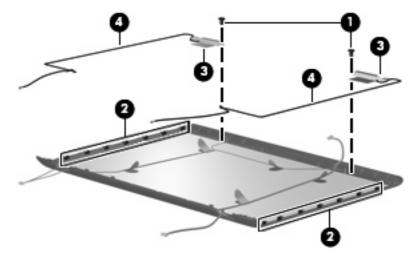

- 20. If it is necessary to replace the microphones and cables, release the retention tabs (1) built into the display enclosure that secure the microphone cables to the display enclosure. The microphones and cables are included in the Display Cable Kit, spare part number 448610-001.
- 21. Remove the microphone receivers (2) from the clips in the display enclosure.
- 22. Remove the microphone cables (3) from the display enclosure.

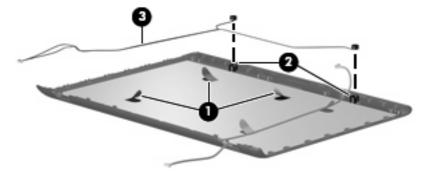

23. If it is necessary to replace the camera module cable, release the retention tabs (1) built into the display enclosure that secure the camera module cable to the display enclosure. The camera module cable is included in the Display Cable Kit, spare part number 448610-001.

24. Remove the camera module cable (2) from the display enclosure.

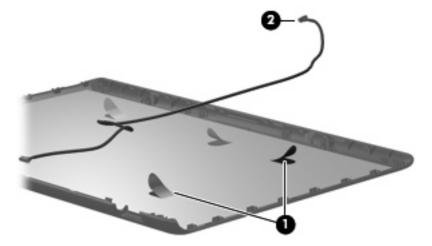

Reverse this procedure to reassemble and install the display assembly.

## **Top cover**

| Description                                                                                                    | Spare part<br>number |
|----------------------------------------------------------------------------------------------------|----------------------|
| For use in computer models with Intel or AMD processors:                                                                         |                      |
| Equipped with a fingerprint reader (includes TouchPad, TouchPad cable, fingerprint reader board, fingerprint reader board cable) | 448618-00<br>1       |
| For use in computer models with Intel processors:                                                                                |                      |
| Not equipped with a fingerprint reader (includes TouchPad and TouchPad cable)                                                    | 448619-00<br>1       |
| Sold at Best Buy (includes TouchPad and TouchPad cable)                                                                          | 451600-00<br>1       |
| For use in computer models with AMD processors:                                                                                  |                      |
| Not equipped with a fingerprint reader (includes TouchPad and TouchPad cable)                                                    | 455835-00<br>1       |

Before removing the top cover, follow these steps:

- Shut down the computer. If you are unsure whether the computer is off or in Hibernation, turn the computer on, and then shut it down through the operating system.
- Disconnect all external devices connected to the computer. 2.
- Disconnect the power from the computer by first unplugging the power cord from the AC outlet and then unplugging the AC adapter from the computer.

- 4. Remove the battery (see <u>Battery on page 47</u>).
- 5. Remove the following components:
  - a. Hard drive (see <u>Hard drive on page 52</u>)
  - **b.** WLAN cover (see <u>WLAN module on page 55</u>)
  - **c.** Optical drive (see Optical drive on page 62)
  - d. Keyboard (see Keyboard on page 63)
  - **e.** Switch cover (see <u>Switch cover on page 65</u>)
  - f. Display assembly (see Display assembly on page 68)

#### Remove the top cover:

- 1. Turn the computer upside down, with the front toward you.
- 2. Remove the seven Phillips PM2.5×9.0 screws that secure the top cover to the computer.

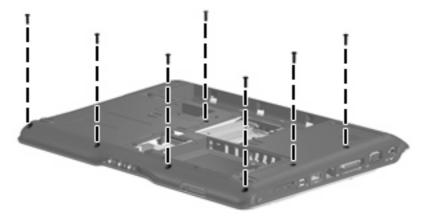

3. Remove the two Phillips PM2.0×3.0 screws (1) and the three Phillips PM2.0×4.0 screws (2) that secure the top cover to the computer.

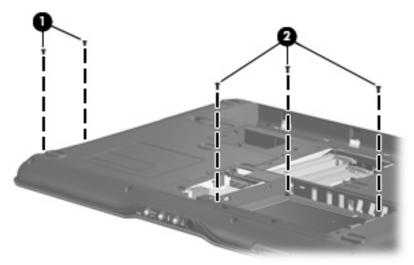

4. Turn the computer right-side up, with the front toward you.

Release the ZIF connector (1) to which the TouchPad cable is connected and disconnect the cable (2) from on the system board.

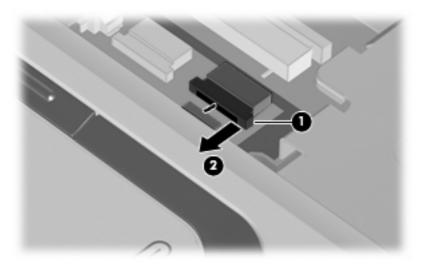

- Remove the following screws:
  - (1) One Phillips PM2.5x5.0 screw
  - (2) Three Phillips PM2.5×4.0 screws
  - (3) One Phillips PM2.5×9.0 screw

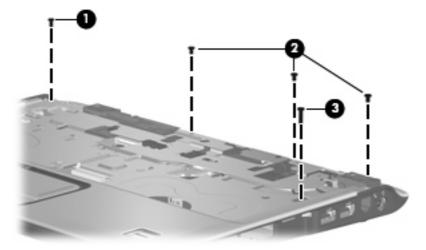

Lift the front edge of the top cover and remove it.

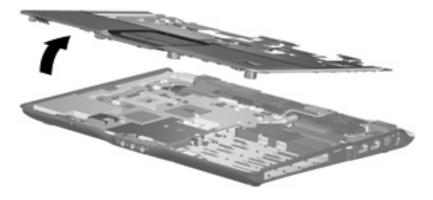

Reverse this procedure to install the top cover.

## **TouchPad**

| Description                                                                                                | Spare part number |
|----------------------------------------------------------------------------------------------------|-------------------|
| TouchPad for use with computer models with Intel processors (includes TouchPad bracket and TouchPad cable) | 451341-001        |
| TouchPad for use with computer models with AMD processors (includes TouchPad bracket and TouchPad cable)   | 455838-001        |

### Before removing the TouchPad, follow these steps:

- Shut down the computer. If you are unsure whether the computer is off or in Hibernation, turn the computer on, and then shut it down through the operating system.
- 2. Disconnect all external devices connected to the computer.
- Disconnect the power from the computer by first unplugging the power cord from the AC outlet and 3. then unplugging the AC adapter from the computer.
- 4. Remove the battery (see <u>Battery on page 47</u>).
- Remove the following components: **5.** 
  - Hard drive (see <u>Hard drive on page 52</u>)
  - WLAN cover (see WLAN module on page 55)
  - Optical drive (see Optical drive on page 62)
  - d. Keyboard (see Keyboard on page 63)
  - Switch cover (see Switch cover on page 65)
  - Display assembly (see Display assembly on page 68) f.
  - Top cover (see Top cover on page 73)

### Remove the TouchPad:

- Turn the top cover upside down, with the front toward you.
- Remove the five Phillips PM2.0×3.0 screws (1) that secure the TouchPad bracket to the top cover. 2.

3. Remove the TouchPad bracket (2) and TouchPad board (3) from the top cover.

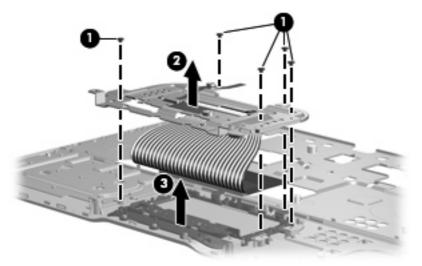

- 4. Remove the Phillips PM2.0×2.0 screw (1) that secures the TouchPad board to the TouchPad bracket.
- 5. Remove the TouchPad board (2) from the TouchPad bracket.

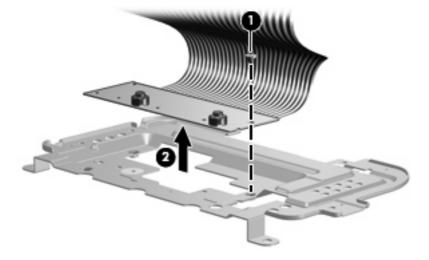

Reverse the above procedure to reassemble and install the TouchPad.

## Wireless switch board

| Description                                                  | Spare part number |
|--------------------------------------------------------------|-------------------|
| Wireless switch board (includes wireless switch board cable) | 417092-001        |

#### Before removing the wireless switch board, follow these steps:

- Shut down the computer. If you are unsure whether the computer is off or in Hibernation, turn the computer on, and then shut it down through the operating system.
- Disconnect all external devices connected to the computer.
- Disconnect the power from the computer by first unplugging the power cord from the AC outlet and 3. then unplugging the AC adapter from the computer.
- Remove the battery (see <u>Battery on page 47</u>). 4.
- Remove the following components:
  - Hard drive (see Hard drive on page 52)
  - WLAN cover (see WLAN module on page 55)
  - Optical drive (see Optical drive on page 62) c.
  - Keyboard (see <u>Keyboard on page 63</u>) d.
  - Switch cover (see Switch cover on page 65)
  - Display assembly (see Display assembly on page 68) f.
  - Top cover (see Top cover on page 73)

#### Remove the wireless switch board:

- Disconnect the wireless switch board cable (1) from the system board.
- Remove the two Phillips PM2.0×3.0 screws (2) that secure the wireless switch board to the computer. 2.

### 3. Remove the wireless switch board (3).

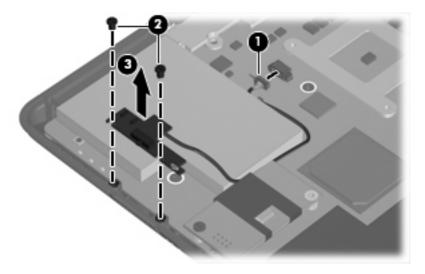

Reverse the above procedure to install the wireless switch board.

## **Modem module**

| Description                                | Spare part number |
|--------------------------------------------|-------------------|
| Modem module (includes modem module cable) | 431852-001        |

Before removing the modem module, follow these steps:

- Shut down the computer. If you are unsure whether the computer is off or in Hibernation, turn the computer on, and then shut it down through the operating system.
- 2. Disconnect all external devices connected to the computer.
- Disconnect the power from the computer by first unplugging the power cord from the AC outlet and then unplugging the AC adapter from the computer.
- 4. Remove the battery (see <u>Battery on page 47</u>).
- **5.** Remove the following components:
  - a. Hard drive (see Hard drive on page 52)
  - **b.** WLAN cover (see WLAN module on page 55)
  - c. Optical drive (see Optical drive on page 62)
  - d. Keyboard (see Keyboard on page 63)
  - e. Switch cover (see Switch cover on page 65)
  - f. Display assembly (see Display assembly on page 68)
  - g. Top cover (see Top cover on page 73)

Remove the modem module:

- Disconnect the modem module cable (1) from the modem module. 1.
- Remove the Phillips PM2.0×6.0 screw (2) that secures the modem module to the system board. 2.
- Lift up on the front of the modem module (3) to disconnect it from the system board. 3.

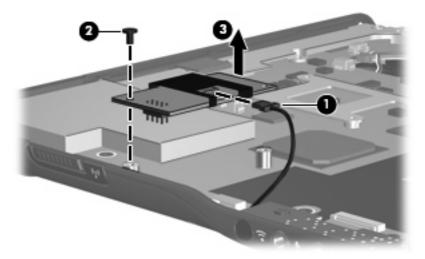

Remove the modem module.

Reverse the above procedure to install the modem module.

## **Audio board**

| Description                                                                   | Spare part number |
|-------------------------------------------------------------------------------|-------------------|
| Audio board (includes audio connectors, infrared lens, and audio board cable) | 448626-001        |

#### Before removing the audio board, follow these steps:

- Shut down the computer. If you are unsure whether the computer is off or in Hibernation, turn the computer on, and then shut it down through the operating system.
- Disconnect all external devices connected to the computer.
- Disconnect the power from the computer by first unplugging the power cord from the AC outlet and then unplugging the AC adapter from the computer.
- 4. Remove the battery (see <u>Battery on page 47</u>).
- 5. Remove the following components:
  - a. Hard drive (see Hard drive on page 52)
  - **b.** WLAN cover (see WLAN module on page 55)
  - c. Optical drive (see Optical drive on page 62)
  - d. Keyboard (see Keyboard on page 63)
  - e. Switch cover (see Switch cover on page 65)
  - f. Display assembly (see Display assembly on page 68)
  - g. Top cover (see Top cover on page 73)

#### Remove the audio board:

- Release the ZIF connector to which the audio board cable is connected and disconnect the cable (1) from the system board.
- 2. Remove the two Phillips PM2.5×5.0 screws (2) that secure the audio board to the computer.
- 3. Release the audio board (3) by sliding it back until the audio connectors disengage from the base enclosure.

### 4. Remove the audio board (4).

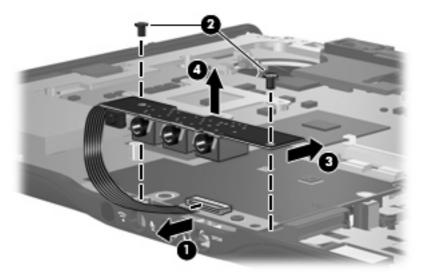

Reverse the above procedure to install the audio board.

## **Bluetooth module**

| Description                                        | Spare part number |
|----------------------------------------------------|-------------------|
| Bluetooth module (includes Bluetooth module cable) | 397923-002        |

Before removing the Bluetooth module, follow these steps:

- 1. Shut down the computer. If you are unsure whether the computer is off or in Hibernation, turn the computer on, and then shut it down through the operating system.
- 2. Disconnect all external devices connected to the computer.
- 3. Disconnect the power from the computer by first unplugging the power cord from the AC outlet and then unplugging the AC adapter from the computer.
- 4. Remove the battery (see <u>Battery on page 47</u>).
- **5.** Remove the following components:
  - a. Hard drive (see <u>Hard drive on page 52</u>)
  - **b.** WLAN cover (see WLAN module on page 55)
  - c. Optical drive (see Optical drive on page 62)
  - **d.** Keyboard (see <u>Keyboard on page 63</u>)
  - e. Switch cover (see Switch cover on page 65)
  - f. Display assembly (see <u>Display assembly on page 68</u>)
  - **g.** Top cover (see <u>Top cover on page 73</u>)
  - h. Audio board (see Audio board on page 82)

### Remove the Bluetooth module:

- Disconnect the Bluetooth module cable (1) from the system board. The Bluetooth module cable is included in the Bluetooth module spare part kit and is also available in the Cable Kit, spare part number 417075-001.
- 2. Remove the two Phillips PM2.0×3.0 screws (2) that secure the Bluetooth module to the computer.
- **3.** Remove the Bluetooth module **(3)**.

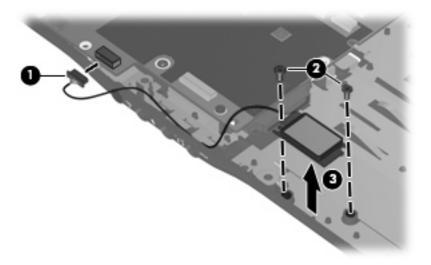

Reverse the above procedure to install the Bluetooth module.

### **USB** board

| Description                                                                           | Spare part number |
|---------------------------------------------------------------------------------------|-------------------|
| USB board for use in computer models with Intel processors (includes USB board cable) | 417085-001        |
| USB board for use in computer models with AMD processors (includes USB board cable)   | 455839-001        |

### Before removing the USB board, follow these steps:

- 1. Shut down the computer. If you are unsure whether the computer is off or in Hibernation, turn the computer on, and then shut it down through the operating system.
- 2. Disconnect all external devices connected to the computer.
- Disconnect the power from the computer by first unplugging the power cord from the AC outlet and then unplugging the AC adapter from the computer.
- **4.** Remove the battery (see <u>Battery on page 47</u>).
- Remove the following components:
  - a. Hard drive (see Hard drive on page 52)
  - **b.** Wireless module compartment cover (see <u>WLAN module on page 55</u>)
  - c. Optical drive (see Optical drive on page 62)
  - d. Keyboard (see Keyboard on page 63)
  - e. Switch cover (see Switch cover on page 65)
  - f. Display assembly (see Display assembly on page 68)
  - g. Top cover (see Top cover on page 73)

#### Remove the USB board:

- 1. Disconnect the USB board cable (1) from the system board. The USB board cable and num lock light cable are included in the USB board spare part kit and are also available in the Cable Kit, spare part number 417075-001.
- 2. Remove the num lock light cable (2) from the clip in the base enclosure.
- 3. Remove the Phillips PM2.5×4.0 screw (3) that secures the USB board to the computer.

4. Lift the USB board (4) straight up to remove it from the computer.

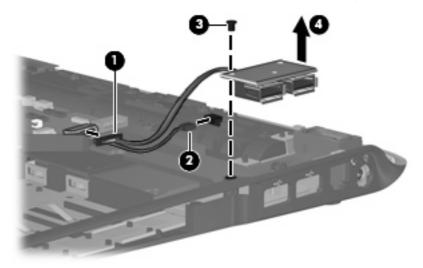

Reverse this procedure to install the USB board.

# **Speaker assembly**

| Description      | Spare part number |
|------------------|-------------------|
| Speaker assembly | 417089-001        |

Before removing the speaker assembly, follow these steps:

- Shut down the computer. If you are unsure whether the computer is off or in Hibernation, turn the computer on, and then shut it down through the operating system.
- Disconnect all external devices connected to the computer.
- Disconnect the power from the computer by first unplugging the power cord from the AC outlet and then unplugging the AC adapter from the computer.
- Remove the battery (see <u>Battery on page 47</u>). 4.
- Remove the following components:
  - Hard drive (see Hard drive on page 52)
  - Wireless module compartment cover (see WLAN module on page 55)
  - Optical drive (see Optical drive on page 62) c.
  - Keyboard (see Keyboard on page 63) d.
  - Switch cover (see Switch cover on page 65)
  - Display assembly (see Display assembly on page 68) f.
  - Top cover (see Top cover on page 73)

Remove the speaker assembly:

- Disconnect the speaker cable (1) from the system board.
- Remove the two Phillips PM2.5×4.0 screws (2) that secure the speaker assembly to the computer. 2.

3. Lift the speakers (3) straight up to remove them from the computer.

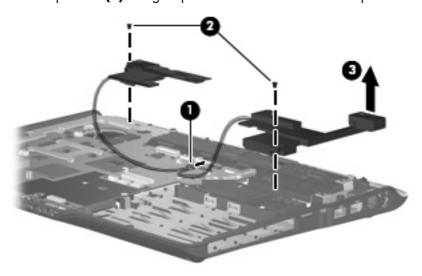

Reverse this procedure to install the speaker assembly.

## **Display switch module**

NOTE: The display switch module is included in the Display Hinge Kit, spare part number 430473-001 for computers with Intel processors, 455817-001 for computers with AMD processors.

Before removing the display switch module, follow these steps:

- 1. Shut down the computer. If you are unsure whether the computer is off or in Hibernation, turn the computer on, and then shut it down through the operating system.
- 2. Disconnect all external devices connected to the computer.
- 3. Disconnect the power from the computer by first unplugging the power cord from the AC outlet and then unplugging the AC adapter from the computer.
- Remove the battery (see <u>Battery on page 47</u>).
- 5. Remove the following components:
  - a. Hard drive (see Hard drive on page 52)
  - **b.** Wireless module compartment cover (see <u>WLAN module on page 55</u>)
  - c. Optical drive (see Optical drive on page 62)
  - **d.** Keyboard (see <u>Keyboard on page 63</u>)
  - e. Switch cover (see Switch cover on page 65)
  - f. Display assembly (see Display assembly on page 68)
  - g. Top cover (see Top cover on page 73)

Remove the display switch module:

- 1. Turn the computer upside down with the front toward you.
- 2. Remove the two silver Phillips PM2.5×5.0 screws that secure the top cover trim to the computer.

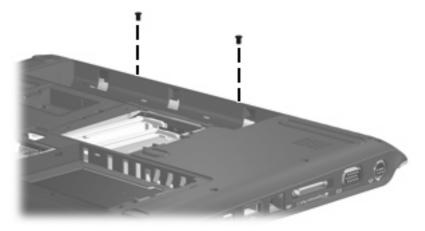

3. Turn the computer right-side up with the front toward you.

4. Remove the top cover trim from the computer. The top cover trim is included in the Door/Cover Kit, spare part number 417073-001.

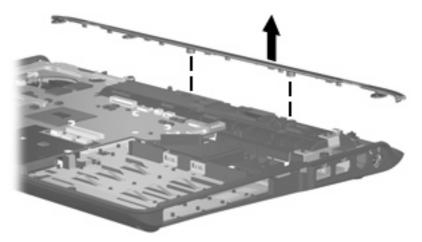

- 5. Disconnect the display switch module cable (1) from the system board.
- 6. Remove the Phillips PM2.0×3.0 screw (2) that secures the display switch module to the computer.
- 7. Remove the display switch module (3) from the computer.

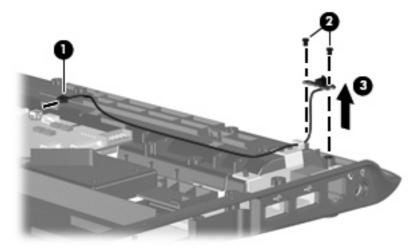

Reverse this procedure to install the display switch module.

# **System board**

NOTE: All system board spare part kits include replacement thermal material.

| Description                                       | Spare part number |
|---------------------------------------------------|-------------------|
| For use in computer models with Intel processors: |                   |
| Equipped with a discrete graphics subsystem       | 448596-001        |
| Equipped with a UMA graphics subsystem            | 448598-001        |
| For use in computer models with AMD processors    | 453413-001        |

Before removing the system board, follow these steps:

- 1. Shut down the computer. If you are unsure whether the computer is off or in Hibernation, turn the computer on, and then shut it down through the operating system.
- 2. Disconnect all external devices connected to the computer.
- 3. Disconnect the power from the computer by first unplugging the power cord from the AC outlet and then unplugging the AC adapter from the computer.
- 4. Remove the battery (see <u>Battery on page 47</u>).
- 5. Remove the following components:
  - a. Hard drive (see <u>Hard drive on page 52</u>)
  - **b.** Optical drive (see Optical drive on page 62)
  - c. Keyboard (see Keyboard on page 63)
  - d. Switch cover (see Switch cover on page 65)
  - e. Display assembly (see <u>Display assembly on page 68</u>)
  - **f.** Top cover (see <u>Top cover on page 73</u>)

When replacing the system board, be sure that the following components are removed from the defective system board and installed on the replacement system board:

- RTC battery (see RTC battery on page 59)
- Memory modules (see Memory module on page 60)
- WLAN module (see WLAN module on page 55)
- Modem module (see Modem module on page 80)

Remove the system board:

1. Disconnect the power connector cable (1) from the system board.

2. Remove the two Phillips PM2.5×5.0 screws (2) that secure the system board to the computer.

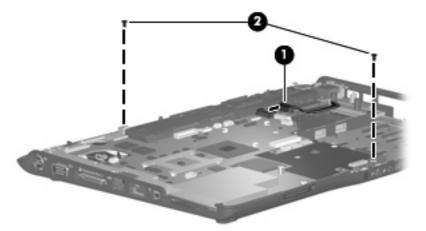

- 3. Use the optical drive connector (1) to lift the right side of the system board until it rests at an angle.
- 4. Release the system board (2) by sliding it to the right at an angle until the connectors on the left side of the system board disengage from the base enclosure.
- 5. Remove the system board (3).

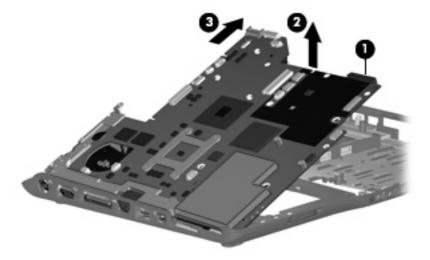

When replacing the system board, be sure that the following components are removed from the defective system board and installed on the replacement system board:

- ExpressCard assembly (see <u>ExpressCard assembly on page 94</u>)
- Fan/heat sink assembly (see <u>Fan/heat sink assembly on page 96</u>)
- Processor (see <u>Processor on page 99</u>)

Reverse the preceding procedure to install the system board.

## **Power connector cable**

| Description                                                            | Spare part number |
|------------------------------------------------------------------------|-------------------|
| Power connector cable for use in computer models with Intel processors | 448628-001        |
| Power connector cable for use in computer models with AMD processors   | 430462-001        |

Before removing the power connector cable, follow these steps:

- 1. Shut down the computer. If you are unsure whether the computer is off or in Hibernation, turn the computer on, and then shut it down through the operating system.
- 2. Disconnect all external devices connected to the computer.
- Disconnect the power from the computer by first unplugging the power cord from the AC outlet and then unplugging the AC adapter from the computer.
- 4. Remove the battery (see <u>Battery on page 47</u>).
- 5. Remove the following components:
  - a. Hard drive (see <u>Hard drive on page 52</u>)
  - **b.** Optical drive (see Optical drive on page 62)
  - **c.** Keyboard (see <u>Keyboard on page 63</u>)
  - **d.** Switch cover (see <u>Switch cover on page 65</u>)
  - e. Display assembly (see <u>Display assembly on page 68</u>)
  - f. Top cover (see Top cover on page 73)
  - g. System board (see System board on page 91)

Remove the power connector cable:

- 1. Remove the Phillips PM2.5×5.0 screw (1) that secures the connector frame to the base enclosure.
- 2. Remove the connector frame (2) from the base enclosure.

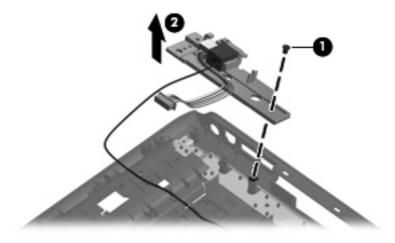

- Remove the power connector (1) from the connector frame.
- 4. Remove the modem connector (2) from the connector frame.

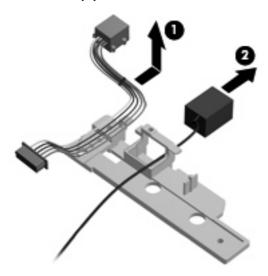

Reverse this procedure to install the power connector cable and modem cable.

# **ExpressCard assembly**

| Description          | Spare part number |
|----------------------|-------------------|
| ExpressCard assembly | 417112-001        |

Before removing the ExpressCard assembly, follow these steps:

- 1. Shut down the computer. If you are unsure whether the computer is off or in Hibernation, turn the computer on, and then shut it down through the operating system.
- 2. Disconnect all external devices connected to the computer.
- Disconnect the power from the computer by first unplugging the power cord from the AC outlet and then unplugging the AC adapter from the computer.
- **4.** Remove the battery (see <u>Battery on page 47</u>).
- **5.** Remove the following components:
  - a. Hard drive (see Hard drive on page 52)
  - **b.** Optical drive (see Optical drive on page 62)
  - c. Keyboard (see Keyboard on page 63)
  - **d.** Switch cover (see <u>Switch cover on page 65</u>)
  - e. Display assembly (see <u>Display assembly on page 68</u>)
  - **f.** Top cover (see <u>Top cover on page 73</u>)
  - g. System board (see System board on page 91)

Remove the ExpressCard assembly:

- Lift the insulation material (1) from the system board to expose the ExpressCard assembly rear
- Remove the four Phillips PM2.0×6.0 screws (2) that secure the ExpressCard assembly to the system 2.

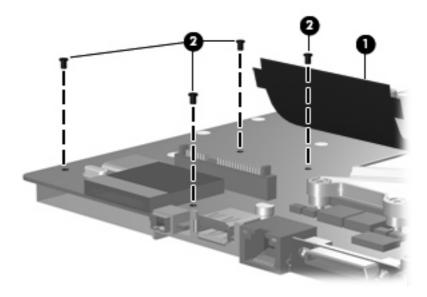

- Turn the system board right-side up with the front toward you. 3.
- Remove the ExpressCard assembly from the system board.

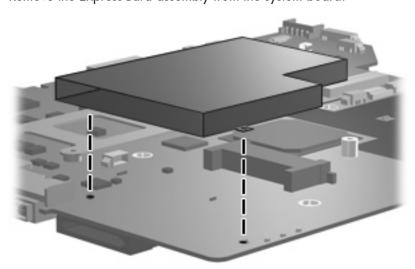

Reverse this procedure to install the ExpressCard assembly.

# Fan/heat sink assembly

| Description                                        | Spare part number |
|----------------------------------------------------|-------------------|
| Fan/heat sink assembly (includes thermal material) | 448625-001        |

NOTE: To properly ventilate the computer, allow at least a 7.6-cm (3-inch) clearance on the right side and rear panel of the computer. The computer uses an electric fan for ventilation. The fan is controlled by a temperature sensor and is designed to turn on automatically when high temperature conditions exist. These conditions are affected by high external temperatures, system power consumption, power management/battery conservation configurations, battery fast charging, and software requirements. Exhaust air is displaced through the ventilation grill located on the left side of the computer.

Before removing the fan/heat sink assembly, follow these steps:

- Shut down the computer. If you are unsure whether the computer is off or in Hibernation, turn the computer on, and then shut it down through the operating system.
- 2. Disconnect all external devices connected to the computer.
- Disconnect the power from the computer by first unplugging the power cord from the AC outlet and then unplugging the AC adapter from the computer.
- 4. Remove the battery (see <u>Battery on page 47</u>).
- **5.** Remove the following components:
  - a. Hard drive (see Hard drive on page 52)
  - **b.** Optical drive (see Optical drive on page 62)
  - **c.** Keyboard (see <u>Keyboard on page 63</u>)
  - **d.** Switch cover (see Switch cover on page 65)
  - e. Display assembly (see Display assembly on page 68)
  - f. Top cover (see Top cover on page 73)
  - g. System board (see System board on page 91)

Remove the fan/heat sink assembly:

Turn the system board upside down with the front toward you.

Disconnect the fan cable from the system board.

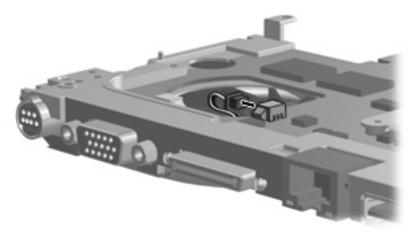

- Turn the system board upside down with the external monitor port toward you.
- Loosen the four Phillips PM2.0×13.0 captive screws (1) that secure the fan/heat sink assembly to the system board.
- NOTE: Due to the adhesive quality of the thermal material located between the fan/heat sink assembly and system board components, it may be necessary to move the fan/heat sink assembly from side to side to detach the assembly.
- Remove the fan/heat sink assembly (2).

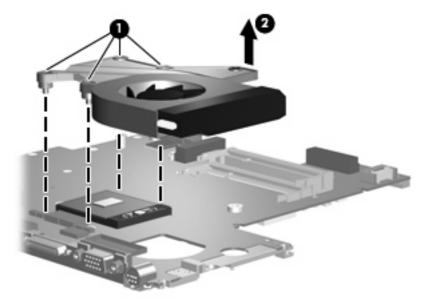

NOTE: The thermal material must be thoroughly cleaned from the surfaces of the fan/heat sink assembly (1) and (2), and (3), the system board components (4) and (6), and the processor (5) each time the fan/heat sink assembly is removed. Thermal pads and thermal paste must be installed on all surfaces before the fan/heat sink assembly is reinstalled. Thermal pads and thermal paste are included with all fan/heat sink assembly, system board, and processor spare part kits.

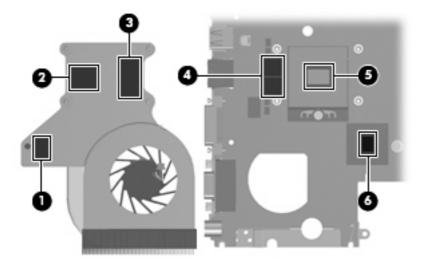

NOTE: The fan/heat sink assembly mounting bracket must be replaced as shown in the following illustration when installing the fan/heat sink assembly.

The fan/heat sink assembly mounting bracket is available using spare part number 417114-001.

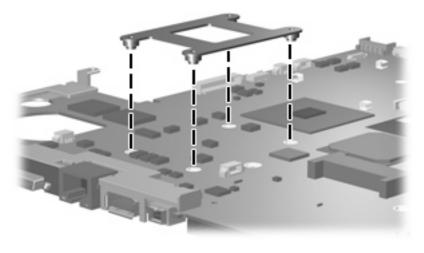

Reverse this procedure to install the fan/heat sink assembly.

### **Processor**

NOTE: All processor spare part kits include thermal material.

| Description                                     | Spare part number |
|-------------------------------------------------|-------------------|
| Intel processors:                               |                   |
| Intel Core Duo T7300 (2.0-GHz, 4-MB L2 cache)   | 448601-001        |
| Intel Core Duo T7100 (1.8-GHz, 2-MB L2 cache)   | 448600-001        |
| Intel Core Duo T5450 (1.67-GHz, 2-MB L2 cache)  | 451597-001        |
| Intel Core Duo T5250e (1.50-GHz, 2-MB L2 cache) | 453948-001        |
| AMD processors:                                 |                   |
| Turion Tl-62 (2.1-GHz, 1-MB L2 cache)           | 455809-001        |
| Turion TL-60 (2.0-GHz, 1-MB L2 cache)           | 455807-001        |
| Turion TL-58 (1.9-GHz, 1-MB L2 cache)           | 448561-001        |
| Turion TL-55 (1.86-GHz, 1-MB L2 cache)          | 455808-001        |
| Turion MK-38 (2.2-GHz, 512-MB L2 cache)         | 449904-001        |
| Athlon TK-53 (1.7-GHz, 2-GB L2 cache)           | 451013-001        |
| Sempron 3600 (2.0-GHz, 256-KB L2 cache)         | 450609-001        |

Before removing the processor, follow these steps:

- 1. Shut down the computer. If you are unsure whether the computer is off or in Hibernation, turn the computer on, and then shut it down through the operating system.
- 2. Disconnect all external devices connected to the computer.
- 3. Disconnect the power from the computer by first unplugging the power cord from the AC outlet and then unplugging the AC adapter from the computer.
- 4. Remove the battery (see <u>Battery on page 47</u>).
- 5. Remove the following components:
  - a. Hard drive (see Hard drive on page 52)
  - **b.** Optical drive (see Optical drive on page 62)
  - **c.** Keyboard (see <u>Keyboard on page 63</u>)
  - **d.** Switch cover (see Switch cover on page 65)
  - e. Display assembly (see <u>Display assembly on page 68</u>)
  - f. Top cover (see Top cover on page 73)
  - g. System board (see System board on page 91)
  - h. Fan/heat sink assembly (see Fan/heat sink assembly on page 96)

### Remove the processor:

- 1. Turn the processor locking screw (1) one-half turn counterclockwise until you hear a click.
- 2. Lift the processor (2) straight up and remove it.
- NOTE: The gold triangle (3) on the processor must be aligned with the triangle icon (4) embossed on the processor socket when you install the processor.

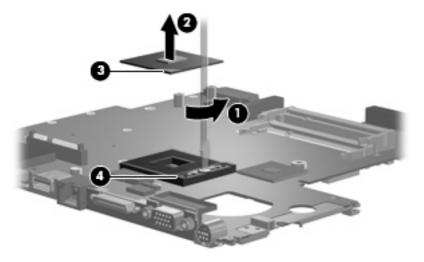

Reverse this procedure to install the processor.

# 5 Setup Utility

⚠ **WARNING!** Only authorized technicians trained by HP must repair this equipment. All troubleshooting and repair procedures are detailed to allow repair at only the subassembly or module level. Because of the complexity of the individual boards and subassemblies, do not attempt to make repairs at the component level or modify any printed wiring board. Improper repairs can create a safety hazard. Any indication of component replacement or printed wiring board modification may void any warranty or exchange allowances.

#### **Starting the Setup Utility**

The Setup Utility is a ROM-based information and customization utility that can be used even when your Windows® operating system is not working or will not load.

NOTE: The fingerprint reader (select models only) does not work when accessing the Setup Utility.

The utility reports information about the computer and provides settings for startup, security, and other preferences.

To start the Setup Utility:

- Turn on or restart the computer.
- 2. Before Windows opens and while "Press <F10> to enter setup" is displayed in the lower-left corner of the screen, press f10.

#### Changing the language of the Setup Utility

The following procedure explains how to change the language of the Setup Utility. If the Setup Utility is not already running, begin at step 1. If the Setup Utility is already running, begin at step 2.

- 1. To start the Setup Utility, turn on or restart the computer, and then press f10 while "Press <f10> to enter setup" is displayed in the lower-left corner of the screen.
- 2. Use the arrow keys to select **System Configuration > Language**, and then press enter.
- 3. Press f5 or f6 (or use the arrow keys) to select a language, and then press enter to select a language.
- 4. When a confirmation prompt with your preference selected is displayed, press enter to save your preference.
- 5. To set your preferences and exit the Setup Utility, press f10 and then follow the instructions on the screen.

Your preferences go into effect when the computer restarts in Windows.

#### Navigating and selecting in the Setup Utility

Because the Setup Utility is not Windows-based, it does not support the TouchPad. Navigation and selection are by keystroke.

- To choose a menu or a menu item, use the arrow keys.
- To choose an item in a drop-down list or to toggle a field, for example an Enable/Disable field, use either the arrow keys or f5 or f6.
- To select an item, press enter.
- To close a text box or return to the menu display, press esc.
- To display additional navigation and selection information while the Setup Utility is open, press f1.

#### **Displaying system information**

The following procedure explains how to display system information in the Setup Utility. If the Setup Utility is not open, begin at step 1. If the Setup Utility is open, begin at step 2.

- 1. To start the Setup Utility, turn on or restart the computer, and then press f10 while "Press <F10>to enter setup" is displayed in the lower-left corner of the screen.
- 2. Access the system information by using the **Main** menu.
- To exit the Setup Utility without changing any settings, use the arrow keys to select Exit > Exit
   Discarding Changes, and then press enter. (The computer restarts in Windows.)

#### Restoring default settings in the Setup Utility

The following procedure explains how to restore the Setup Utility default settings. If the Setup Utility is not already running, begin at step 1. If the Setup Utility is already running, begin at step 2.

- 1. To start the Setup Utility, turn on or restart the computer, and then press f10 while "Press <F10>to enter setup" is displayed in the lower-left corner of the screen.
- 2. Select Exit > Load Setup Defaults, and then press enter.
- 3. When the Setup Confirmation is displayed, press enter to save your preferences.
- 4. To set your preferences and exit the Setup Utility, press f10, and then follow the instructions on the screen.

The Setup Utility default settings are set when you exit the Setup Utility and go into effect when the computer restarts.

NOTE: Your password, security, and language settings are not changed when you restore the factory default settings.

#### **Using advanced Setup Utility features**

This section describes the Setup Utility features recommended for all users. For more information about the Setup Utility features recommended for advanced users only, refer to Help and Support, which is accessible only when the computer is in Windows.

The Setup Utility features available for advanced users include a hard drive self-test, a Network Service Boot, and settings for boot order preferences.

The "<F12> to boot from LAN" message that is displayed in the lower-left corner of the screen each time the computer is started or restarted in Windows is the prompt for a Network Service Boot.

The "Press <ESC> to change boot order" message that is displayed in the lower-left corner of the screen each time the computer is started or restarted in Windows is the prompt to change the boot order.

#### **Closing the Setup Utility**

You can close the Setup Utility with or without saving changes.

- To close the Setup Utility and save your changes from the current session, use either of the following procedures:
  - Press f10, and then follow the instructions on the screen.

-or-

If the Setup Utility menus are not visible, press esc to return to the menu display. Then use the arrow keys to select **Exit > Exit Saving Changes**, and then press enter.

When you use the f10 procedure, you are offered an option to return to the Setup Utility. When you use the Exit Saving Changes procedure, the Setup Utility closes when you press enter.

To close the Setup Utility without saving your changes from the current session:

If the Setup Utility menus are not visible, press esc to return to the menu display. Then use the arrow keys to select **Exit > Exit Discarding Changes**, and then press enter.

After the Setup Utility closes, the computer restarts in Windows.

#### **Setup Utility menus**

The menu tables in this section provide an overview of Setup Utility options.

Some of the Setup Utility menu items listed in this section may not be supported by your computer.

#### Main menu

| Select             | To do this |                                                                                                    |
|--------------------|------------|----------------------------------------------------------------------------------------------------|
| System information | •          | View and change the system time and date.                                                                                           |
|                    | •          | View identification information about the computer.                                                                                 |
|                    | •          | View specification information about the processor, memory size, system BIOS, and keyboard controller version (select models only). |

#### Security menu

| Select                 | To do this                                          |
|------------------------|-----------------------------------------------------|
| Administrator password | Enter, change, or delete an administrator password. |
| Power-On Password      | Enter, change, or delete a power-on password.       |

#### **System Configuration menu**

| Select                                     | To do this                                                                                                    |  |
|--------------------------------------------|----------------------------------------------------------------------------------------------------|--|
| Language Support                           | Change the Setup Utility language.                                                                                                    |  |
| Enhanced SATA support (select models only) | Enable/disable enhanced SATA mode.                                                                                                    |  |
| Boot Options                               | Set the following boot options:                                                                                                    |  |
|                                            | <ul> <li>f10 and f12 Delay (sec.)—Set the delay for the f10 and f12 functions of the Setup Utility in intervals of 5 seconds each (0, 5, 10, 15, 20).</li> </ul> |  |
|                                            | <ul> <li>CD-ROM boot—Enable/disable boot from CD-ROM.</li> </ul>                                                                                                 |  |
|                                            | <ul> <li>Floppy boot—Enable/disable boot from Floppy.</li> </ul>                                                                                                 |  |
|                                            | <ul> <li>Internal Network Adapter boot—Enable/disable boot from<br/>Internal Network Adapter.</li> </ul>                                                         |  |
|                                            | <ul> <li>Boot Order—Set the boot order for:</li> </ul>                                                                                                    |  |
|                                            | ∘ USB Floppy                                                                                                    |  |
|                                            | <ul> <li>ATAPI CD/DVD ROM Drive</li> </ul>                                                                                                    |  |
|                                            | Hard drive                                                                                                    |  |
|                                            | <ul> <li>USB Diskette on Key</li> </ul>                                                                                                    |  |
|                                            | ∘ USB Hard drive                                                                                                    |  |
|                                            | <ul> <li>Network adapter</li> </ul>                                                                                                    |  |
| Button Sound (select models only)          | Enable/disable the Quick Launch Button tapping sound.                                                                                                    |  |
| Video memory up to (select models only)    | Select the amount of video memory.                                                                                                    |  |

#### Diagnostics menu

| Select                                             | To do this                                                                                                    |
|----------------------------------------------------|----------------------------------------------------------------------------------------------------|
| Hard Disk Self Test                                | Run a comprehensive self-test on the hard drive.                                                                 |
|                                                    | <b>NOTE:</b> On models with two hard drives, this menu option is called the <b>Primary Hard Disk Self Test</b> . |
| Secondary Hard Disk Self Test (select models only) | Run a comprehensive self-test on a secondary hard drive.                                                         |

# 6 Specifications

# **Computer specifications**

|                                                      | Metric                        | U.S.                            |
|------------------------------------------------------|-------------------------------|---------------------------------|
| Dimensions                                           |                               |                                 |
| Height (front to back)                               | 2.60 to 3.90 cm               | 1.02 to 1.54 in                 |
| Width                                                | 33.40 cm                      | 13.15 in                        |
| Depth                                                | 23.70 cm                      | 9.33 in                         |
| Weight (with optical drive, hard drive, and battery) | 2.49 kg                       | 5.49 lbs                        |
| Input power                                          |                               |                                 |
| Operating voltage                                    | 18.5 V dc —19.0 V dc          |                                 |
| Operating current                                    | 3.5 A or 4.74 A               |                                 |
| Temperature                                          |                               |                                 |
| Operating (not writing to optical disc)              | 0°C to 35°C                   | 32°F to 95°F                    |
| Operating (writing to optical disc)                  | 5°C to 35°C                   | 41°F to 95°F                    |
| Nonoperating                                         | -20°C to 60°C                 | -4°F to 140°F                   |
| Relative humidity                                    |                               |                                 |
| Operating                                            | 10% to 90%                    |                                 |
| Nonoperating                                         | 5% to 95%                     |                                 |
| Maximum altitude (unpressurized)                     |                               |                                 |
| Operating (14.7 to 10.1 psia)                        | -15 m to 3,048 m              | -50 ft to 10,000 ft             |
| Nonoperating (14.7 to 4.4 psia)                      | -15 m to 12,192 m             | -50 ft to 40,000 ft             |
| Shock                                                |                               |                                 |
| Operating                                            | 125 g, 2 ms, half-sine        |                                 |
| Nonoperating                                         | 200 g, 2 ms, half-sine        |                                 |
| Random vibration                                     |                               |                                 |
| Operating                                            | 0.75 g zero-to-peak, 10 Hz to | 500 Hz, 0.25 oct/min sweep rate |

|                                                                           |  | Metric | U.S       | <b>3.</b> |
|---------------------------------------------------------------------------|--|--------|-----------|-----------|
| Nonoperating 1.50 g zero-to-peak, 10 Hz to 500 Hz, 0.5 oct/min sweep rate |  |        |           |           |
| N.O                                                                       |  |        | l .: ( ±1 |           |

**NOTE:** Applicable product safety standards specify thermal limits for plastic surfaces. The computer operates well within this range of temperatures.

# 14.1-inch, WXGA, BrightView display specifications

|                         | Metric                              | U.S.        |
|-------------------------|-------------------------------------|-------------|
| Dimensions              |                                     |             |
| Height                  | 27.94 cm                            | 11.0 in     |
| Width                   | 20.83 cm                            | 8.2 in      |
| Diagonal                | 35.56 cm                            | 14.1 in     |
| Number of colors        | Up to 16.8 million                  |             |
| Contrast ratio          | 250:1 (typical)                     |             |
| Brightness              | 180 nits (typical)                  |             |
| Pixel resolution        |                                     |             |
| Pitch                   | $0.279 \times 0.279 \text{ mm}$     |             |
| Format                  | 1280 × 800                          |             |
| Configuration           | RGB vertical stripe                 |             |
| Backlight               | Edge lit                            |             |
| Character display       | 80 × 25                             |             |
| Total power consumption | 4 W                                 |             |
| Viewing angle           | +/-40° horizontal, +20/-40° vertica | l (typical) |

# **Hard drive specifications**

|                                              | 250-GB*      | 160-GB*       | 120-GB*         | 80-GB*       |
|----------------------------------------------|--------------|---------------|-----------------|--------------|
| Dimensions                                   |              |               |                 |              |
| Height                                       | 9.5 mm       | 9.5 mm        | 9.5 mm          | 9.5 mm       |
| Width                                        | 70 mm        | 70 mm         | 70 mm           | 70 mm        |
| Weight                                       | 102 g        | 102 g         | 102 g           | 102 g        |
| Interface type                               | SATA         | SATA          | SATA            | SATA         |
| Transfer rate                                |              |               |                 |              |
| Synchronous (maximum)                        | 100 MB/sec   | 100 MB/sec    | 100 MB/sec      | 100 MB/sec   |
| Security                                     | ATA security | ATA security  | ATA security    | ATA security |
| Seek times (typical read, including setting) |              |               |                 |              |
| Single track                                 | 3 ms         | 3 ms          | 3 ms            | 3 ms         |
| Average                                      | 13 ms        | 13 ms         | 13 ms           | 13 ms        |
| Maximum                                      | 24 ms        | 24 ms         | 24 ms           | 24 ms        |
| Logical blocks                               | 495,702,655  | 317,249,699   | 237,937,274     | 158,624,849  |
| Disk rotational speed                        |              | 540           | 0 rpm           |              |
| Operating temperature                        |              | 5°C to 55°C ( | (41°F to 131°F) |              |

**NOTE:** Certain restrictions and exclusions apply. Consult technical support for details.

<sup>\*1</sup> GB = 1 billion bytes when referring to hard drive storage capacity. Accessible capacity is less. Actual drive specifications may differ slightly.

# DVD±RW and CD-RW Super Multi Double-Layer Combo Drive specifications

| Applicable disc      | Read:                                                                                                    | Write:                                   |  |
|----------------------|----------------------------------------------------------------------------------------------------|------------------------------------------|--|
|                      | CD-DA, CD+(E)G, CD-MIDI, CD-TEXT, CD-                                                                                                    | CD-R and CD-RW                           |  |
|                      | ROM, CD-ROM XA, MIXED MODE CD, CD-I, CD-I Bridge (Photo-CD, Video CD), Multisession CD (Photo-CD, CD-EXTRA, Portfolio, CD-R, CD-RW), CD-R, CD-RW, DVD-ROM (DVD-5, DVD-9, DVD-10, DVD-18), DVD-R, DVD-RW, DVD+R, DVD+RW, DVD-RAM | DVD+R, DVD+RW, DVD-R, DVD-RW,<br>DVD-RAM |  |
| Center hole diameter | 1.5 cm (0.59 in)                                                                                                    |                                          |  |
| Disc diameter        |                                                                                                    |                                          |  |
| Standard disc        | 12 cm (4.72 in)                                                                                                    |                                          |  |
| Mini disc            | 8 cm (3.15 in)                                                                                                    |                                          |  |
| Disc thickness       | 1.2 mm (0.047 in)                                                                                                    |                                          |  |
| Track pitch          | 0.74 μm                                                                                                    |                                          |  |
| Access time          | CD                                                                                                    | DVD                                      |  |
| Random               | < 175 ms                                                                                                    | < 230 ms                                 |  |
| Full stroke          | < 285 ms                                                                                                    | < 335 ms                                 |  |
| Audio output level   | Audio-out, 0.7 Vrms                                                                                                    |                                          |  |
| Cache buffer         | 2 MB                                                                                                    |                                          |  |
| Data transfer rate   |                                                                                                    |                                          |  |
| 24X CD-ROM           | 3,600 KB/sec                                                                                                    |                                          |  |
| 8X DVD               | 10,800 KB/sec                                                                                                    |                                          |  |
| 24X CD-R             | 3,600 KB/sec                                                                                                    |                                          |  |
| 16X CD-RW            | 2,400 KB/sec                                                                                                    |                                          |  |
| 8X DVD+R             | 10,800 KB/sec                                                                                                    |                                          |  |
| 4X DVD+RW            | 5,400 KB/sec                                                                                                    |                                          |  |
| 8X DVD-R             | 10,800 KB/sec                                                                                                    |                                          |  |
| 4X DVD-RW            | 5,400 KB/sec                                                                                                    |                                          |  |
| 2.4X DVD+R(9)        | 2,700 KB/sec                                                                                                    |                                          |  |
| 5X DVD-RAM           | 6,750 KB/sec                                                                                                    |                                          |  |
| Transfer mode        | Multiword DMA Mode                                                                                                    |                                          |  |
| Startup time         | < 15 seconds                                                                                                    |                                          |  |
| Stop time            | < 6 seconds                                                                                                    |                                          |  |

# **System DMA specifications**

| Hardware DMA | System function                 |
|--------------|---------------------------------|
| DMA0         | Not applicable                  |
| DMA1*        | Not applicable                  |
| DMA2*        | Not applicable                  |
| DMA3         | Not applicable                  |
| DMA4         | Direct memory access controller |
| DMA5*        | Available for PC Card†          |
| DMA6         | Not assigned                    |
| DMA7         | Not assigned                    |

†Not assigned for computer models with AMD processors.

## System interrupt specifications—Intel processors

| Hardware IRQ | System function                                                                            |
|--------------|--------------------------------------------------------------------------------------------|
| IRQ0         | System timer                                                                               |
| IRQ1         | Standard 101-/102-Key or Microsoft® Natural Keyboard                                       |
| IRQ2         | Cascaded                                                                                   |
| IRQ3         | Intel 82801DB/DBM USB2 Enhanced Host Controller—24CD                                       |
| IRQ4         | COM1                                                                                       |
| IRQ5*        | Conexant AC—Link Audio Intel 82801DB/DBM SMBus Controller—24C3 Data Fax Modem with SmartCP |
| IRQ6         | Diskette drive                                                                             |
| IRQ7*        | Parallel port                                                                              |
| IRQ8         | System CMOS/real-time clock                                                                |
| IRQ9*        | Microsoft ACPI-compliant system                                                            |
| IRQ10*       | Intel USB UHCI controller—24C2                                                             |
|              | Intel 82852/82855 GM/GME Graphic Controller                                                |
|              | Realtek RTL8139 Family PCI Fast Ethernet Controller                                        |
| IRQ11        | Intel USB EHCI controller—24CD                                                             |
|              | Intel USB UHCI controller—24C4                                                             |
|              | Intel USB UHCI controller—24C7                                                             |
|              | Intel Pro/Wireless 2200BG                                                                  |
|              | TI OHCI 1394 host controller                                                               |
|              | TI PCI1410 CardBus controller                                                              |
| IRQ12        | Synaptics PS/2 TouchPad                                                                    |
| IRQ13        | Numeric data processor                                                                     |
| IRQ14        | Primary IDE channel                                                                        |
| IRQ15        | Secondary IDE channel                                                                      |

<sup>\*</sup>Default configuration; audio possible configurations are IRQ5, IRQ7, IRQ9, IRQ10, or none.

**NOTE:** PC Cards may assert IRQ3, IRQ4, IRQ5, IRQ7, IRQ9, IRQ10, IRQ11, or IRQ15. Either the infrared or the serial port may assert IRQ3 or IRQ4.

# **System interrupt specifications—AMD processors**

| Hardware IRQ | System function                                         |
|--------------|---------------------------------------------------------|
| ISAO         | High precision event timer                              |
| ISA1         | Standard 101/102-Key or Microsoft Natural PS/2 Keyboard |
| ISA8         | High precision event timer                              |
| ISA12        | Alps Pointing-device (2 way)                            |
| ISA13        | Numeric data processor                                  |
| ISA14        | ATA Channel 0                                           |
| ISA15        | ATA Channel 1                                           |
| PCI5         | Ricoh OHCI Compliant IEEE 1394 Host Controller          |
| PCI7         | Ricoh Memory Stick Controller                           |
| PCI7         | Ricoh SD/MMC Host Controller                            |
| PCI7         | Ricoh xD-Picture Card Controller                        |
| PCI7         | SDA Standard Compliant SD Host Controller               |
| PC10         | nVidia nForce PCI System Management                     |
| PC16         | Standard Enhanced PCI to USB Host Controller            |
| PC16         | Standard OpenHCD USB Host Controller                    |
| PC17         | Standard Enhanced PCI to USB Host Controller            |
| PC17         | Standard OpenHCD USB Host Controller                    |
| PC18         | nVidia nForce PCI System Management                     |
| PC19         | Broadcom 802.11b/g WLAN                                 |
| PCI-2        | PCI standard PCI-to-PCI bridge                          |
| PC21         | High Definition Audio Controller                        |
| PC22         | Standard Dual Channel PCI IDE Controller                |
| PC23         | nVidia MCP67M                                           |
| PC-3         | PCI standard PCI-to-PCI bridge                          |
| PC-4         | nVidia nForce Networking Controller                     |

# System I/O address specifications—Intel processors

| I/O address (hex) | System function (shipping configuration) |
|-------------------|------------------------------------------|
| 000 - 00F         | DMA controller no. 1                     |
| 010 - 01F         | Unused                                   |
| 020 - 021         | Interrupt controller no. 1               |
| 022 - 024         | Opti chipset configuration registers     |
| 025 - 03F         | Unused                                   |
| 02E - 02F         | 87334 "Super I/O" configuration for CPU  |
| 040 - 05F         | Counter/timer registers                  |
| 044 - 05F         | Unused                                   |
| 060               | Keyboard controller                      |
| 061               | Port B                                   |
| 062 - 063         | Unused                                   |
| 064               | Keyboard controller                      |
| 065 - 06F         | Unused                                   |
| 070 - 071         | NMI enable/RTC                           |
| 072 - 07F         | Unused                                   |
| 080 - 08F         | DMA page registers                       |
| 090 - 091         | Unused                                   |
| 092               | Port A                                   |
| 093 - 09F         | Unused                                   |
| 0A0 - 0A1         | Interrupt controller no. 2               |
| I/O Address (hex) | System Function (shipping configuration) |
| 0A2 - 0BF         | Unused                                   |
| 0C0 - 0DF         | DMA controller no. 2                     |
| OEO - OEF         | Unused                                   |
| OFO - OF1         | Coprocessor busy clear/reset             |
| OF2 - OFF         | Unused                                   |
| 100 - 16F         | Unused                                   |
| 170 - 177         | Secondary fixed disk controller          |
| 178 - 1EF         | Unused                                   |
| 1FO - 1F7         | Primary fixed disk controller            |
| 1F8 - 200         | Unused                                   |
| 201               | JoyStick (decoded in ESS1688)            |
| 202 - 21F         | Unused                                   |

| I/O address (hex) | System function (shipping configuration)     |
|-------------------|----------------------------------------------|
| 220 - 22F         | Entertainment audio                          |
| 230 - 26D         | Unused                                       |
| 26E - 26          | Unused                                       |
| 278 - 27F         | Unused                                       |
| 280 - 2AB         | Unused                                       |
| 2A0 - 2A7         | Unused                                       |
| 2A8 - 2E7         | Unused                                       |
| 2E8 - 2EF         | Reserved serial port                         |
| 2F0 - 2F7         | Unused                                       |
| 2F8 - 2FF         | Infrared port                                |
| 300 - 31F         | Unused                                       |
| 320 - 36F         | Unused                                       |
| 370 - 377         | Secondary diskette drive controller          |
| 378 - 37F         | Parallel port (LPT1/default)                 |
| 380 - 387         | Unused                                       |
| 388 - 38B         | FM synthesizer—OPL3                          |
| 38C - 3AF         | Unused                                       |
| 3BO - 3BB         | VGA                                          |
| 3BC - 3BF         | Reserved (parallel port/no EPP support)      |
| 3C0 - 3DF         | VGA                                          |
| 3E0 - 3E1         | PC Card controller in CPU                    |
| 3E2 - 3E3         | Unused                                       |
| 3E8 - 3EF         | Internal modem                               |
| 3F0 - 3F7         | "A" diskette controller                      |
| 3F8 - 3FF         | Serial port (COM1/default)                   |
| CF8 - CFB         | PCI configuration index register (PCIDIVO-1) |
| CFC - CFF         | PCI configuration data register (PCIDIVO-1)  |

## System I/O address specifications—AMD processors

| 000 000     |                                                         |
|-------------|---------------------------------------------------------|
| 000 - 008   | Direct memory access controller                         |
| 000 - CF7   | PCI Bus                                                 |
| 00A - 00F   | Direct memory access controller                         |
| 010 - 01F   | Motherboard resources                                   |
| 020 - 021   | Programmable interrupt controller                       |
| 022 - 03F   | Motherboard resources                                   |
| 040 - 043   | System timer                                            |
| 044 - 05F   | Motherboard resources                                   |
| 060 - 060   | Standard 101/102-Key or Microsoft Natural PS/2 Keyboard |
| 061 - 061   | System speaker                                          |
| 062 - 062   | Microsoft ACPI-Compliant Embedded Controller            |
| 063 - 063   | Motherboard resources                                   |
| 064 - 064   | Standard 101/102-Key or Microsoft Natural PS/2 Keyboard |
| 065 - 065   | Motherboard resources                                   |
| 066 - 066   | Microsoft ACPI-Compliant Embedded Controller            |
| 067 - 06F   | Motherboard resources                                   |
| 070 - 071   |                                                         |
| 072 - 071=3 | Motherboard resources                                   |
| 074 - 07f   | Motherboard resources                                   |
| 080 - 080   | Motherboard resources                                   |
| 081 - 083   | Direct memory access controller                         |
| 087 - 087   | Direct memory access controller                         |
| 089 - 08B   | Direct memory access controller                         |
| 08F - 08F   | Direct memory access controller                         |
| 091 - 093   | Motherboard resources                                   |
| 097 - 09F   | Motherboard resources                                   |
| 0A0 - 0A1   | Programmable interrupt controller                       |
| 0A2 - 0BF   | Motherboard resources                                   |
| 0C0 - 0D1   | Direct memory access controller                         |
| 0D4 - 0DF   | Direct memory access controller                         |
| 0E0 - 0EF   | Motherboard resources                                   |
| OFO - OF1   | Numeric data processor                                  |
| 1F0 - 1F7   | ATA Channel 0                                           |

| I/O address (hex) | System function (shipping configuration) |
|-------------------|------------------------------------------|
| 360 - 361         | Motherboard resources                    |
| 376 - 376         | ATA Channel 1                            |
| 3BO - 3BB         | nVidia MCP67M                            |
| 3C0 - 3DF         | nVidia MCP67M                            |
| 3F6 - 3F6         | ATA Channel 0                            |
| 4D0 - 4D1         | Motherboard resources                    |
| ODOO - FFFF       | PCI bus                                  |
| 1000 - 107F       | Motherboard resources                    |
| 1080 - 10FF       | Motherboard resources                    |
| 1400 - 147F       | Motherboard resources                    |
| 1480 - 14FF       | Motherboard resources                    |
| 1800 - 187F       | Motherboard resources                    |
| 1880 - 18FF       | Motherboard resources                    |
| 3000 - 303F       | nVidia nFOrce PCI System Management      |
| 3040 - 307F       | nVidia nFOrce PCI System Management      |
| 3080 - 30BF       | nVidia nFOrce PCI System Management      |
| 30C0 - 30CF       | Standard Dual Channel PCI IDE Controller |
| 30D0 - 30DF       | Standard Dual Channel PCI IDE Controller |
| 30E0 - 30E3       | Standard Dual Channel PCI IDE Controller |
| 30E4 - 30E7       | Standard Dual Channel PCI IDE Controller |
| 30E8 - 30EF       | Standard Dual Channel PCI IDE Controller |
| 30F0 - 30F7       | Standard Dual Channel PCI IDE Controller |
| 400 - 4FFF        | PCI standard PCI-to-PCI bridge           |

# System memory map specifications—Intel processors

| Size   | Memory address System function |                              |  |
|--------|--------------------------------|------------------------------|--|
| 640 KB | 00000000-0009FFFF              | Base memory                  |  |
| 128 KB | 000A0000-000BFFFF              | Video memory                 |  |
| 48 KB  | 000C0000-000CBFFF              | Video BIOS                   |  |
| 160 KB | 000C8000-000E7FFF              | Unused                       |  |
| 64 KB  | 000E8000-000FFFFF              | System BIOS                  |  |
| 15 MB  | 00100000-00FFFFF               | Extended memory              |  |
| 58 MB  | 04800000-07FFFFFF              | Super extended memory        |  |
| 58 MB  | 04800000-07FFFFFF              | Unused                       |  |
| 2 MB   | 08000000-080FFFFF              | Video memory (direct access) |  |
| 4 GB   | 08200000-FFFEFFFF              | Unused                       |  |
| 64 KB  | FFFF0000-FFFFFFF               | System BIOS                  |  |

# System memory map specifications—AMD processors

| Memory address (hex) | System function                                |
|----------------------|------------------------------------------------|
| 000A0000 - 000BFFFF  | nVidia MCP67M                                  |
| 000A0000 - 000BFFFF  | PCI bus                                        |
| 000C0000 - 000C3FFF  | PCI bus                                        |
| 000C4000 - 000C7FFF  | PCI bus                                        |
| 000C80000 - 00CBFFF  | PCI bus                                        |
| 000CC000 - 000CFFFF  | PCI bus                                        |
| 000D000 - 00D3FFF    | PCI bus                                        |
| 000D4000 - 000D7FFF  | PCI bus                                        |
| 000D800 - 00DBFFF    | PCI bus                                        |
| 000DC00 - 00DFFFF    | PCI bus                                        |
| 000E0000 - 00E3FFF   | PCI bus                                        |
| 000E4000 - 000E7FFF  | PCI bus                                        |
| 000E800 - 000EBFFF   | PCI bus                                        |
| 000EC00 - 000EFFFF   | PCI bus                                        |
| 000F0000 - 000FFFFF  | PCI bus                                        |
| 4000000 - FEBFFFFF   | PCI bus                                        |
| D0000000 - DFFFFFF   | nVidia MCP67M                                  |
| E000000 - EFFFFFFF   | Motherboard resources                          |
| F00000 - F3FFFFFF    | PCI standard PCI-to-PCI bridge                 |
| F4000000 - F4FFFFF   | nVidia MCP67M                                  |
| F500000 - F5FFFFF    | nVidia MCP67M                                  |
| F6000000 – F6003FFF  | Broadcom 802.11b/g WLAN                        |
| F600000 - F60FFFFF   | PCI standard PCI-to-PCI bridge                 |
| F610000 - F61007FF   | RICOH OHCI Compliant IEEE 1394 Host Controller |
| F6100000 - F61FFFFF  | PCI standard PCI-to-PCI bridge                 |
| F6100800 - F61008FF  | SDA Standard Compliant SD Host Controller      |
| F6100C00 - F6100CFF  | Ricoh SD/MMC Host Controller                   |
| F6101000 - F61010FF  | Ricoh Memory Stick Controller                  |
| F6101400 - F61014FF  | Ricoh xD-Picture Card Controller               |
| F620000 - F627FFFF   | nVidia nForce System Management Controller     |
| F6480000 - F6483FFF  | High Definition Audio Controller               |
| F6484000 - F6485FFF  | Standard Dual Channel PCI IDE Controller       |

| Memory address (hex) | System function                              |
|----------------------|----------------------------------------------|
| F6486000 - F6486FFF  | Standard OpenHCD USB Host Controller         |
| F6487000 - F6487FFF  | Standard OpenHCD USB Host Controller         |
| F6488000 - F6488FFF  | nVidia nForce Networking Controller          |
| F6489000 - F64890FF  | Standard Enhanced PCI to USB Host Controller |
| FF6489400 - F64894FF | Standard Enhanced PCI to USB Host Controller |
| F6489800 - F648980F  | nVidia nForce Networking Controller          |
| F6489C00 - F6489CFF  | nVidia nForce Networking Controller          |
| FEC00000 - FEC00FFF  | System board                                 |
| FEC80000 - FEC80FFF  | System board                                 |
| FED00000 - FED003FF  | High precision event timer                   |
| FEE00000 - FEEFFFFF  | System board                                 |
| FEF00000 - FEF00FFF  | System board                                 |
| FFC00000 - FFFFFFF   | System board                                 |

# Screw listing

This section provides specification and reference information for the screws and screw locks used in the computer. All screws listed in this section are available in the Screw Kit, spare part number 417108-001 for computers with Intel processors, or 455867-001 for computers with AMD processors, and the Display Screw Kit, spare part number 417104-001 for computers with Intel processors, 455868-001 for computers with AMD processors.

#### Phillips PM2.0×5.0 captive screw

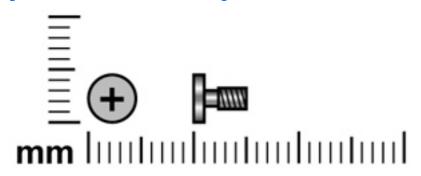

| Color | Quantity | Length | Thread | Head diameter |
|-------|----------|--------|--------|---------------|
| Black | 5        | 5.0 mm | 2.0 mm | 5.0 mm        |

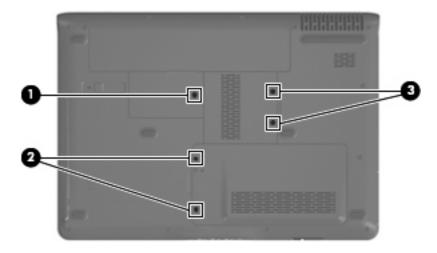

#### Where used:

- (1) Two captive screws (secured by C-clips) that secure the hard drive cover to the computer
- **(2)** Two captive screws (secured by C-clips) that secure the memory module compartment cover to the computer
- (3) One captive screw (secured by a C-clip) that secures the wireless module compartment cover to the computer

# Phillips PM2.5×4.0 screw

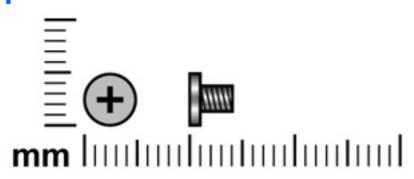

| Color | Quantity | Length | Thread | Head diameter |
|-------|----------|--------|--------|---------------|
| Black | 15       | 4.0 mm | 2.5 mm | 5.0 mm        |

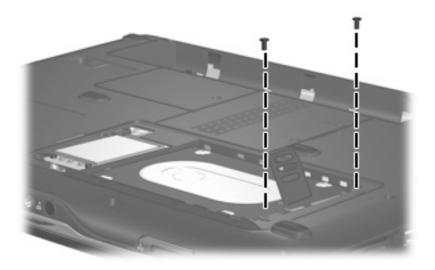

Where used: 2 screws that secure the hard drive to the computer

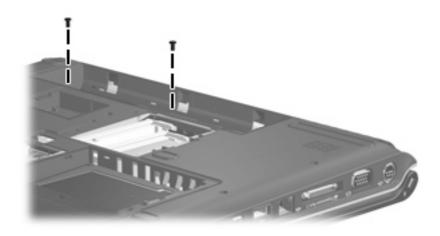

Where used: 2 screws that secure the switch cover to the computer

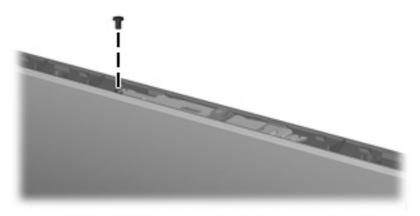

Where used: One screw that secures the camera module assembly to the display enclosure

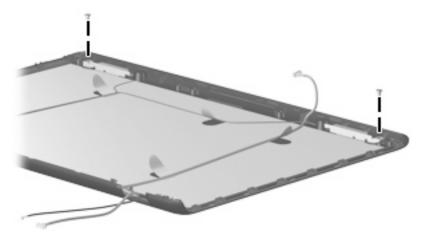

Where used: 2 screws that secure the wireless antenna transceivers to the display enclosure

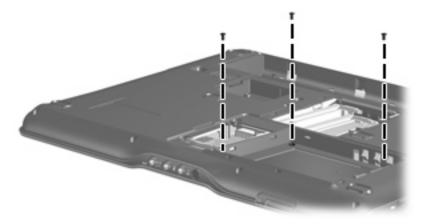

Where used: 3 screws that secure the top cover to the computer

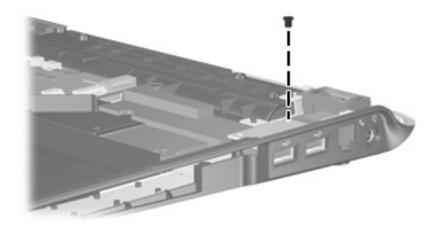

Where used: One screw that secures the USB board to the computer

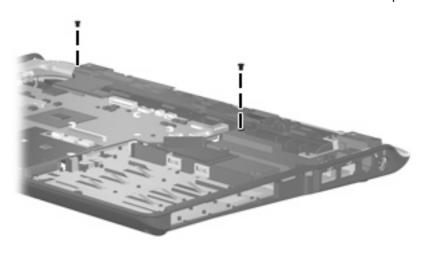

Where used: 2 screw that secures the speaker assembly to the computer

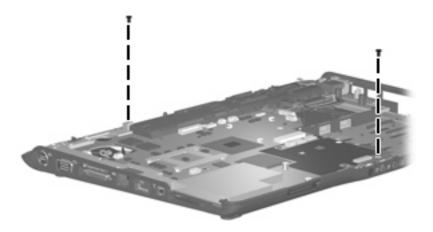

Where used: 2 screws that secure the system board to the computer

### Phillips PM3.0×4.0 screw

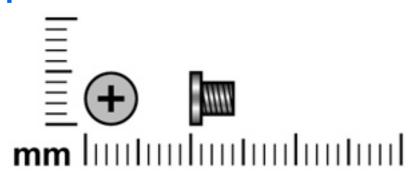

| Color  | Quantity | Length | Thread | Head diameter |
|--------|----------|--------|--------|---------------|
| Silver | 4        | 4.0 mm | 3.0 mm | 5.0 mm        |

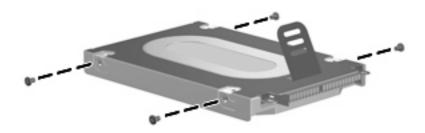

Where used: 4 screws that secure the hard drive bracket to the hard drive

### Phillips PM2.0×6.0 shoulder screw

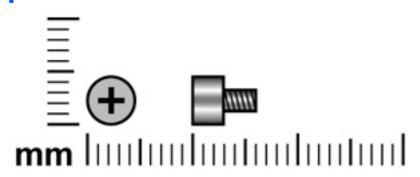

| Color | Quantity | Length | Thread | Head diameter |
|-------|----------|--------|--------|---------------|
| Black | 2        | 6.0 mm | 2.0 mm | 4.0 mm        |

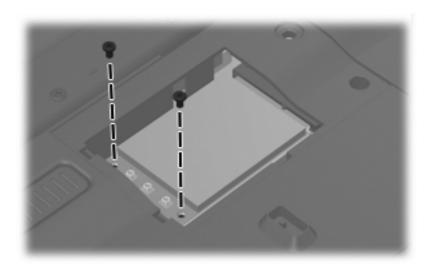

Where used: 2 screws that secure the WLAN module to the computer

### Phillips PM2.5×9.0 screw

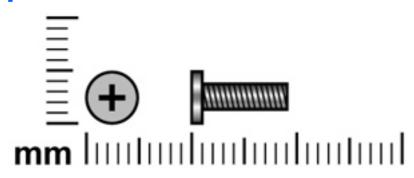

| Color | Quantity | Length | Thread | Head diameter |
|-------|----------|--------|--------|---------------|
| Black | 15       | 9.0 mm | 2.5 mm | 5.0 mm        |

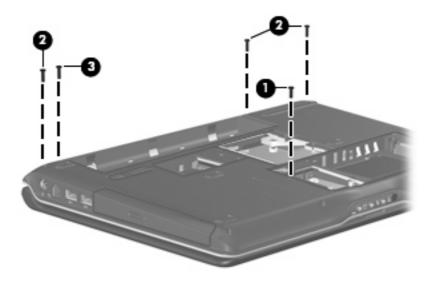

#### Where used:

- (1) One screw that secures the optical drive to the computer
- (2) Three screws that secure the switch cover to the computer
- (3) One screw that secures the display assembly to the computer

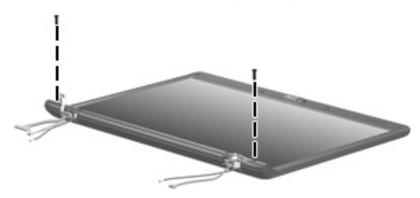

Where used: 2 screws that secure the display bezel bottom edge to the display assembly

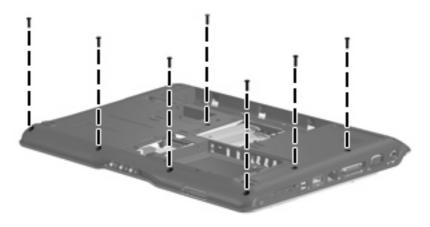

**Where used:** 7 screws that secure the top cover to the computer

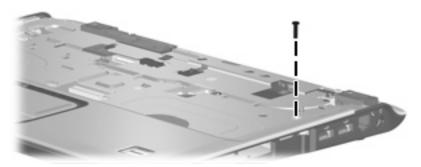

Where used: One screw that secures the top cover to the computer

### **Silver Phillips PM2.0×3.0 screw**

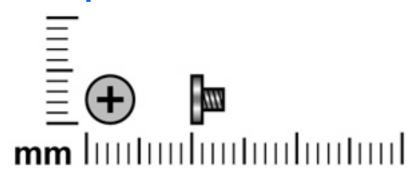

| Color  | Quantity | Length | Thread | Head diameter |
|--------|----------|--------|--------|---------------|
| Silver | 7        | 3.0 mm | 2.0 mm | 4.0 mm        |

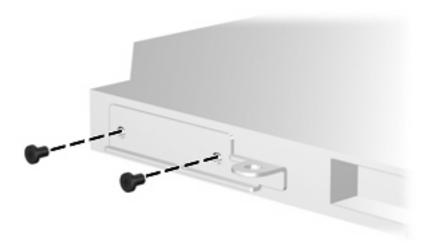

Where used: 2 screws that secure the optical drive bracket to the optical drive

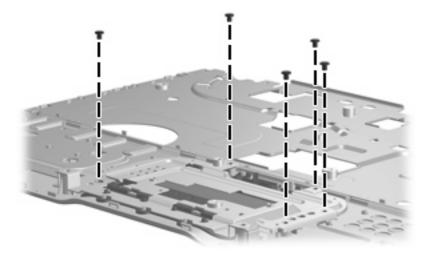

Where used: 5 screws that secure the TouchPad to the top cover

## Phillips PM2.5×7.0 screw

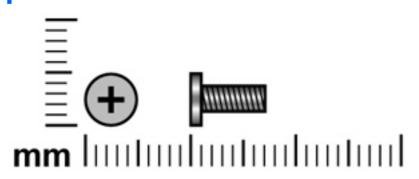

| Color | Quantity | Length | Thread | Head diameter |
|-------|----------|--------|--------|---------------|
| Black | 9        | 7.0 mm | 2.5 mm | 5.0 mm        |

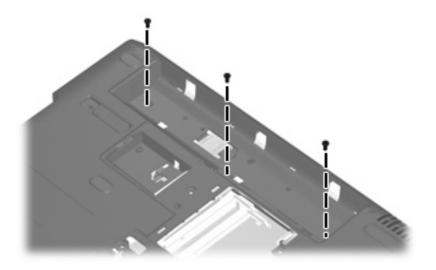

Where used: 3 screws that secure the keyboard to the computer

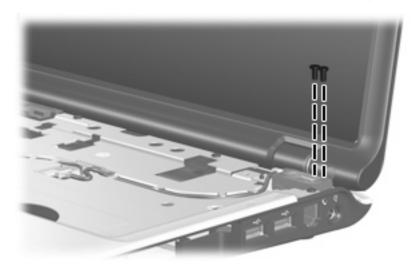

Where used: 2 screws that secure the display assembly to the computer

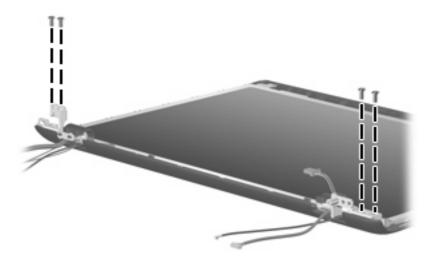

Where used: 4 screws that secure the display hinges to the display enclosure

### **Black Phillips PM2.0×3.0 screw**

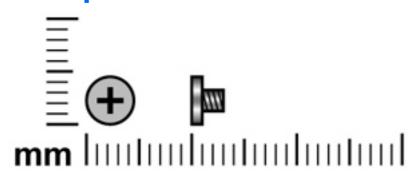

| Color | Quantity | Length | Thread | Head diameter |
|-------|----------|--------|--------|---------------|
| Black | 10       | 3.0 mm | 2.0 mm | 4.0 mm        |

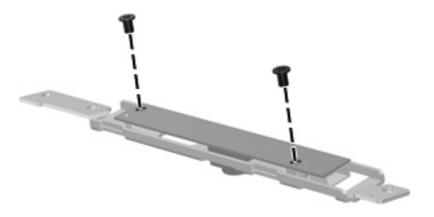

Where used: 2 screws that secure the camera module bracket to the camera module

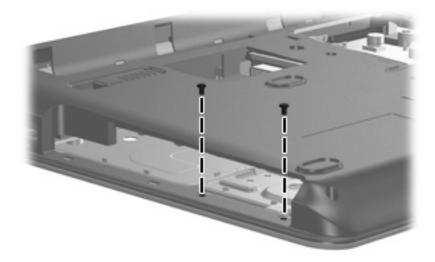

Where used: 2 screws that secure the top cover to the computer

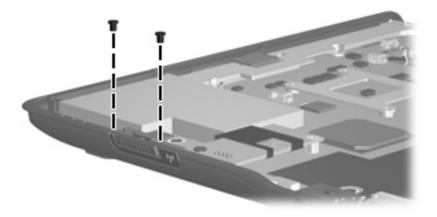

Where used: 2 screws that secure the wireless switch board to the computer

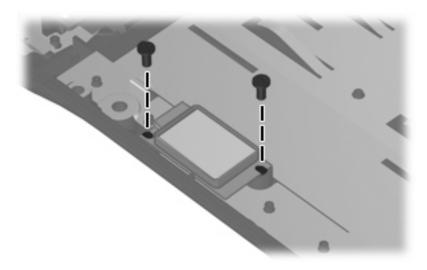

Where used: 2 screws that secure the Bluetooth module to the computer

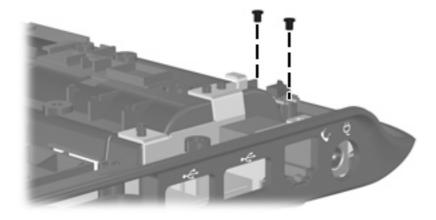

Where used: 2 screws that secure the display switch module to the computer

### **Black Phillips PM2.5×5.0 screw**

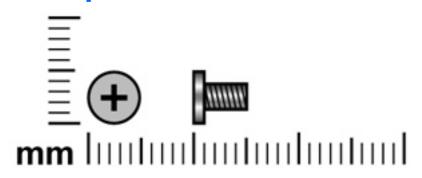

| Color | Quantity | Length | Thread | Head diameter |
|-------|----------|--------|--------|---------------|
| Black | 10       | 5.0 mm | 2.5 mm | 5.0 mm        |

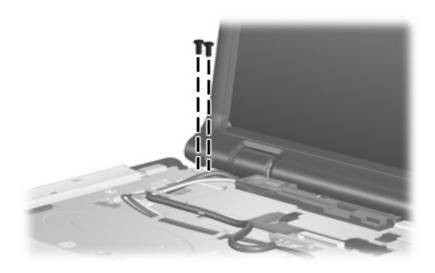

Where used: 2 screws that secure the display assembly to the computer

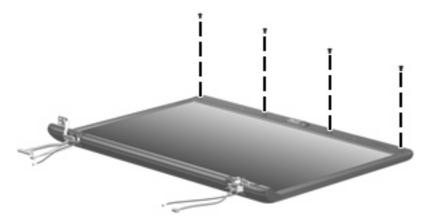

Where used: 4 screws that secure the display bezel top edge to the display assembly

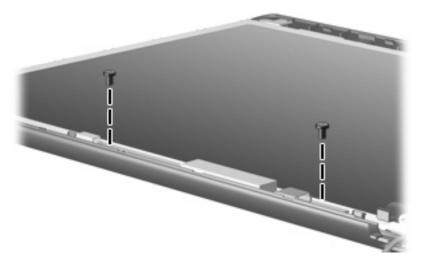

Where used: 2 screws that secure the display inverter to the display enclosure

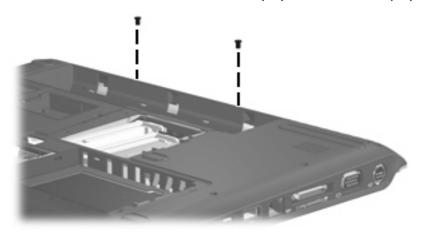

Where used: 2 screws that secure the top cover trim to the computer

# Phillips PM2.0×5.0 screw

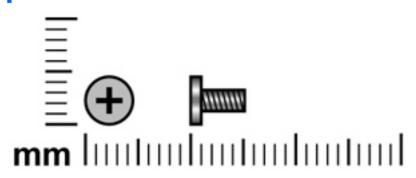

| Color | Quantity | Length | Thread | Head diameter |
|-------|----------|--------|--------|---------------|
| Black | 3        | 5.0 mm | 2.0 mm | 5.0 mm        |

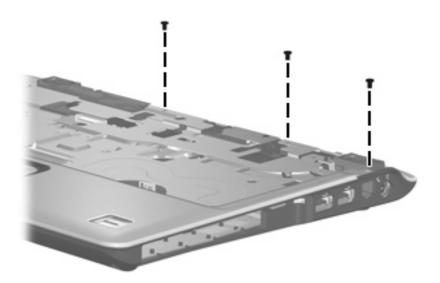

Where used: 3 screws that secure the top cover to the computer

### **Silver Phillips PM2.5×5.0 screw**

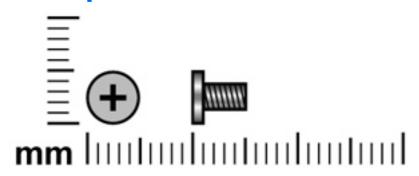

| Color  | Quantity | Length | Thread | Head diameter |
|--------|----------|--------|--------|---------------|
| Silver | 4        | 5.0 mm | 2.5 mm | 5.0 mm        |

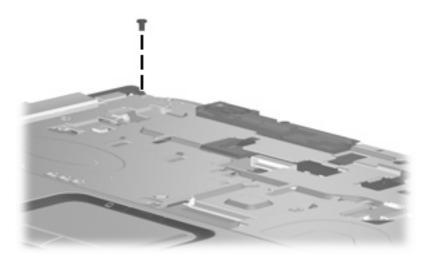

Where used: One screw that secures the top cover to the computer

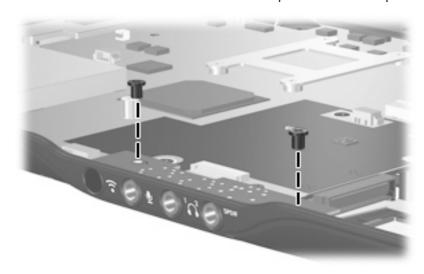

Where used: 2 screws that secure the audio board to the computer

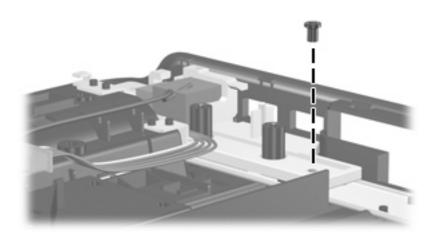

Where used: One screw that secures the connector bracket to the computer

# Phillips PM2.0×2.0 screw

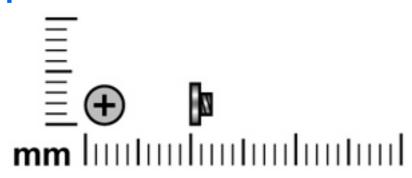

| Color  | Quantity | Length | Thread | Head diameter |
|--------|----------|--------|--------|---------------|
| Silver | 1        | 2.0 mm | 2.0 mm | 4.0 mm        |

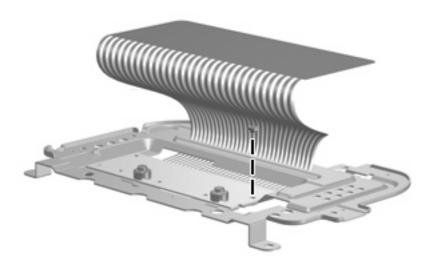

Where used: One screw that secures the TouchPad bracket to the TouchPad board

# Phillips PM2.0×4.0 screw

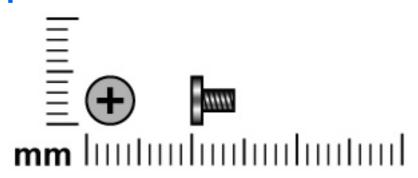

| Color | Quantity | Length | Thread | Head diameter |
|-------|----------|--------|--------|---------------|
| Black | 5        | 4.0 mm | 2.0 mm | 5.0 mm        |

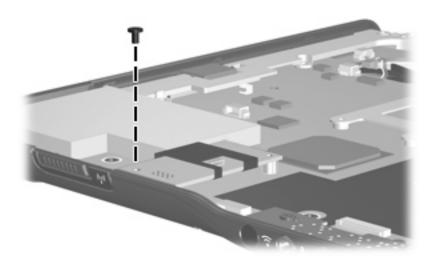

Where used: One screw that secures the modem module to the system board

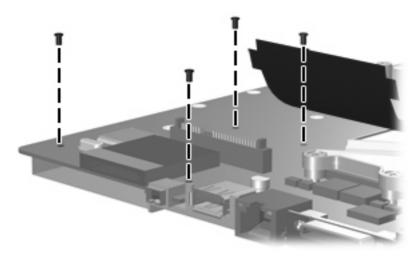

Where used: 4 screws that secure the ExpressCard assembly to the system board

# Phillips PM2.0×11.0 captive screw

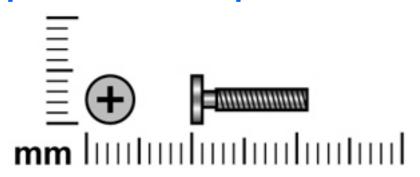

| Color  | Quantity | Length  | Thread | Head diameter |
|--------|----------|---------|--------|---------------|
| Silver | 4        | 11.0 mm | 2.0 mm | 5.0 mm        |

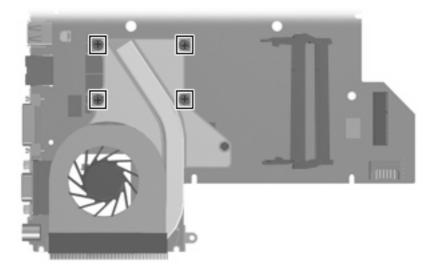

**Where used:** 4 captive screws (secured by C-clips) that secure the fan/heat sink assembly to the system board

#### 8 **Backup and Recovery**

### **Recovering system information**

Tools provided by the operating system and Recovery Manager software are designed to help you with the following tasks for safeguarding your information and restoring it in case of a system failure:

- Back up your information regularly to protect your important system files.
- Make a set of recovery discs (Recovery Manager software feature). Recovery discs are used to start up (boot) your computer and restore the operating system and software programs to factory settings in case of system failure or instability.
- Create system restore points (operating system feature). System restore points allow you to reverse undesirable changes to your computer by restoring the computer to an earlier state.
- Recover a program or driver (Recovery Manager software feature). This feature helps you reinstall a program or driver without performing a full system recovery.
- Perform a full system recovery (Recovery Manager software feature). With Recovery Manager, you can recover your full factory image if you experience system failure or instability. Recovery Manager works from a dedicated recovery partition on the hard drive or from recovery discs you create.

#### **Backing up your information**

#### When to back up

- On a regularly scheduled basis.
- NOTE: Set reminders to back up your information periodically.
- Before the computer is repaired or restored.
- Before you add or modify hardware or software.

#### **Back up suggestions**

- Create system restore points using the Windows System Restore feature.
- Store personal files in the Documents folder and back up these folders periodically.
- Back up templates stored in their associated programs.
- Save customized settings in a window, toolbar, or menu bar by taking a screen shot of your settings.

The screen shot can be a time saver if you have to reset your preferences.

To copy the screen and paste it into a word-processing document:

- **a.** Display the screen.
- **b.** Copy the screen:

To copy only the active window, press alt+fn+prt sc.

To copy the entire screen, press fn+prt sc.

**c.** Open a word-processing document, and then select **Edit > Paste**.

#### **Using system restore points**

When you back up your system, you are creating a system restore point. A system restore point allows you to save and name a snapshot of your hard drive at a specific point in time. You can then recover back to that point if you want to reverse subsequent changes made to your system.

NOTE: Recovering to an earlier restore point does not affect data files saved or e-mails created since the last restore point.

You also can create additional restore points to provide increased protection for your system files and settings.

#### When to create restore points

- Before you add or extensively modify software or hardware.
- Periodically, whenever the system is performing optimally.
- NOTE: If you revert to a restore point and then change your mind, you can reverse the restoration.

#### Create a system restore point

- 1. Select Start > Control Panel > System and Maintenance > System.
- In the left pane, click System protection.
- Click the System Protection tab.
- 4. Under Automatic restore points, select the disk for which you want to create a restore point.
- Click Create.

The System Protection window opens.

Follow the on-screen instructions.

#### Restore to a previous date and time

To revert to a restore point (created at a previous date and time), when the computer was functioning optimally, follow these steps:

- Select Start > Control Panel > System and Maintenance > System.
- 2. In the left pane, click **System protection**.
- Click the **System Protection** tab.
- Click the **System Restore** button, and then click **Next**.
  - The System Restore window opens.
- Follow the on-screen instructions.

#### **Creating recovery discs**

Recovery Manager creates a set of recovery CDs or DVDs for the computer. Use recovery discs to restore the operating system and software programs to factory settings, in case of system failure or instability.

NOTE: Handle these discs carefully and keep them in a safe place. The software allows the creation of only one set of recovery discs.

Note the following guidelines before creating recovery discs:

- You will need high quality CD-R, DVD-R, or DVD+R media (purchased separately).
- NOTE: Formatted DVD±RW discs and DVD±RW double-layer discs are not compatible with the Recovery Manager software.
- The computer must be connected to AC power during this process.
- Only one set of recovery discs can be created per computer.
- Number each disc before inserting it into the computer optical drive.
- If necessary, you can exit the program before you have finished creating the recovery discs. The next time you open Recovery Manager, you will be prompted to continue the disc creation process.

To create a set of recovery discs:

Select Start > All Programs > Recovery Manager > Recovery Manager.

Recovery Manager opens.

- Click Advanced Options.
- NOTE: If you are operating the computer on battery power, you will be prompted to connect to AC power before you can go to the next step.
- Click Recovery disc creation, and then click Next.
- Follow the on-screen instructions.

#### Reinstalling software programs and drivers

If a program or driver preinstalled at the factory is accidentally erased or is damaged, Recovery Manager allows you to reinstall it.

NOTE: Software not provided with this computer must be reinstalled from the disc provided by the manufacturer or downloaded from the manufacturer's Web site.

**NOTE:** Before reinstalling the program, be sure it is fully uninstalled.

Recovery Manager replaces corrupted system files and reinstalls deleted system files within the program.

- In most cases, if the program you are reinstalling is still on your computer, the reinstallation process
  does not affect your personal settings.
- In all cases, if a program has been deleted from your computer, the reinstallation process reinstalls the program or utility to the factory image but cannot restore your personal settings.

#### Reinstalling preinstalled programs and drivers

- 1. Remove the program or driver:
  - NOTE: In some cases, drivers are not listed in the Programs and Features list. If the driver is not listed, it does not need to be removed.
    - a. Select Start > Control Panel > Programs > Uninstall a program.
    - **b.** Right-click the program or driver you want to remove, and then click **Uninstall**.
- 2. Reinstall the program or driver:
  - a. Select Start > All Programs > Recovery Manager > Recovery Manager.
    Recovery Manager opens.
  - b. Click Advanced Options.
  - c. Click either Software program re-installation or Hardware driver re-installation, and then click Next.
  - **d.** Follow the on-screen instructions.
  - e. Restart the computer if prompted.

#### **Reinstalling programs from discs**

- 1. Insert the disc into the optical drive.
- 2. When the installation wizard opens, follow the installation instructions on the screen.
- Restart the computer if prompted.

#### **Performing a recovery**

Recovery Manager software allows you to repair or restore the system if you experience system failure or instability. Recovery Manager works from recovery discs that you create or from a dedicated recovery partition on the hard drive.

NOTE: Windows has its own built-in repair features, such as System Restore and driver rollback capabilities. If you have not already tried these features, try them before using Recovery Manager.

NOTE: Recovery Manager only recovers software that was preinstalled at the factory. Software not provided with this computer must be reinstalled from the disc provided by the manufacturer or downloaded from the manufacturer's Web site.

#### Recovering from the recovery discs

To restore the system from the recovery discs:

- Back up all personal files.
- Insert the first recovery disc into the optical drive and restart the computer.
- Follow the on-screen instructions.

#### Recovering from the partition on the hard drive

You can perform a recovery from the partition on the hard drive from either the Start button or fll.

To restore the system from the partition, follow these steps:

- Access Recovery Manager in either of the following ways:
  - Select Start > All Programs > Recovery Manager > Recovery Manager.
  - Restart the computer and press f11 while the "Press <F11> for recovery" message is displayed on the screen. Then select **Recovery Manager**.

Recovery Manager opens.

- Click Advanced Options. 2.
- Click System recovery, and then click Next.
- Follow the on-screen instructions.

#### Deleting the recovery partition on the hard drive

The Recovery Manager Advanced Options menu provides the option of deleting the recovery partition, which will increase space on the hard drive. Delete the recovery partition only if you have already created recovery discs.

△ CAUTION: After you create the recovery discs, you can increase space on the hard drive by deleting the recovery partition. However, doing this is not recommended. If you delete this partition, you will lose any information that is on the partition, including Recovery Manager software. Thereafter, you must use the recovery discs to access Recovery Manager software.

To delete the recovery partition:

- 1. If you have not already created recovery discs, create them now.
- Select Start > All Programs > Recovery Manager > Recovery Manager.

Recovery Manager opens.

- Click Advanced Options.
- 4. Click Remove recovery partition, and then click Next.
- Follow the on-screen instructions.

#### **Updating reinstalled software**

After you perform a system recovery, connect to the Internet to update all reinstalled software.

To access update links for the operating system and other software provided on your computer:

Select Start > Help and Support.

To update optional software, follow the instructions provided by the software manufacturer. Some programs include an update feature you can access from a Help button or menu within the program.

# Connector pin assignments

# **Audio-in (microphone)**

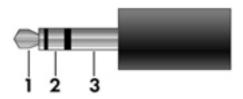

| Pin | Signal          |
|-----|-----------------|
| 1   | Audio signal in |
| 2   | Audio signal in |
| 3   | Ground          |

# **Audio-out (headphone)**

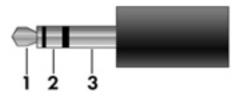

| Pin | Signal                   |
|-----|--------------------------|
| 1   | Audio out, left channel  |
| 2   | Audio out, right channel |
| 3   | Ground                   |

## **External monitor**

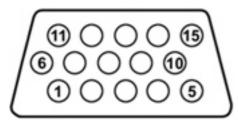

| Pin | Signal          |
|-----|-----------------|
| 1   | Red analog      |
| 2   | Green analog    |
| 3   | Blue analog     |
| 4   | Not connected   |
| 5   | Ground          |
| 6   | Ground analog   |
| 7   | Ground analog   |
| 8   | Ground analog   |
| 9   | +5 VDC          |
| 10  | Ground          |
| 11  | Monitor detect  |
| 12  | DDC 2B data     |
| 13  | Horizontal sync |
| 14  | Vertical sync   |
| 15  | DDC 2B clock    |

# RJ-11 (modem)

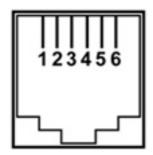

| Pin | Signal |
|-----|--------|
| 1   | Unused |
| 2   | Tip    |
| 3   | Ring   |
| 4   | Unused |
| 5   | Unused |
| 6   | Unused |

# **RJ-45** (network)

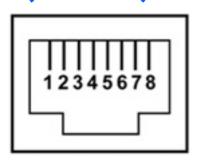

| Pin | Signal     |
|-----|------------|
| 1   | Transmit + |
| 2   | Transmit - |
| 3   | Receive +  |
| 4   | Unused     |
| 5   | Unused     |
| 6   | Receive -  |
| 7   | Unused     |
| 8   | Unused     |

### **S-Video-out**

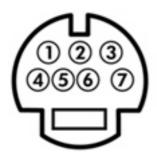

| Pin | Signal                     |
|-----|----------------------------|
| 1   | S-VHS color (C) signal     |
| 2   | Composite video signal     |
| 3   | S-VHS intensity (Y) signal |
| 4   | S-VHS color ground         |
| 5   | TV-CD                      |
| 6   | S-VHS intensity ground     |
| 7   | Composite video ground     |

# **Universal Serial Bus**

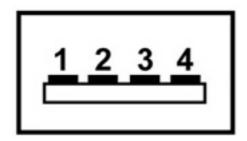

| Pin | Signal |
|-----|--------|
| 1   | +5 VDC |
| 2   | Data - |
| 3   | Data + |
| 4   | Ground |

# 10 Power cord set requirements

The wide range input feature of the computer permits it to operate from any line voltage from 100 to 120 volts AC or from 220 to 240 volts AC.

The 3-conductor power cord set included with the computer meets the requirements for use in the country or region where the equipment is purchased.

Power cord sets for use in other countries or regions must meet the requirements of the country or region where the computer is used.

### Requirements for all countries or regions

The requirements listed below are applicable to all countries or regions:

- The length of the power cord set must be at least 1.5 m (5.0 ft) and no more than 2.0 m (6.5 ft).
- All power cord sets must be approved by an acceptable accredited agency responsible for evaluation in the country or region where the power cord set will be used.
- The power cord sets must have a minimum current capacity of 10 amps and a nominal voltage rating
  of 125 or 250 V AC, as required by each country or region's power system.
- The appliance coupler must meet the mechanical configuration of an EN 60 320/IEC 320 Standard Sheet C13 connector for mating with the appliance inlet on the back of the computer.

## Requirements for specific countries or regions

| Country/region                 | Accredited agency | Applicable note number |
|--------------------------------|-------------------|------------------------|
| Australia                      | EANSW             | 1                      |
| Austria                        | OVE               | 1                      |
| Belgium                        | CEBC              | 1                      |
| Canada                         | CSA               | 2                      |
| Denmark                        | DEMKO             | 1                      |
| Finland                        | FIMKO             | 1                      |
| France                         | UTE               | 1                      |
| Germany                        | VDE               | 1                      |
| Italy                          | IMQ               | 1                      |
| Japan                          | METI              | 3                      |
| The Netherlands                | KEMA              | 1                      |
| Norway                         | NEMKO             | 1                      |
| The People's Republic of China | CCC               | 5                      |
| South Korea                    | EK                | 4                      |
| Sweden                         | SEMKO             | 1                      |
| Switzerland                    | SEV               | 1                      |
| Taiwan                         | BSMI              | 4                      |
| The United Kingdom             | BSI               | 1                      |
| The United States              | UL                | 2                      |

- The flexible cord must be Type HO5VV-F, 3-conductor, 1.0-mm<sup>2</sup> conductor size. Power cord set fittings (appliance coupler and wall plug) must bear the certification mark of the agency responsible for evaluation in the country or region where it will be used.
- 2. The flexible cord must be Type SPT-3 or equivalent, No. 18 AWG, 3-conductor. The wall plug must be a two-pole grounding type with a NEMA 5-15P (15 A, 125 V) or NEMA 6-15P (15 A, 250 V) configuration.
- 3. The appliance coupler, flexible cord, and wall plug must bear a "T" mark and registration number in accordance with the Japanese Dentori Law. The flexible cord must be Type VCT or VCTF, 3-conductor, 1.00-mm² conductor size. The wall plug must be a two-pole grounding type with a Japanese Industrial Standard C8303 (7 A, 125 V) configuration.
- 4. The flexible cord must be Type RVV, 3-conductor, 0.75-mm<sup>2</sup> conductor size. Power cord set fittings (appliance coupler and wall plug) must bear the certification mark of the agency responsible for evaluation in the country or region where it will be used
- The flexible cord must be Type VCTF, 3-conductor, 0.75-mm<sup>2</sup> conductor size. Power cord set fittings (appliance coupler and wall plug) must bear the certification mark of the agency responsible for evaluation in the country or region where it will be used.

# 11 Recycling

### **Battery**

When a battery has reached the end of its useful life, do not dispose of the battery in general household waste. Follow the local laws and regulations in your area for computer battery disposal.

### **Display**

- △ **WARNING!** The backlight contains mercury. Caution must be exercised when removing and handling the backlight to avoid damaging this component and causing exposure to the mercury.
- △ **CAUTION:** The procedures in this appendix can result in damage to display components. The only components intended for recycling purposes are the liquid crystal display (LCD) panel and the backlight. Careful handling must be exercised when removing these components.
- NOTE: Materials Disposal. This HP product contains mercury in the backlight in the display assembly that might require special handling at end-of-life. Disposal of mercury may be regulated because of environmental considerations. For disposal or recycling information, contact your local authorities, or see the Electronic Industries Alliance (EIA) Web site at <a href="http://www.eiae.org">http://www.eiae.org</a>.

This section provides disassembly instructions for the display assembly. The display assembly must be disassembled to gain access to the backlight (1) and the liquid crystal display (LCD) panel (2).

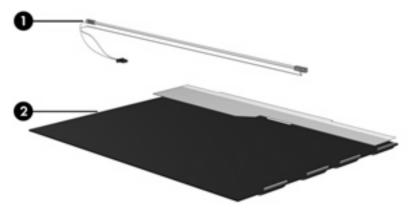

NOTE: The procedures provided in this appendix are general disassembly instructions. Specific details, such as screw sizes, quantities, and locations, and component shapes and sizes, can vary from one computer model to another.

Perform the following steps to disassemble the display assembly:

1. Remove all screw covers (1) and screws (2) that secure the display bezel to the display assembly.

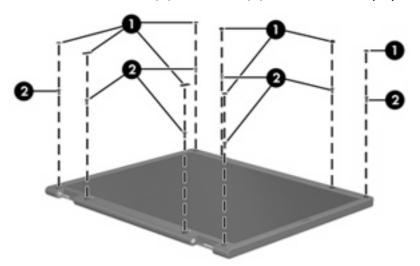

- 2. Lift up and out on the left and right inside edges (1) and the top and bottom inside edges (2) of the display bezel until the bezel disengages from the display assembly.
- 3. Remove the display bezel (3).

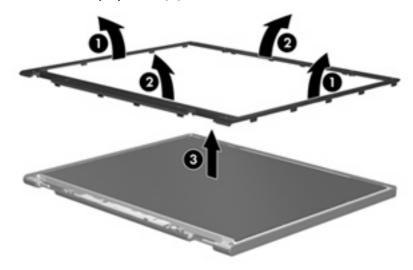

4. Disconnect all display panel cables (1) from the display inverter and remove the inverter (2).

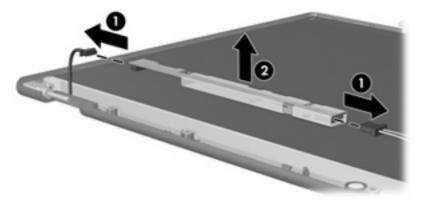

- 5. Remove all screws (1) that secure the display panel assembly to the display enclosure.
- 6. Remove the display panel assembly (2) from the display enclosure.

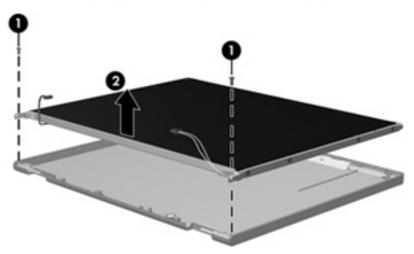

- 7. Turn the display panel assembly upside down.
- 8. Remove all screws that secure the display panel frame to the display panel.

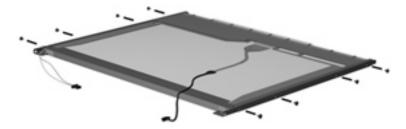

9. Use a sharp-edged tool to cut the tape (1) that secures the sides of the display panel to the display panel frame.

10. Remove the display panel frame (2) from the display panel.

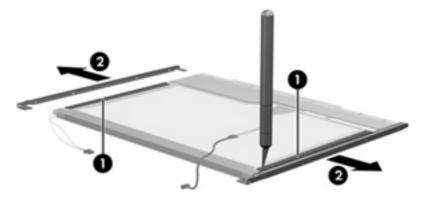

- 11. Remove the screws (1) that secure the backlight cover to the display panel.
- 12. Lift the top edge of the backlight cover (2) and swing it outward.

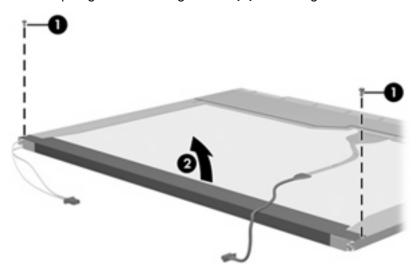

- **13.** Remove the backlight cover.
- 14. Turn the display panel right-side up.

15. Remove the backlight cables (1) from the clip (2) in the display panel.

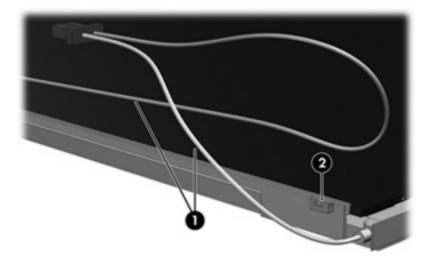

- 16. Turn the display panel upside down.
- 17. Remove the backlight frame from the display panel.

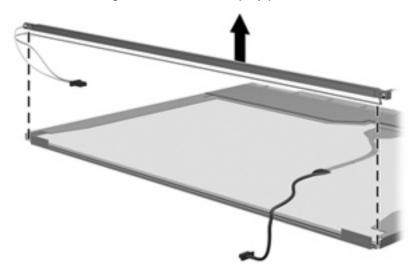

⚠ **WARNING!** The backlight contains mercury. Exercise caution when removing and handling the backlight to avoid damaging this component and causing exposure to the mercury.

18. Remove the backlight from the backlight frame.

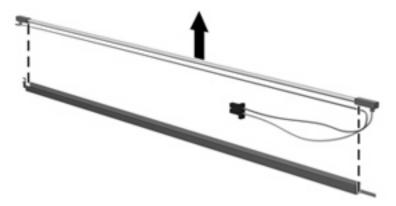

- 19. Disconnect the display cable (1) from the LCD panel.
- 20. Remove the screws (2) that secure the LCD panel to the display rear panel.
- 21. Release the LCD panel (3) from the display rear panel.
- 22. Release the tape (4) that secures the LCD panel to the display rear panel.

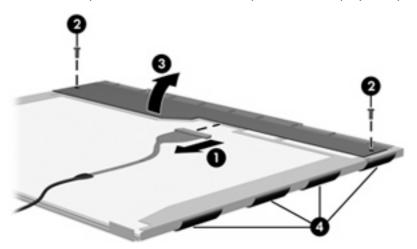

23. Remove the LCD panel.

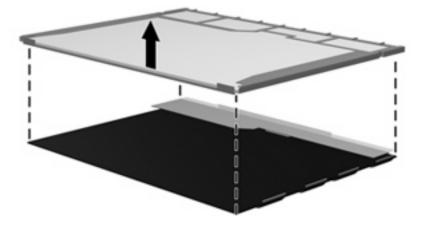

24. Recycle the LCD panel and backlight.

# Index

| Symbols/Numerics             | battery release latch 16          | removal 48                        |
|------------------------------|-----------------------------------|-----------------------------------|
| 1394 port, location 14       | bezel                             | spare part number 26, 37,         |
| ·                            | illustrated 25                    | 48                                |
| A                            | spare part numbers 25, 35,        | camera module cable               |
| AC adapter, spare part       | 36, 49, 51, 70                    | illustrated 25                    |
| numbers 30, 32, 33           | Bluetooth module                  | removal 72                        |
| administrator password 104   | removal 83                        | spare part number 72              |
| advanced Setup Utility       | spare part number 21, 32,         | caps lock light 11                |
| features 103                 | 83                                | carrying case, spare part         |
| antenna                      | Bluetooth module cable            | number 30, 33                     |
| removal 71                   | spare part number 38              | changing the Setup Utility        |
| spare part number 26, 35,    | Bluetooth module cable,           | language 101                      |
| 38, 71                       | illustrated 28                    | chipset, product description 1    |
| applications key, Windows 10 | boot options 104                  | closing the Setup Utility 103     |
| audio board                  | boot order 104                    | CMOS clearing 44                  |
| removal 82                   | bottom components 16              | components                        |
| spare part number 21, 36,    | button sound 104                  | bottom 16                         |
| 82                           | buttons                           | display 7                         |
| audio, product description 4 | DVD 8                             | front 13                          |
| audio-in jack                | media 8                           | keyboard 10                       |
| location 13                  | next/fast forward 9               | left-side 14                      |
| pin assignments 147          | play/pause 9                      | lights 11                         |
| audio-out jack               | power 8                           | rear 15                           |
| location 13                  | previous/rewind 9                 | right-side 15                     |
| pin assignments 147          | stop 9                            | top 7                             |
| audio-out S/PDIF jack,       | volume mute 9                     | TouchPad 12                       |
| location 13                  | , 3,3,1,5                         | composite video cable, spare part |
|                              | C                                 | number 30, 32                     |
| В                            | Cable Kit                         | computer feet                     |
| backpack, spare part         | contents 28                       | locations 46                      |
| number 30, 32                | spare part number 25, 28,         | spare part number 46              |
| backup 141                   | 32                                | computer specifications 105       |
| base enclosure, spare part   | cables, service considerations 40 | connector pin assignments         |
| numbers 21, 36               | camera                            | audio-in 147                      |
| battery                      | location 7                        | audio-out 147                     |
| removal 47                   | product description 3             | external monitor 148              |
| spare part numbers 22, 34,   | camera light 7                    | headphone 147                     |
| 36, 37, 47                   | camera module                     | microphone 147                    |
| battery bay 16               | illustrated 25                    | modem 149                         |
| battery light 11, 13         |                                   |                                   |
|                              |                                   |                                   |

| monitor 148                    | Display Label Kit, spare part     | E                               |
|--------------------------------|-----------------------------------|---------------------------------|
| network 149                    | number 26                         | electrostatic discharge 41      |
| RJ-11 149                      | display panel                     | enhanced SATA support 104       |
| RJ-45 149                      | illustrated 25                    | esc key 10                      |
| S-Video-out 150                | product description 2             | Ethernet, product description 4 |
| Universal Serial Bus (USB) 150 | removal 71                        | expansion port 3 14             |
| connectors, service            | spare part number 26, 35,         | ExpressCard assembly            |
| considerations 40              | 37, 71                            | removal 94                      |
|                                | Display Screw Kit, spare part     | spare part number 20, 33,       |
| D                              | number 26, 33, 38                 | 94                              |
| Diagnostics menu 104           | display specifications 106        | ExpressCard slot 14             |
| Digital Media Slot 14          | display switch 7                  | ExpressCard slot bezel,         |
| Digital Media Slot light 14    | display switch module             | illustrated 27                  |
| diskette drive                 | illustrated 25                    | external media cards, product   |
| precautions 40                 | removal 89                        | description 4                   |
| product description 3          |                                   | •                               |
| · .                            | spare part number 26              | external monitor port           |
| display assembly<br>removal 68 | spare part numbers 33             | location 14                     |
|                                | docking support, product          | pin assignments 148             |
| spare part numbers 18, 35,     | description 5                     |                                 |
| 36, 68                         | Door/Cover Kit                    |                                 |
| display bezel                  | contents 27                       | fan/heat sink assembly          |
| illustrated 25                 | spare part number 20, 27,         | removal 96                      |
| release 48, 50                 | 32                                | spare part number 21, 36,       |
| spare part numbers 25, 35,     | drive light 11, 13                | 38, 96                          |
| 36, 49, 51, 70                 | drivers, reinstalling 144         | fan/heat sink assembly mounting |
| display cable kit              | drives                            | bracket                         |
| spare part number 38           | boot order 104                    | installation 98                 |
| Display Cable Kit, spare part  | preventing damage 40              | spare part number 21, 33,       |
| number 26, 35                  | DVB-T antenna adapter, spare part | 98                              |
| display components             | number 30, 32                     | feet                            |
| illustrated 25                 | DVB-T antenna, spare part         | locations 46                    |
| recycling 153                  | number 30, 32                     | spare part number 46            |
| spare part numbers 25          | DVB-T tuner adapter, spare part   | fingerprint reader              |
| display enclosure              | number 30, 32                     | spare part number 38            |
| illustrated 25                 | DVB-T tuner, spare part           | fingerprint reader, spare part  |
| spare part numbers 26, 35,     | number 30, 32                     | number 30                       |
| 36                             | DVD button 8                      | fn key 10                       |
| display hinge                  | DVD button light 11               | front components 13             |
| removal 71                     | DVD/CD-RW Combo Drive             | function keys 10                |
| spare part number 26, 33,      | precautions 40                    |                                 |
| 37, 71                         | removal 62                        | G                               |
| display hinge covers           | spare part number 23, 29,         | graphics, product description 2 |
| spare part number 38           | 36, 38, 62                        | grounding equipment and         |
| Display Hinge Kit, spare part  | specifications 108                | methods 43                      |
| number 26, 33, 37, 71          | DVD±RW and CD-RW Combo Drive      |                                 |
| display inverter               | precautions 40                    | H                               |
| illustrated 25                 | removal 62                        | hard drive                      |
| removal 50, 51                 | spare part numbers 22, 29,        | precautions 40                  |
| spare part number 25, 33,      | 36, 38, 62                        | product description 3           |
| 50                             | specifications 108                | removal 52                      |
|                                | specifications 100                |                                 |

| spare part numbers 22, 29,        | K                                | removal 60                     |
|-----------------------------------|----------------------------------|--------------------------------|
| 37, 52                            | keyboard                         | spare part numbers 22, 37,     |
| specifications 107                | product description 5            | 60                             |
| hard drive bay 16                 | removal 63                       | memory module compartment 16   |
| hard drive cover                  | spare part numbers 19, 35,       | memory module compartment cove |
| illustrated 27                    | 37, 63                           | illustrated 27                 |
| removal 53                        |                                  | removal 60                     |
|                                   |                                  |                                |
| hard drive self test 104          | keypad keys 10                   | microphone                     |
| headphone jack                    | keys                             | illustrated 25                 |
| location 13                       | embedded numeric keypad 10       | location 7                     |
| pin assignments 147               | esc 10                           | product description 4          |
| headset, spare part number 30,    | fn 10                            | removal 72                     |
| 32                                | function 10                      | microphone jack                |
| hinge                             | Windows applications 10          | location 13                    |
| removal 71                        | Windows logo 10                  | pin assignments 147            |
| spare part number 26, 33,         | J                                | model name 1                   |
| 37, 71                            | L                                | modem jack                     |
| hinge cover                       | language support 101, 104        | location 15                    |
| illustrated 25                    | LED board cable, illustrated 28  | pin assignments 149            |
| removal 71                        | left-side components 14          | modem module                   |
| _                                 | •                                |                                |
| spare part number 26, 33,         | light components 11              | product description 4          |
| 37, 71                            | lights                           | removal 80                     |
|                                   | battery 11, 13                   | spare part number 20, 33,      |
|                                   | caps lock 11                     | 80                             |
| I/O address specifications 112,   | drive 11, 13                     | modem module cable             |
| 114                               | DVD button 11                    | illustrated 28                 |
| infrared emitter, spare part      | media button 11                  | removal 94                     |
| number 30, 33                     | next/fast forward 11             | monitor port                   |
| infrared lens 13                  | num lock 12                      | location 14                    |
| interrupt specifications 110, 111 | play/pause 11                    | pin assignments 148            |
| inverter                          | power 11, 13                     | mouse, spare part numbers 30,  |
| illustrated 25                    | previous/rewind 11               | 33                             |
| removal 50, 51                    | stop 11                          |                                |
| spare part number 25, 33,         | volume down 11                   | N                              |
| 50                                | volume mute 11                   |                                |
| 30                                | _                                | navigating in the Setup        |
| J                                 | volume up 12                     | Utility 102                    |
|                                   | wireless 13                      | network jack                   |
| jacks                             |                                  | location 14                    |
| audio-in 13                       | M                                | pin assignments 149            |
| audio-out 13                      | main menu 103                    | next/fast forward button 9     |
| audio-out S/PDIF 13               | mass storage devices, spare part | next/fast forward light 11     |
| headphone 13                      | numbers 29                       | num lock light 12              |
| microphone 13                     | media button 8                   |                                |
| modem 15                          | media button light 11            | 0                              |
| network 14                        | memory map specifications 116,   | operating system, product      |
| RJ-11 15                          | 117                              | description 5                  |
| RJ-45 14                          | memory module                    | optical drive                  |
| S-Video-out jack 14               | product description 2            | location 15                    |
|                                   | 12. 2. 2. 2. 2. 2. 2. 1. Pineti  | precautions 40                 |
|                                   |                                  | product description 3          |
|                                   |                                  | product describitori           |

| removal 62                      | diskette drive 3                   | rubber display bezel kit           |  |
|---------------------------------|------------------------------------|------------------------------------|--|
| spare part numbers 22, 29,      | display panel 2                    | spare part number 38               |  |
| 62                              | docking support 5                  | Rubber Feet Kit, spare part        |  |
| specifications 108              | Ethernet 4                         | number 21, 33, 46                  |  |
| •                               | external media cards 4             |                                    |  |
| P                               | graphics 2                         | S                                  |  |
| packing guidelines 42           | hard drives 3                      | S-Video-out jack                   |  |
| password clearing 44            | keyboard 5                         | location 14                        |  |
| passwords 104                   | memory module 2                    | pin assignments 150                |  |
| plastic parts 39                | microphone 4                       | Screw Kit                          |  |
| play/pause button 9             | modem module 4                     | contents 119                       |  |
|                                 |                                    |                                    |  |
|                                 | operating system 5                 | spare part number 31, 33,          |  |
| pointing device                 | optical drives 3                   | 38                                 |  |
| components 12                   | pointing devices 5                 | screw listing 119                  |  |
| product description 5           | ports 5                            | secondary hard drive self test 104 |  |
| ports                           | power requirements 5               | security cable slot 14             |  |
| 1394 14                         | processors 1                       | Security menu 104                  |  |
| external monitor port 14        | product name 1                     | security, product description 5    |  |
| monitor port 14                 | security 5                         | selecting in the Setup Utility 102 |  |
| product description 5           | serviceability 6                   | serial number 17, 45               |  |
| Universal Serial Bus (USB) 14,  | wireless 4                         | service considerations 39          |  |
| 15                              | product name 1                     | serviceability, product            |  |
| power button 8                  | 1                                  | description 6                      |  |
| power button board cable,       | R                                  | Setup Utility                      |  |
| illustrated 28                  | rear component 15                  | changing the language 101          |  |
| power connector 15              | recovery discs 143                 | Diagnostics menu 104               |  |
| power connector cable           | recovery partition, deleting 146   | displaying system                  |  |
| removal 93                      | recovery, system 145               | information 102                    |  |
| spare part number 21, 33,       | remote control, spare part         | Main menu 103                      |  |
| 36, 38, 93                      | numbers 30, 32, 33                 | navigating 102                     |  |
|                                 |                                    | overview 101                       |  |
| power cord set requirements 151 | removal/replacement                |                                    |  |
| power cord, spare part          | preliminaries 39                   | Security menu 104                  |  |
| numbers 30, 32                  | procedures 45                      | selecting 102                      |  |
| power light 11, 13              | restore points 142                 | starting 101                       |  |
| power requirements, product     | RF input adapter cable without     | System Configuration               |  |
| description 5                   | ferrite, spare part number 32      | menu 104                           |  |
| power-on password 104           | RF input adapter cable, spare part | using advanced features 103        |  |
| power/USB bracket, spare part   | number 30                          | SIM slot cover, illustrated 27     |  |
| numbers 30                      | right-side components 15           | software                           |  |
| previous/rewind button 9        | RJ-11 jack                         | reinstalling 144                   |  |
| previous/rewind light 11        | location 15                        | updating 146                       |  |
| processor                       | pin assignments 149                | speaker assembly                   |  |
| product description 1           | RJ-45 jack                         | removal 87                         |  |
| removal 99                      | location 14                        | spare part number 20, 32,          |  |
| spare part numbers 21, 35,      | pin assignments 149                | 87                                 |  |
| 36, 37, 99                      | RTC battery                        | speakers 8                         |  |
| product description             | removal 59                         | specifications                     |  |
| audio 4                         | spare part number 22, 32,          | computer 105                       |  |
| camera 3                        | 59                                 | display 106                        |  |
| chinset 1                       | 3,                                 | display 100                        |  |
|                                 |                                    |                                    |  |

| hard drive 107 I/O addresses 112, 114 interrupts 110, 1111 memory map 116, 117 optical drive 108 system DMA 109 static-shielding materials 43 stop button 9 stop light 11 switch cover removal 65 spare part numbers 19, 36, 38, 65 system board removal 91 spare part numbers 20, 34, 91 Tytuner, spare part number 32, 34, 91 System Configuration menu 104 system DMA 109 system information 102, 103 system memory map 116, 117 Thermal paste, replacement 97 tools required 39 top cover removal 73 spare part numbers 20, 36, 73 spare part number 20, 36, 38, 77 TouchPad cable, spare part number 20, 36, 38, 77 TouchPad cable, spare part number 20, 36, 38, 77 TouchPad cable, spare part number 22, illustrated 27 removal 90 TouchPad cremoval 77 spare part number 20, 36, 38, 77 TouchPad cable, spare part number 20, 36, 38, 77 TouchPad cable, spare part number 20, 36, 38, 71 wireless Interview, spare part number 20, 36, 38, 71 wireless Interview, spare part number 20, 36, 38, 71 wireless Interview, spare part number 21, 32, 32, 34 USB infrared receiver, spare part number 32  V vents 15, 16 video memory 104 volume autile light 11 volume mute button 9 volume scroll zone 9 volume scroll zone 9 volume scroll zone 9 volume scroll zone 9 volume scroll zone 9 volume scroll zone 9 volume scroll zone 9 volume scroll zone 9 volume value 104 vireless Antenna Kit, spare part number 26, 35, 38, 71 wireless module compart |
|----------------------------------------------------------------------------------------------------|
|----------------------------------------------------------------------------------------------------|